# **Korg D4** Руководство пользователя

*Öèôðîâîé ðåêîðäåð*

*Îôèöèàëüíûé è ýêñêëþçèâíûé äèñòðèáüþòîð êîìïàíèè Korg íà òåððèòîðèè Ðîññèè, ñòðàí <i>* $E$ *A* $\theta$ *Z*  $\theta$  *K*<sup> $\theta$ </sup> *A* $\theta$ *z K*<sup> $\theta$ </sup> *A* $\theta$ *z K*<sup> $\theta$ </sup> *A* $\theta$ *z K*<sup> $\theta$ </sup> *A* $\theta$ *z K*<sup> $\theta$ </sup> *A* $\theta$ *z K*<sub>*z*</sub> *A* $\theta$ *z K*<sub>*z*</sub> *A* $\theta$ *z K*<sub>*z*</sub> *A* $\theta$ *z K*<sub>*z*</sub> *A* $\theta$ *z K*<sub>*z*</sub>

*Äàííîå ðóêîâîäñòâî ïðåäîñòàâëÿåòñÿ áåñïëàòíî. Åñëè âû ïðèîáðåëè äàííûé ïðèáîð íå ó <i>официального дистрибьютора фирмы Korg или авторизованного дилера компании A&T Trade, êîìïàíèÿ A&T Trade íå íåñåò îòâåòñòâåííîñòè çà ïðåäîñòàâëåíèå áåñïëàòíîãî ïåðåâîäà íà*  $p$ усский язык руководства пользователя, а также за осуществление гарантийного сервисного  $0$ бслуживания.

*© ® A&T Trade, Inc.*

## Гарантийное обслуживание

По всем вопросам, связанным с ремонтом или сервисным обслуживанием цифрового рекордера D4, обращайтесь к представителям фирмы Korg — компании A&T Trade. Телефон для справок (095) 796-9262; e-mail: synth@attrade.ru

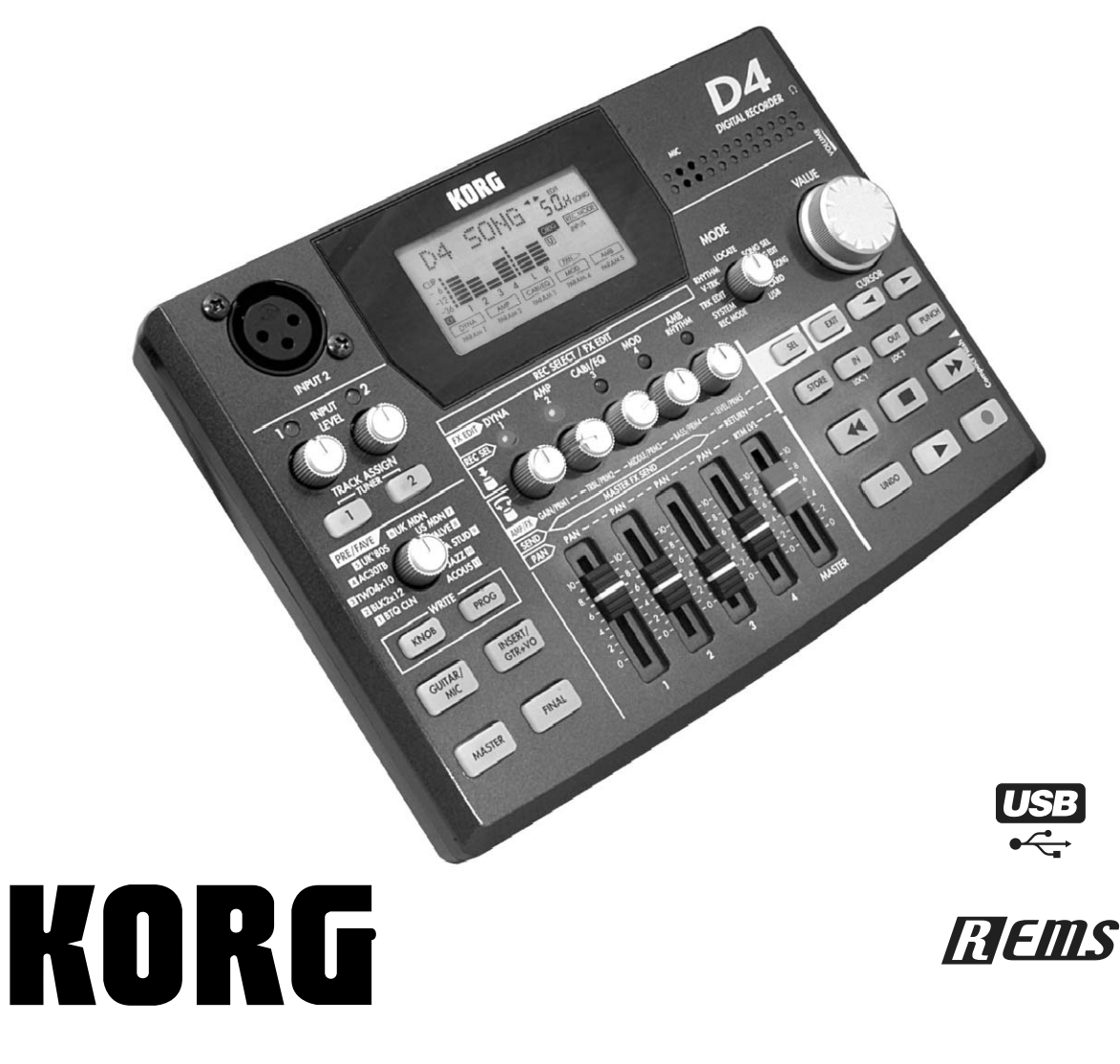

## Техника безопасности

## Расположение

Для предотвращения выхода прибора из строя, не эксплуатируйте и не храните его в местах, где он может быть подвергнут:

- прямому действию солнечных лучей;
- экстремальным температурам или влажности;
- попаданию пыли или грязи;
- интенсивной вибрации;
- $\alpha$ ипьным магнитным полям

### Питание

Запрещается использовать сетевой адаптер в сетях с напряжением, отличным от указанного в спецификациях.

## Интерференция

Пля того, чтобы избежать наволок, располагайте теле- и ралиоприемники на возможно большем расстоянии от прибора.

### Эксплуатация

Не прикладывайте чрезмерных усилий при манипуляциях с регуляторами прибора. Это может вывести их из строя.

## Уход

Внешние поверхностей прибора протирайте чистой сухой материей. Запрещается использование растворителей и горючих полиролей.

## Хранение руководства

После прочтения данного руководства, пожалуйста сохраняйте его для дальнейшего использования.

#### Попадание инородных тел внутрь корпуса инструмента

- Не оставляйте рялом с инструментом емкости с жилкостью. Попалание влаги внутрь прибора может привести к поломке, возгоранию или поражению электрическим током.
- Не допускайте попадания металлических предметов внутрь корпуса прибора. Если это все же произошло, немедленно отключите питание прибора, отсоединив от сети блок питания. Затем обратитесь за помощью к ближайшему дилеру компании Когд или в магазин, в котором был приобретен прибор.

## Электромагнитное излучение

Оборудование прошло тестовые испытания и соответствует требованиям, накладываемым на цифровые приборы класса "В" согласно части 15 FCC Rules. Эти ограничения разработаны для обеспечения надежной защиты от интерференции при стационарных инсталляциях. Прибор генерирует, использует и способен излучать электромагнитные волны и, если установлен и эксплуатируется без соблюдения приведенных рекомендаций, может вызвать помехи в работе радио систем. Полной гарантии, что в отдельных инсталляциях прибор не будет генерировать радиочастотные помехи, нет. Если он влияет на работу радио или телевизионных систем (это проверяется включением и отключением прибора), то рекомендуется предпринять следующие меры:

- Переориентируйте или расположите в другом месте принимающую антенну.
- Разнесите на возможно большее расстояние прибор и приемник.
- Включите прибор в розетку, которая находится в другом контуре нежели розетка приемника.
- Проконсультируйтесь с дилером или квалифицированным телевизионным мастером.

*Âíåñåíèå â ñõåìó ïðèáîðà íåñàíêöèîíèðîâàííûõ èçìåíåíèé è ìîäèôèêàöèé ìîæåò ïðèâåñòè ê ïîòåðå ïðàâà* **эксплуатации соответствующего оборудования.** 

#### Декларация соответствия европейским стандартам CE

Маркировка СЕ на приборах компании Коrg, работающих от сети и выпущенных до 31 декабря 1996 года означает, что они удовлетворяют требованиям стандартов EMC Directive (89/336/EEC) и CE mark Directive (93/68/EEC). Приборы с этой маркировкой, выпушенные после 1 января 1997 года, кроме перечисленных стандартов удовлетворяют еще и требованиям стандарта Low Voltage Directive (73/23/EEC).

Маркировка СЕ на приборах компании Korg, работающих от батареек, означает, что они удовлетворяют требованиям стандартов EMC Directive (89/336/EEC) и CE mark Directive (93/68/EEC).

*\*Íàçâàíèÿ êîìïàíèé, ïðîäóêöèè, ôîðìàòîâ è ò.ä. ÿâëÿþòñÿ òîðãîâûìè ìàðêàìè ñîîòâåòñòâóþùèõ*  $co6$ *ственников*.

#### Важное замечание для пользователей

Изделия KORG разработана согласно точным спецификациям и требованиям по напряжению для каждой страны. Эти изделия These имеют гарантию дистрибьютера KORG только в стране покупки. Все изделия KORG, не имеющие гарантийной квитанции или серийного номера, освобождаются от гарантийных обязательств и технического обслуживания со стороны производителя / дистрибьютера. Это требование необходимо для защиты прав потребителя и его безопасности.

## Содержание

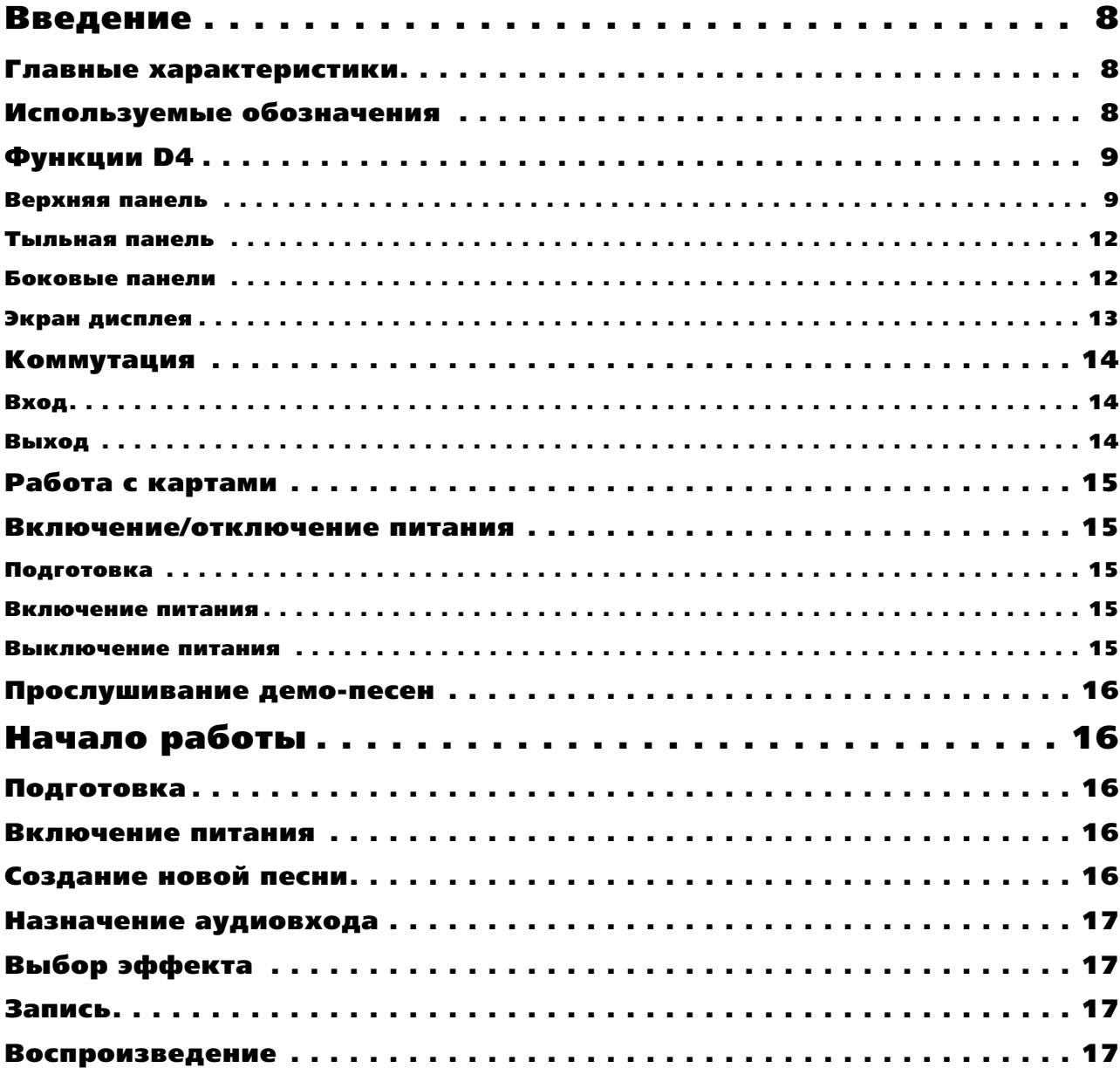

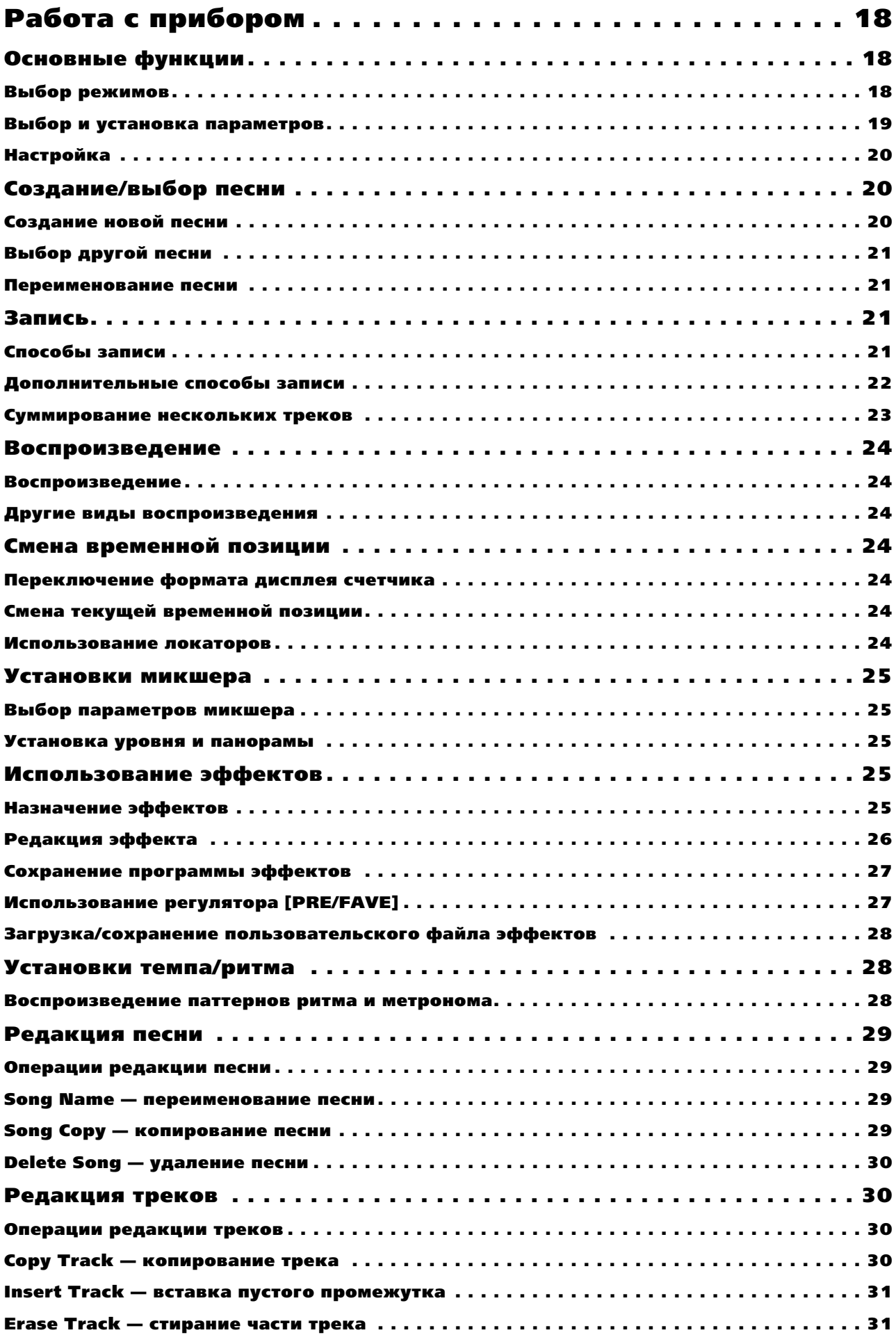

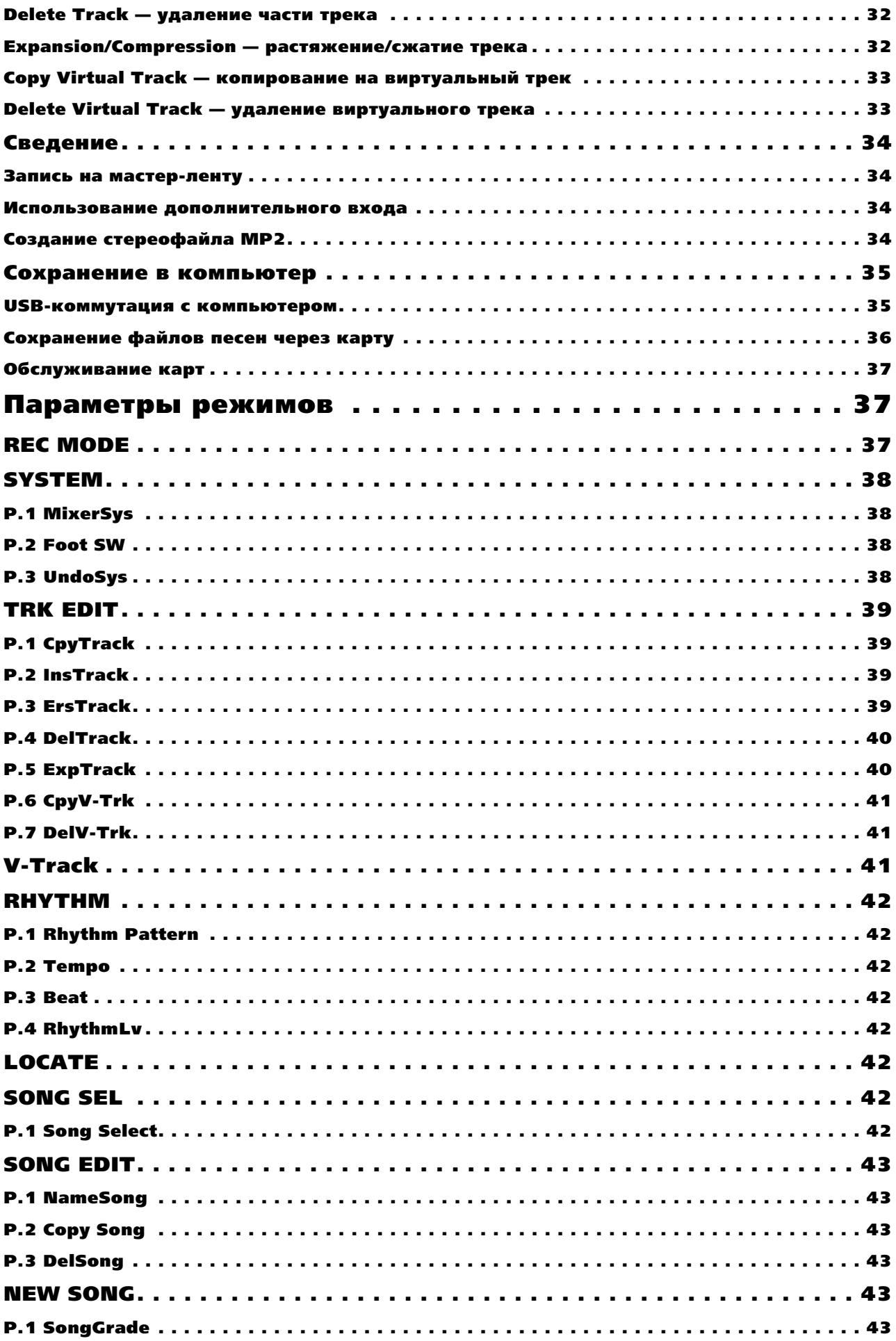

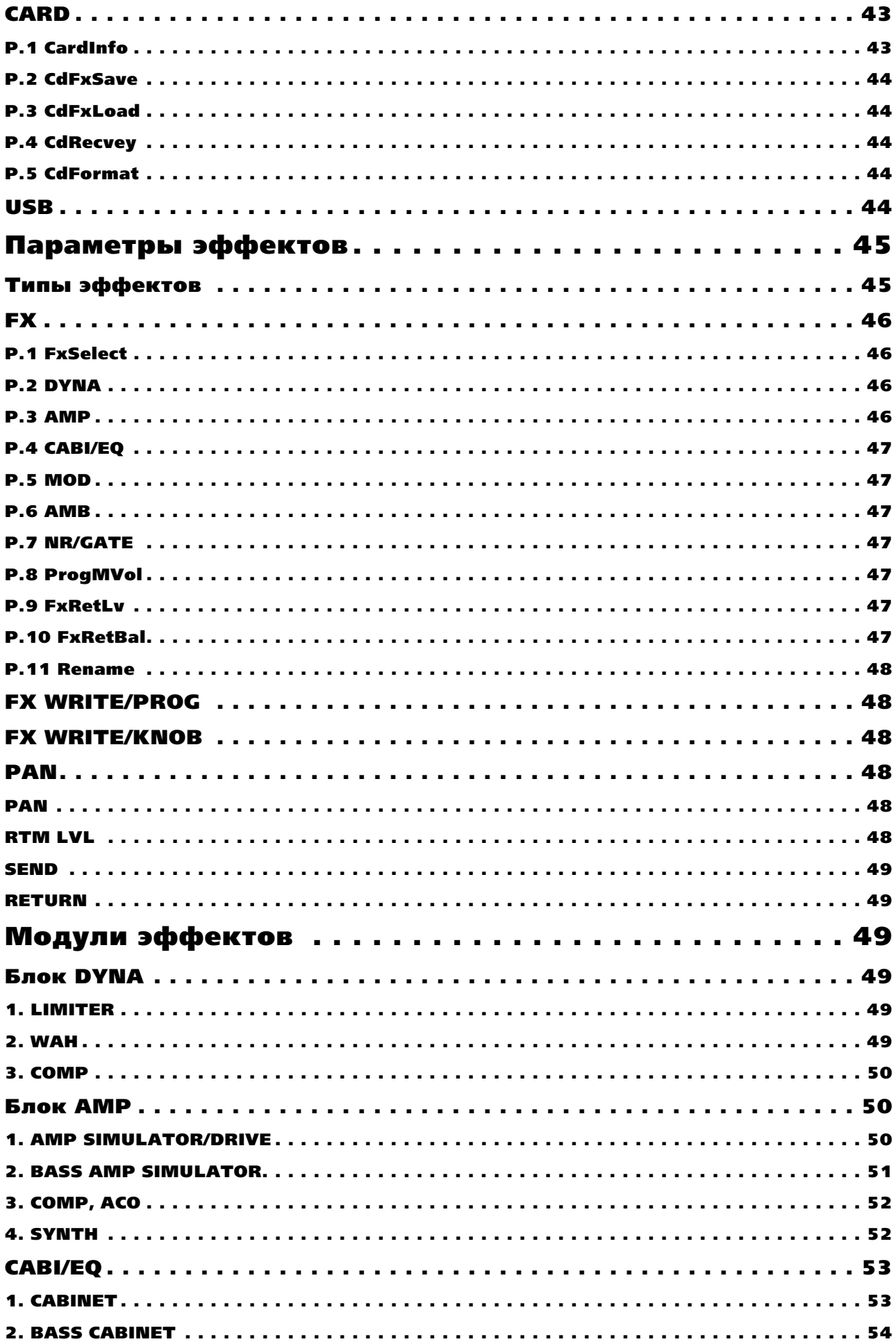

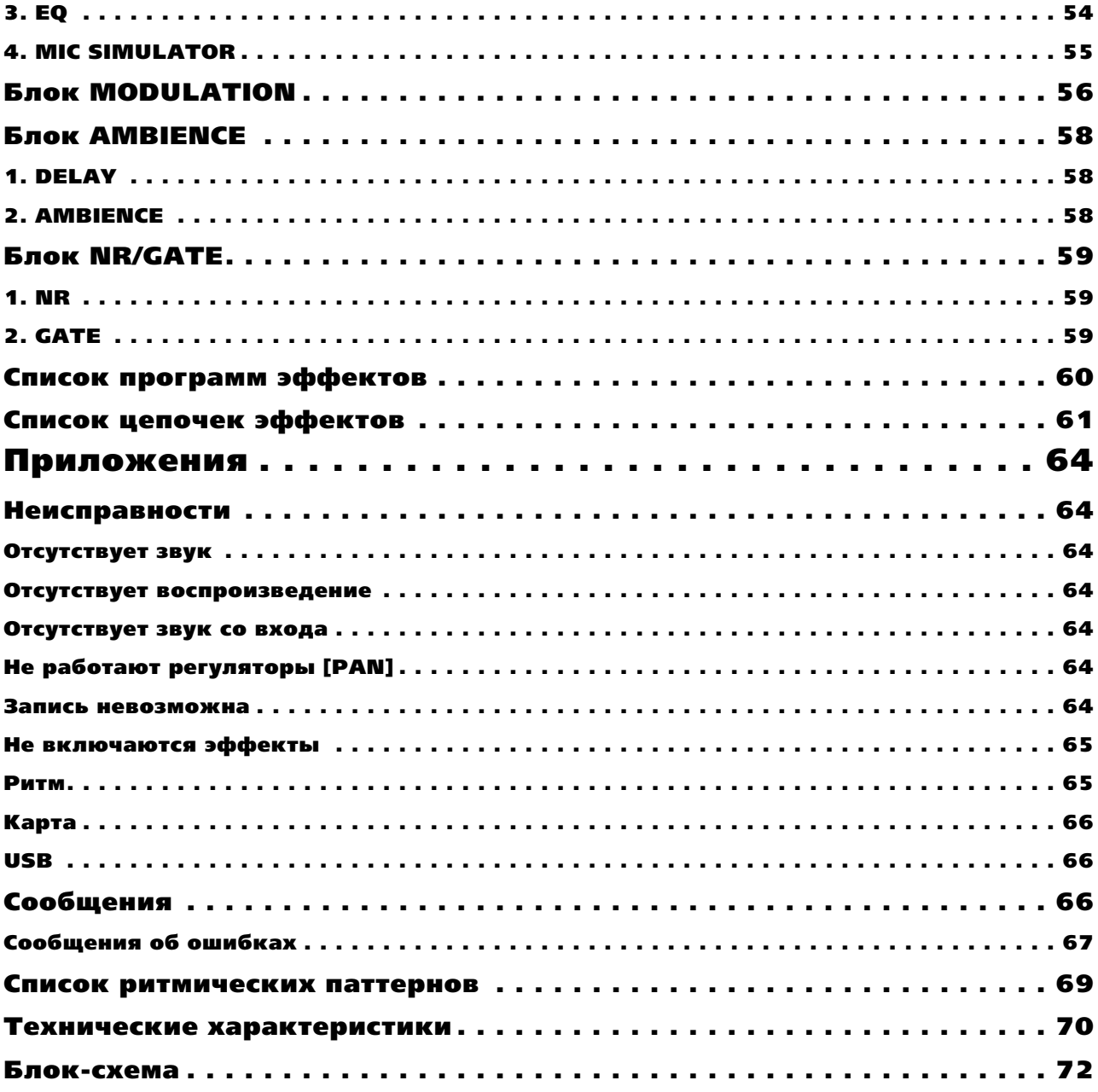

## Введение

Благодарим за приобретение цифрового рекордера KORG D4.

Для бесперебойной службы прибора внимательно прочтите данное руководство. После прочтения руковолства, храните его лля дальнейших ссылок.

## Главные характеристики

D4 является цифровым многоканальным рекордером, сохраняющим данные на карту "CompactFlash". D4 позволяет осуществлять потрековую запись гитары, клавиш, микрофона и других инструментов, а также микшировать треки в законченное произведение без потребности в дополнительном оборудовании. Также D4 содержит полный набор функций редакции, типа копирования, удаления, растяжения/сжатия и так далее.

#### CompactFlash

CompactFlash представляет собой удобный и компактный накопитель для записи и архивирования данных. Данный полупроводниковый накопитель не требует дополнительной механики, обеспечивая портативность и бесшумную работу D4. Вы также можете использовать разъем USB для передачи записанных данных в компьютер.

#### Виртуальные треки

D4 имеет четыре трека записи/воспроизведения. Каждый трек содержит 8 виртуальных треков, что в совокупности дает 32 трека многоканальной записи.

#### Эффекты

Встроенный блок эффектов создан на основе технологии REMS и содержит 100 программ эффектов, созданных профессиональными музыкантами и инженерами. Вы можете сохранить 100 собственных программ эффектов в пользовательской памяти.

#### Ритмические паттерны

Для удобства записи D4 предоставляет метроном и ритмические паттерны PCM.

#### Дополнительные возможности

D4 имеет ряд других функций, типа тюнера и назначаемых точек локации, для нужд записи.

## Используемые обозначения

#### Переключатели и вращающиеся регуляторы

Термины, заключенные в квадратные скобки [...], относятся к физическим органам управления, расположенным на панелях прибора.

#### Параметры экрана писплея

В данном руководстве, термины, заключенные в кавычки "...", относятся к объектам на дисплее.

#### **Шаги процедуры**

Шаги процедуры обозначаются цифрой и круглой скобкой: 1) 2) 3)...

#### Примеры экранов дисплея

В данном руководстве используются примеры экранов дисплея. Приводимые на них значения параметров функциональной нагрузки не несут, и используются исключительно в целях повышения наглядности. Поэтому они могут не совпадать с теми, которые появляются на экране конкретного D4.

### Корректность данных

Сбои в работе могут привести к потере хранящейся в памяти прибора информации. Поэтому настоятельно рекомендуется создавать резервные копии данных. Компания Korg не отвечает за ущерб, который может возникнуть вследствие потери данных.

### Защита авторских прав

Данный профессиональный прибор может использоваться только для работы с аудиоматериалом, собственником которого является пользователь. Вся ответственность за нарушение авторских прав при копировании и распространении пифровых панных пеликом возлагается на пользователя. Компания KORG не отвечает за противоправные действия пользователей, имеющие место быть при использовании продукции KORG.

## Относительно REMS

REMS (Резонансная структура и электронно-схемотехническая система моделирования) является разработкой фирмы KORG для прецизионного воспроизведения всех характеристик и природы акустических и электрических инструментов с помощью компонентов электронных схем: призвуки корпусов инструментов, громкоговорители и колонки, акустические пространства, микрофоны, лампы, транзисторы и т. д.

## Функции D4

### Верхняя панель

#### 1. Разъем [INPUT 2]

К данному симметричному разъему XLR можно подключить микрофон. При этом, vстановите переключатель тыльной пане-ли  $[INPUT 2]$  в положение "EXT (MIC)".

#### 2. МІС (Встроенный микрофон)

#### 3. Регуляторы INPUT LEVEL [1], [2]

Данные регуляторы устанавливают входной

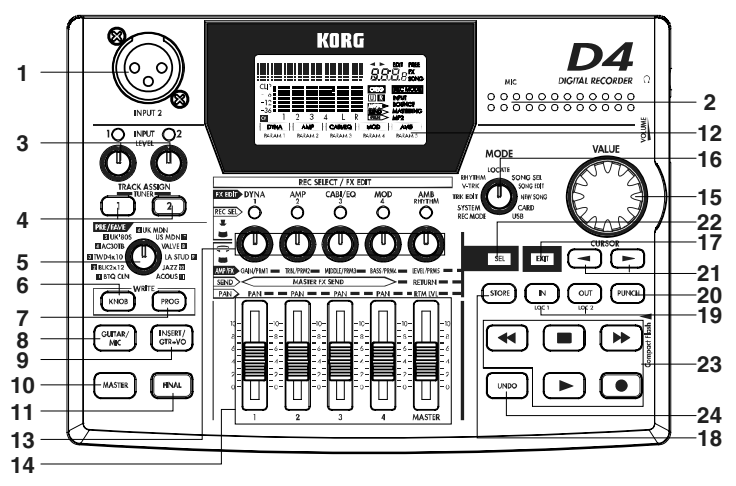

уровень. Оптимальным является максимально возможный уровень, не вызывающий загорания индикаторов.

*Åñëè ðåãóëÿòîð INPUT LEVEL äëÿ îòêëþ÷åííîãî âõîäà ñèëüíî îòêðûò, ìîæåò áûòü ñëûøåí ôîí èëè øóì.*

#### **4. Кнопки TRACK ASSIGN [1], [2]**

Данные кнопки назначают сигналы с входов [INPUT 1] и [INPUT 2] на треки. Разъем [INPUT 1] соответствует кнопке TRACK ASSIGN [1], разъем [INPUT 2] — кнопке TRACK ASSIGN [2]. При нажатии одной из кнопок TRACK ASSIGN, она загорается. Затем нажмите соответствующий назначаемому треку регулятор [PAN]. Индикатор REC SELECT и кнопка TRACK ASSIGN засветятся, индицируя назначение входа на данный трек.

#### **TUNER**

Для входа в режим тюнера и настройки инструментов, одновременно нажмите кнопки TRACK ASSIGN [1], [2]. Поскольку эффекты в режиме тюнера отключаются, это позволяет сравнить обработанный звук с оригиналом.

*Ôóíêöèÿ òþíåðà íå ðàáîòàåò â ðåæèìàõ âîñïðîèçâåäåíèÿ èëè ãîòîâíîñòè ê çàïèñè.*

#### **5. Регулятор [PRE/FAVE]**

Данным регулятором выбирается эффект. На этот регулятор вы можете назначить 11 избранных эффектов для их выбора простым поворотом регулятора. При поставке D4 с завода, распечатанные на панели 11 эффектов являются эффектами, назначенными на данный регулятор.

#### **6. Кнопка FX WRITE [KNOB]**

Нажмите данную кнопку для назначения избранного эффекта на регулятор [PRE/ FAVE].

#### **7. Кнопка FX WRITE [PROG]**

После редакции эффекта, нажмите данную кнопку для сохранения новых установок.

#### 8. Кнопка FX [GUITAR/MIC]

Нажмите данную кнопку для назначения разрыв-эффекта на вход при записи. Если эта кнопка светится, эффект назначен. При нажатии светящейся кнопки, эффект будет в режиме обхода. При нажатии и удержании кнопки, эффект будет отключен.

*Ïðè èñïîëüçîâàíèè äàííîãî ýôôåêòà îäíîâðåìåííî âîçìîæíà çàïèñü òîëüêî îäíîãî òðåêà.*

#### 9. Кнопка FX [INSERT/GTR+VO]

Нажмите данную кнопку для назначения двухвходового разрыв-эффекта, например при записи стереосигнала или вокала с гитарой. Если эта кнопка светится, эффект назначен. При нажатии светящейся кнопки, эффект будет в режиме обхода. При нажатии и удержании кнопки, эффект будет отключен.

#### **10. Кнопка FX [MASTER]**

Нажмите данную кнопку для назначения посыла/возврата мастер-эффекта при воспроизведении или при суммировании или микшировании треков. Если эта кнопка светится, эффект назначен. При нажатии светящейся кнопки, эффект будет в режиме обхода. При нажатии и удержании кнопки, эффект будет  $0$ TKTIOUAH

#### **11. Кнопка FX [FINAL]**

Нажмите данную кнопку для назначения общего эффекта при воспроизведении или при суммировании или микшировании треков. Если эта кнопка светится, эффект назначен. При нажатии светящейся кнопки, эффект будет в режиме обхода. При нажатии и удержании кнопки, эффект будет отключен.

#### 12. Лисплей

Дисплей отображает измерители уровней записи и воспроизведения, время (локацию), страницы и различные параметры.

#### 13. Регуляторы [PAN] (REC SELECT/FX EDIT)

Данные регуляторы устанавливают панораму кажлого трека и уровень ритма. В зависимости от выбранного режима и кнопки [SEL], вы можете нажимать эти регуляторы для переключения состояния каждого трека между воспроизведением и записью. При редакции эффекта, нажатие на каждый регулятор выбирает опрелеленный блок в цепочке эффекта.

#### 14. Фейдеры

Данные фейдеры устанавливают уровни. Положение "7" по шкале соответствует единичному усилению (уровни записи и воспроизведения совпадают). При этом, на индикаторе значений быстро высвечивается "-U-".

#### **1, 2, 3, 4**

Данные фейдеры устанавливают уровень записи/воспроизведения каждого трека.

#### **MASTER**

Данный фейдер устанавливает общий уровень на мастер-шине L/R. При воспроизведении, данным фейдером определяется уровень сигнала на выходах [MASTER OUT]. В режимах записи "BOUNCE", "MASTERING" или "МР2", данным фейдером определяется общий уровень записи треков, выбранных "REC SELECT".

#### **15. Колесо ввода [VALUE]**

Данное колесо используется для выбора параметров и смены их значений. Нажатие колеса производит действие, аналогичное нажатию кнопки CURSOR [>].

#### **16. Селектор** [MODE]

Используйте данный регулятор для выбора нужного режима.

#### **17. Кнопка [EXIT]**

Служит для возврата на исходные страницу или режим. Ее нажатие отменяет выбранную операцию редакции (т.е., когда горит индикатор "EDIT") или осуществляет возврат из режима эффекта или тюнера в режим, выбранный селектором [MODE].

#### **18. Кнопка [STORE]**

Нажмите данную кнопку для назначения точки локации на кнопки [IN (LOC1)] или [OUT (LOC2)] (локаторы). При переименовании песни, нажмите эту кнопку для подтверждения имени и сохранения песни.

#### 19. Кнопки [IN (LOC1)], [OUT (LOC2)] (локаторы)

Нажатие этих кнопок устанавливает песню в назначенную временную позицию. После нажатия кнопки [STORE], нажмите одну из этих кнопок для сохранения текущей позиции на выбранную кнопку. При записи с автоврезкой (кнопка [PUNCH] светится), запись автоматически начинается и заканчивается (punch-in/out) во временных позициях, определенных данными кнопками. Локаторы также используются при редакции треков (режим "TRK EDIT").

#### **20. Кнопка [PUNCH]**

Данная кнопка включает/отключает режим автоврезки при записи.

**Вкл.** (кнопка светится): Запись с автоврезкой.

**Выкл.** (кнопка не светится): Обычная запись.

#### **21. Кнопки CURSOR [<], [>]**

Данные кнопки переключают страницы дисплея. Направление возможного перемещения индицируется подсветкой соответствующей кнопки.

#### **22. Кнопка [SEL]**

Данная кнопка выбирает функцию регуляторов [PAN]. Дисплей отображает текущую функцию.

#### 23. Кнопки транспорта

Данные кнопки используются для управления операциями рекордера, типа записи и воспроизведения.

#### **PLAY**

Воспроизводит текущую песню.

При выборе треков записи кнопками [REC SEL], нажатие кнопки [REC] и затем кнопки [PLAY] начнет запись. В процессе записи или воспроизведения кнопка [PLAY] светится.

При нажатии данной кнопки в процессе воспроизведения, оно будет происходить с половинной скоростью без изменения тональности — это полезно для репетиционной работы.

При установке временных позиций In, Out, То или End для редакции треков, вы можете нажать данную кнопку для прослушивания около 2 секунд от выбранной временной позиции.

#### **REC**

Когда вы нажмете данную кнопку, D4 войдет в режим готовности к записи (кнопка мигает). При этом нажмите регуляторы [PAN] для треков записи (их индикаторы засветятся). Когда вы нажмете кнопку [PLAY], кнопка начнет светиться и начнется запись.

#### **STOP**

Данная кнопка оканчивает запись или воспроизведение и останавливает рекордер.

При нажатии данной кнопки в режиме останова, песня сохраняется и произойдет быстрый переход на начало песни.

#### **REW (Rewind)**

Данная кнопка перемещает время назад (перемотка назад). При нажатии и удержании данной кнопки в процессе воспроизведения произойдет быстрый переход на начало песни.

#### **FF (Fast Forward)**

Данная кнопка перемещает время вперед (перемотка вперед).

#### **24. Кнопка [UNDO]**

Данная кнопка выполняет функцию Undo, отменяющую последнее произведенное действие, и функцию Redo, обратную Undo.

*Äëÿ èñïîëüçîâàíèÿ äàííîé ôóíêöèè, â ðåæèìå "SYSTEM" íà ñòðàíèöå "UNDO" ïàðàìåòð "AutoUndo" äîëæåí èìåòü óñòàíîâêó "On".*

Информация Undo сохраняется до выполнения следующей записи или операции редакции трека.

## Тыльная панель

#### **1. Переключатель [INPUT 1]**

Установите данный переключатель согласно типу подключенного ко входу [INPUT 1] источника.

**GTR**: Подключение гитары или бас-гитары.

**MIC**: Полключение микрофона.

**LINE**: Источник сигнала линейного уровня.

#### **2. Разъем [INPUT 1]**

Моновход для подключения гитары, бас-гитары или клавишных инструментов.

#### 3. Переключатель [INPUT 2]

Установите данный переключатель согласно типу подключенного ко входу [INPUT 2] источника.

**(MIC) INT**: Встроенный в D4 микрофон.

**(MIC) EXT**: Подключение внешнего микрофона.

**LINE**: Источник сигнала линейного уровня. При этом, использование микрофонного входа [INPUT 2] на верхней панели невозможно.

#### **4. Разъем [INPUT 2]**

Моновход для подключения источника сигнала линейного уровня. В совокупности с входом [INPUT 1] его можно использовать для подачи стереосигналов.

При работе с данным входом, использование микрофонного входа [INPUT 2] на верхней панели невозможно.

#### **5. Разъем [MASTER OUT]**

Разъем RCA служит для подключения стерео внешней системы мониторинга или записи.

#### **6. Разъем [PUNCH IN/OUT]**

Вы можете подключить к данному разъему опциональный ножной переключатель (PS-1 и т. д.) для записи с врезкой.

#### **7. Разъем [USB]**

Служит для подключения D4 к компьютеру USB-кабелем.

#### **8. Разъем [DC 9V]**

Данный разъем служит для подключения прилагаемого источника питания.

#### 9. Выключатель [POWER]

Служит для включения/отключения питания.

### Боковые панели

#### **1. Слот CARD**

Слот карт CompactFlash.

#### **2. Разъем [PHONE]**

Служит для подключения головных телефонов (стерео 1/8" миниджек).

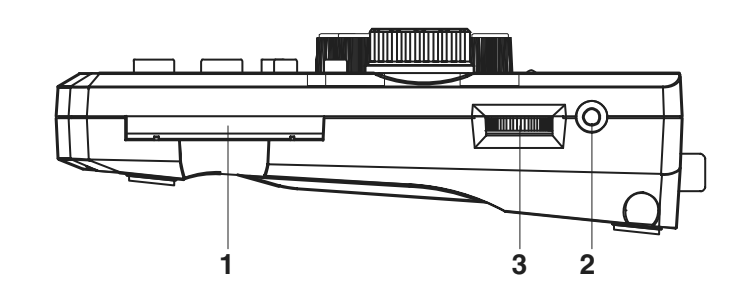

#### 3. Регулятор [PHONE LEVEL]

Данный регулятор устанавливает уровень громкости в головных телефонах.

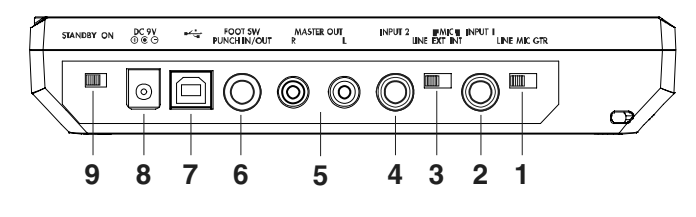

### Экран дисплея

#### 1. Окно параметров/счетчика

Здесь отображается текущая временная позиция и информация о параметрах.

#### 2. Окно страниц

Отображает направление перемещения по страницам кнопками [CURSOR].

#### **3. Окно значений**

Отображает редактируемое значение или информацию страницы/программы.

#### **4. Иконка EDIT**

Загорается при возможности редакции значения колесом ввода.

#### **5. Иконка FREE**

Отображается, когда окно значений индицирует свободное пространство на карте.

#### **6. Иконка FX**

Отображается, когда окно значений индицирует номер текущего эффекта и его цепочку.

#### **7. Иконка SONG**

Отображается, когда окно значений индицирует номер текущей песни и ее качество.

#### 8. Измерители уровня

Отображают входные (при записи) / выходные (при воспроизведении) уровни каждого трека.

#### 9. Иконка лоступа к карте

Загорается при обмене данными с картой CompactFlash.

Никогда не выключайте питания при отображении данной иконки. Это может повредить данные памяти и *êàðòó.*

#### 10. Иконка начального значения

Загорается при равенстве значения параметра сохраненному.

#### 11. Иконки Undo/Redo

Загораются при возможности undo/redo.

#### 12. Иконка регулятора [PAN]

Отображает текущую функцию регуляторов [PAN].

#### 13. *HKOHKA REC MODE*

Отображает текущий режим записи. Установите селектор [MODE] в "REC MODE" и колесом [VALUE] выберите нужный режим записи.

**INPUT**: Запись входного сигнала. Это — обычный режим записи.

**BOUNCE**: Отображает тип записи с суммированием. Три трека и один внешний аудиосигнал могут быть суммированы (смикшированы) на один трек или два трека и два внешних аудиосигнала могут быть суммированы на два трека.

**MASTERING**: Отображает тип записи мастеринга. Все 4 трека воспроизведения могут быть смикшированы на один или два трека.

**MP2**: В данном режиме, 4 трека воспроизведения могут быть конвертированы в стереофайл MP2 (без перезаписи существующих 4 треков).

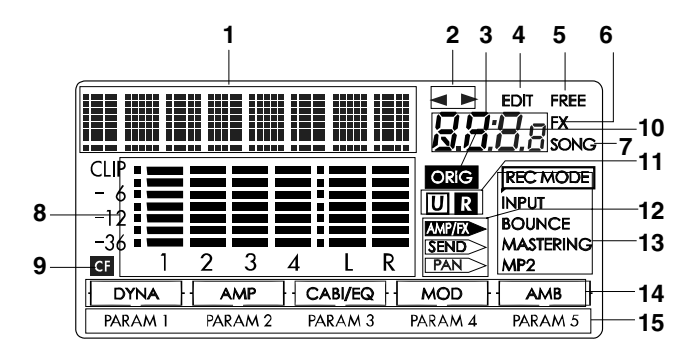

#### 14. Цепочка эффектов

Отображает статус вкл./выкл. каждого модуля эффектов.

#### **15. Параметры эффектов**

Загораются, индицируя параметры каждого модуля эффектов, позволяя редактировать их регуляторами [PAN]. Индикатор текущего параметра мигает.

## Коммутация

Ниже приведены основные возможности коммутации D4 (см. инструкции по подключаемому оборудованию).

 $B$  процессе коммутации обязательно отключайте питание.

## Вход

Установите переключатели [INPUT 1] и [INPUT 2] в необходимые положения.

#### Подключение гитары

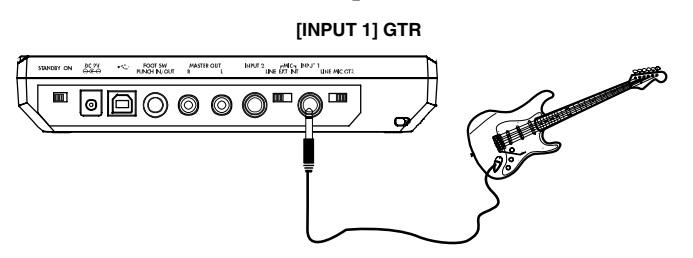

#### Подключение источника линейного уровня

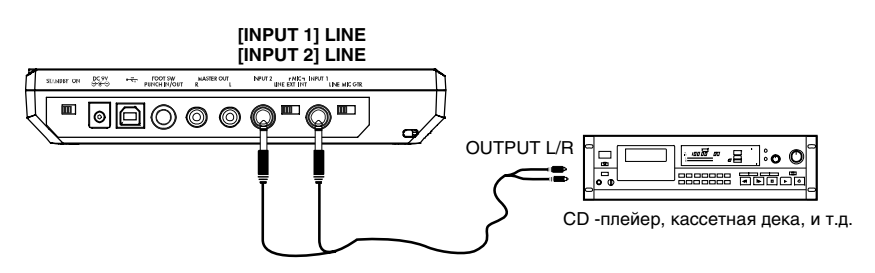

#### Подключение микрофона (к разъему XLR)

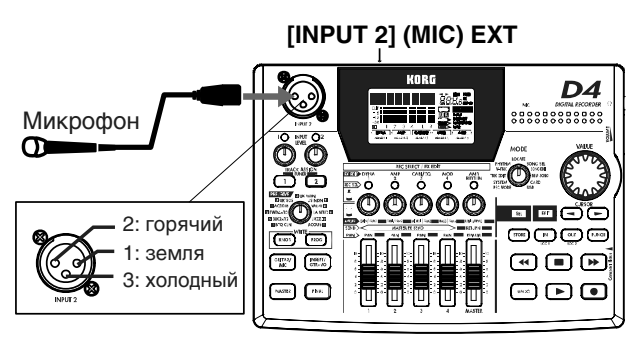

### Выход

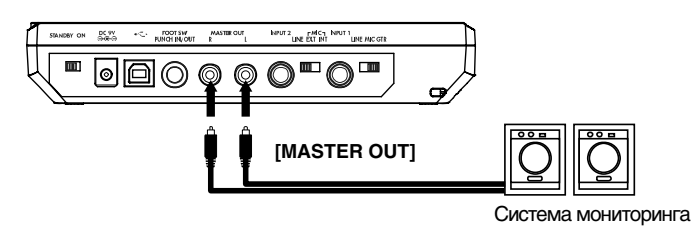

## Работа с картами

Для записи на D4 используются карты CompactFlash (далее "карта").

#### Вставка карты

Карта вставляется в слот наклейкой вверх. Аккуратно помещайте карту внутрь слота по упора.

*Âíèìàòåëüíî ñëåäèòå çà ïðàâèëüíîñòüþ îðèåíòàöèè êàðòû.*

#### Удаление карты

Захватите выступ на нижней стороне карты и затем выньте из слота.

*Ïðè âñòàâêå èëè óäàëåíèè êàðòû ïèòàíèå äîëæíî áûòü îòêëþ÷åíî, èíà÷å âîçìîæíî åå ïîâðåæäåíèå.*

*Ïðè âñòàâêå èëè óäàëåíèè êàðòû íå ïðèëàãàéòå èçáûòî÷íûõ óñèëèé, èíà÷å âîçìîæíî åå ïîâðåæäåíèå.*

#### Типы совместимых с D4 карт

 $D4$  может работать с картами CompactFlash емкостью от 16 Мб до 2 Гб. Никогда не используйте карт других THIOB.

#### Эксплуатация карт

Оберегайте карты CompactFlash от физических воздействий, а также от воздействия высоких температур.

## Включение/отключение питания

## Подготовка

Перел полключением блока питания убелитесь, что выключатель [POWER] нахолится в положении STANDBY.

#### Подключение блока питания

Подключите разъем блока питания в гнездо [DC 9V]. Затем включите блок питания в сетевую розетку.

Никогда не используйте блоки питания, *отличные от прилагаемого.* 

#### Включение питания

1) Установите фейдер [MASTER] на 0. Также минимизируйте громкость скоммутированного оборудования.

**CeT<sub>k</sub>** 

- 2) Включите питание внешнего входного оборудования.
- 3) Включите питание D4 переключателем [POWER]. Дисплей отобразит стартовый экран.

Загрузится песня, с которой производилась работа перед последним  $o$ *тключением питания*.

*Åñëè ýòîãî íå ïðîèçîøëî, ïðîâåðüòå ïðàâèëüíîñòü ïîäêëþ÷åíèÿ áëîêà ïèòàíèÿ è îðèåíòàöèþ CompactFlash.*

4) Включите питание внешнего выходного оборудования, типа системы мониторинга.

#### Выключение питания

Убедитесь, что процессы записи/воспроизведения завершены и отключите питание внешнего оборудования, а затем D4. Перед этим нажмите кнопку [STOP] для сохранения песни на карту.

Минимизируйте громкость скоммутированного оборудования и отключите его в порядке от выходного к входному.

Никогда не отключайте питание при свечении иконки доступа к карте. Это может испортить не только *âàøó èíôîðìàöèþ, íî è ñàìó êàðòó CompactFlash.*

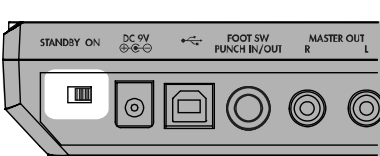

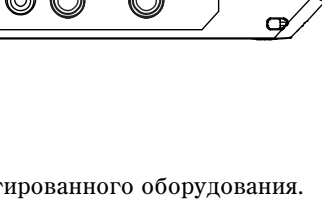

**STANDRY ON** 

 $\blacksquare$ 

MASTER OUT

FOOT SW

⊙ ◎

ര

 $DC<sub>9</sub>$ 

 $\odot$ 

**INPUT 2** *HMICH INPUT 1*<br>LINE EXT INT **INE MI** 

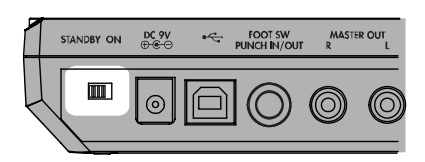

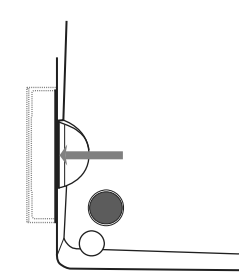

## Прослушивание демо-песен

Прилагаемая карта содержит демо-песни.

- 1) Подключите наушники или систему мониторинга к D4.
- 2) Включите питание D4.
- 3) Установите фейдер [TRACK] на 7, а фейдер [MASTER] в 0.
- 4) Выберите песню.
- 5) Нажмите кнопку [PLAY] для старта воспроизведения.
- 6) Медленно увеличивайте уровень фейдером [MASTER]. При использовании наушников используйте отметку 6, а регулятором [PHONE LEVEL] установите желаемый уровень громкости.
- 7) По окончании воспроизведения, нажмите кнопку [STOP] для останова.

#### Список демо-песен

"BOA BLUES"

Запись и исполнение Rob Math © 2004 KORGinc. – все права защищены. "Duck Teeth"

#### Установки

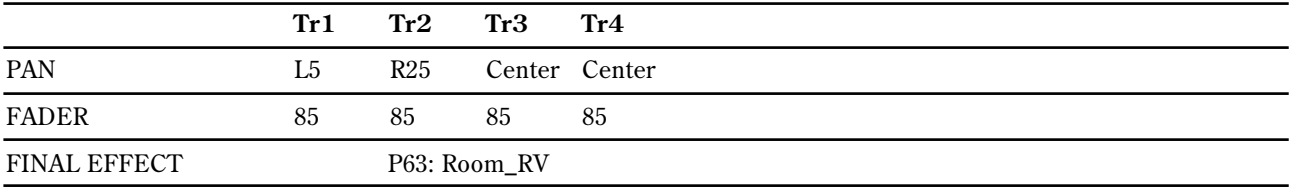

## Начало работы

## Подготовка

1) Установите карту CompactFlash в слот. При использовании новой карты отформатируйте ее.

*Ïåðåä ôîðìàòèðîâàíèåì ïðèëàãàåìîé êàðòû, ñîõðàíèòå äåìî-ïåñíè â êîìïüþòåðå.*

- 2) Полключите гитару. Скоммутируйте гитарный монокабель с разъемом [INPUT 1]. Установите переключатель [INPUT 1] в положение GTR.
- 3) Скоммутируйте наушники с разъемом [PHONE]. Установите регулятор [PHONE LEVEL] в 0.

## Включение питания

- 1) Скоммутируйте прилагаемый блок питания с разъемом [DC 9V].
- 2) Установите фейдер [MASTER] в положение "0".
- 3) Включите питание D4 переключателем [POWER].

## Создание новой песни

1) Установите селектор [MODE] в положение "NEW SONG".

*Ïðè îòñóòñòâèè ïåñåí íà êàðòå àâòîìàòè÷åñêè îòîáðàçèòñÿ ñîîáùåíèå "MakeNew!".*

- 2) Выберите качество записи. Дисплей отобразит "SngGrade". Используйте колесо ввода для выбора качества записи.
- 3) Нажмите правую кнопку [CURSOR]. Будет создана новая песня по названием "NEW SONG".
- 4) Нажмите кнопку [EXIT]. D4 перейлет в режим воспроизвеления.

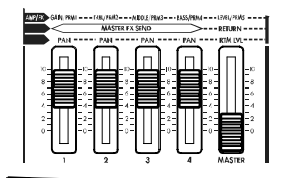

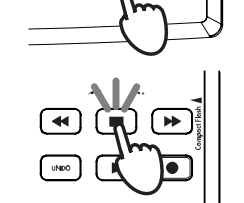

## Назначение аудиовхода

- 1) Нажмите кнопку TRACK ASSIGN [1]. Она засветится.
- 2) Определите трек записи. По умолчанию, автоматически выбирается для записи трек 1; загораются кнопка TRACK ASSIGN [1] и индикатор REC SELECT [1]. Для выбора другого трека для записи, нажмите регулятор [PAN], соответствующий этому треку.
- 3) Установите вхолной уровень. Регулятором INPUT LEVEL [1] установите максимально возможный уровень без загорания красного индикатора.
- 4) Установите уровень мониторинга. Постепенно вводите фейдер [TRACK 1], наблюдая за показаниями измерителя [1]. Для прослушивания аудиосигнала установите регулятором [PHONE LEVEL] и фейдером [MASTER] желаемый уровень.

## Выбор эффекта

- 1) Нажмите кнопку [GUITAR/MIC]. Отобразится гитарный/микрофонный эффект.
- 2) Используйте колесо [VALUE] для выбора программы эффекта. Играя на гитаре, прослушайте звук.
- 3) Отредактируйте модуль эффекта.

Hажмите регулятор [PAN] для одного из молудей выбранной пепочки эффектов, а затем колесом [VALUE] выберите молуль эффекта. Врашайте регуляторы [PAN] для редакции значений параметров молуля.

4) Нажмите кнопку [EXIT]. Прибор вернется в режим воспроизведения.

## Запись

- 1) Установите уровень записи. Фейдером [TRACK 1] по измерителю [1] установите максимально возможный уровень без загорания отметки CLIP. Используйте фейдер [MASTER] и регулятор [PHONE] для установки уровня мониторинга.
- 2) Нажмите кнопку [REC] для входа в режим готовности к записи. Кнопка [REC] начнет мигать.
- 3) Нажмите кнопку [PLAY]. Запись начнется. При этом кнопки [REC] и [PLAY] булут светится.
- 4) По окончании записи нажмите кнопку [STOP]. Запись прекратится, а кнопки [REC] и [PLAY] погаснут.

## Воспроизведение

- 1) Нажмите кнопку [REW]. Счетчик перейдет в позицию начала песни.
- 2) Если индикатор [REC SELECT] записанного трека светится, нажмите соответствующий треку регулятор [PAN], и индикатор погаснет.
- 3) Нажмите кнопку [PLAY]. Начнется воспроизведение. В процессе воспроизведения светится кнопка [PLAY]. Фейдером [MASTER] установите уровень.
- 4) Для останова воспроизведения нажмите кнопку [STOP]. Воспроизведение прекратится, а кнопка [PLAY] погаснет. Для повторного воспроизведения повторите шаги 1-4.

## Работа с прибором

## Основные функции

### Выбор режимов

Функции D4 организованы в 11 режимов, определяемых селектором [MODE], и 4 суб-режимов (Effect, Effect Write, Tuner и Punch-Rec), выбираемых нажатием различных кнопок.

Вы можете перейти в один из суб-режимов из любого режима простым нажатием соответствующей кнопки. При выборе суб-режима, вы можете нажать кнопку [EXIT] для возврата в режим, выбранный селектором [MODE].

#### Режим воспроизведения

 $\partial$ то — основной режим D4, в который он входит после включения питания. В нем можно воспроизводить и записывать аудиоматериал. Дисплей отображает счетчик времени.

#### Выбираемые селектором [MODE] режимы

Вращайте селектор [MODE] для выбора режима. При вращении селектора [MODE] из суб-режима, D4 войдет в выбранный режим после выхода из суб-режима.

#### **REC MODE**

Панный режим используется пля специфической записи (т.е., суммирования или конвертации в MP2).

#### **SYSTEM**

В данном режиме производятся основные установки рекордера.

#### **TRK EDIT**

Панный режим используется для проведения операций редакции треков, типа копирования или удаления.

#### **V-TRK**

Данный режим используется для выбора виртуальных треков.

#### **RHYTHM**

В данном режиме производится установка темпа и выбор паттернов ритма и метронома.

#### **LOCATE**

В данном режиме можно перемешаться в различные временные позиции песни.

#### **SONG SEL**

Данный режим используется для выбора различных песен.

#### **SONG EDIT**

Данный режим используется для проведения операций редакции песни, типа наименования, копирования и удаления.

#### **NEW SONG**

Данный режим используется для создания новой песни.

#### **CARD**

Данный режим используется для проведения операций с картой.

#### **USB**

Данный режим используется для обмена данными с компьютером посредством USB.

#### Суб-режимы

#### **Эффект**

Haжмите кнопку FX [GUITAR/MIC], [INSERT/GTR+VO], [MASTER] или [FINAL] для входа в суб-режим эффекта для выбора или редакции эффектов. Выбранная кнопка засветится, определяя позицию разрывэффекта и доступные типы эффектов.

#### **Запись**

Нажмите кнопку FX WRITE [KNOB] или кнопку [PROG] для входа в суб-режим записи. Кнопка [KNOB] позволяет назначить выбранный эффект на регулятор PRE/FAVE. Кнопка [PROG] позволяет переименовать эффект и записать его во внутреннюю память D4.

#### **Тюнер**

Нажмите одновременно кнопки TRACK ASSIGN [1] и [2] для доступа в суб-режим тюнера. Затем используйте кнопку TRACK ASSIGN [1] или [2] для выбора входного ([INPUT 1] или [INPUT 2]) сигнала, направляемого в тюнер.

#### Запись с врезкой

Нажмите кнопку [PUNCH] для входа в суб-режим записи с автоврезкой. Запись будет осуществляться с времени, определенного локатором [IN (LOC1)] до времени, определенного локатором [OUT (LOC2)].

 $|0$ Py $\text{Tr}$ ack  $\varepsilon_d$ 

### Выбор и установка параметров

#### Выбор параметров

После входа в нужный режим селектором [MODE], используйте кнопки [CURSOR]

для перемещения по страницам

параметров. Направления переключения

страниц отображаются на дисплее. Нажатие кнопки [CURSOR] в выбранном направлении перемещает к соответствующей странице.

#### Редакция значений параметров

Когда вы находитесь на выбранной для редакции странице, окно значений начинает мигать, и загорается иконка редакции. Вращение колеса ввода будет изменять значение параметра.

## Использование регуляторов [PAN]

Для редакции значений ряда параметров можно использовать регуляторы [PAN].

Используйте кнопку [SEL] для смены функции регуляторов [PAN]. Иконка на дисплее индицирует текущий редактируемый параметр.

AMP/FX: Если нажать кнопку FX [GUITAR+MIC], [INSERT/GTR+VO], [MASTER] или [FINAL], регуляторы [PAN] будут редактировать параметры эффектов 1-5.

SEND: Если нажать кнопку [SEL] для выбора SEND (кнопка [MASTER] засветится), регуляторы [PAN] будут управлять мастер-посылами/возвратом.

*Åñëè èñïîëüçîâàòü ðåãóëÿòîðû [PAN] äëÿ ðåäàêöèè ïàðàìåòðîâ òàêèì ñïîñîáîì, èõ ôèçè÷åñêîå ïîëîæåíèå íå áóäåò áîëåå ñîâïàäàòü ñ ðåàëüíûì ïàíîðàìèðîâàíèåì òðåêîâ.*

#### Отмена изменений (Undo/Redo)

После редакции трека можно отменить ее функцией Undo. Когда светится иконка Undo "  $\overline{w}$ ", нажмите кнопку  $[UNDO]$  для отмены. После этого загорается иконка Redo " $\mathbb{R}$ ", и вы можете еще раз вернуться к результату изменений до Undo.

Функция Undo/Redo также удобна для сравнения отредактированного материала с оригинальным.

*Äëÿ èñïîëüçîâàíèÿ äàííîé ôóíêöèè, â ñèñòåìíîì ðåæèìå íà ñòðàíèöå "UndoSys" ïàðàìåòð "AutoUndo" äîëæåí áûòü óñòàíîâëåí â "On".*

*Ôóíêöèÿ Undo äåéñòâóåò äî ñëåäóþùåé çàïèñè èëè îïåðàöèè ðåäàêöèè òðåêà.*

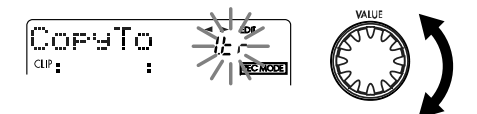

CoryFrom  $\tilde{u}$ 

## Настройка

D4 имеет встроенный тюнер для настройки инструмента, подключенного к входам [INPUT 1] или [INPUT 2], а также с помощью встроенного микрофона.

#### Настройка гитары

- 1) Подключите гитару к разъему [INPUT 1]. Установите переключатель [INPUT 1] в GTR.
- 2) Войдите в режим тюнера. Одновременно нажмите кнопки TRACK ASSIGN [1] и [2].
- 3) Проверьте входной сигнал. Индикатор [INPUT 1] должен мигать.

*Åñëè âõîäíîé óðîâåíü ìàë, ïîäñòðîéòå åãî ðåãóëÿòîðîì INPUT LEVEL [1].*

4) Настройте инструмент. Возьмите ноту на гитаре. Лисплей символов отобразит ноту и расстройку в пентах. Опорная частота настройки А=440 Гц.

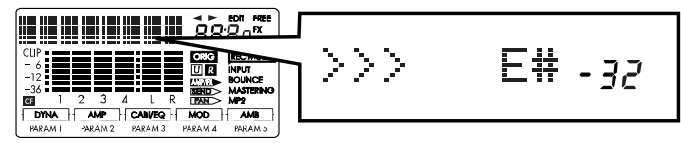

При точной настройке дисплей отобразит следующее:

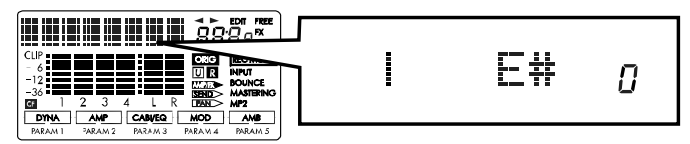

*Äëÿ îòêëþ÷åíèÿ çâóêà ïðè íàñòðîéêå óñòàíîâèòå ôåéäåð [MASTER] â 0.*

5) Нажмите кнопку [EXIT] для выхода из режима тюнера.

#### Настройка акустической гитары

При этом используйте встроенный микрофон D4.

- 1) Установите переключатель [INPUT 2] в (MIC) INT.
- 2) Войдите в режим тюнера. Одновременно нажмите кнопки TRACK ASSIGN [1] и [2].
- 3) Нажмите кнопку TRACK ASSIGN [2]. Будет выбран вход [INPUT 2] и его индикатор начнет мигать.

*Åñëè âõîäíîé óðîâåíü ìàë, ïîäñòðîéòå åãî ðåãóëÿòîðîì INPUT LEVEL [2].*

- 4) Настройте инструмент.
- 5) Нажмите кнопку [EXIT] для выхода из режима тюнера.

## Создание/выбор песни

## Создание новой песни

Перед началом записи необходимо создать новую песню.

- 1) Установите селектор [MODE] в положение "NEW SONG".
- 2) Дисплей отобразит "SngGrade" и отобразится страница выбора качества записи. Для его установки используйте колесо ввода.

Есо: Экономичный.

**Std**: Стандартный.

**HiQ**: Высококачественный.

*Äàííûé ïàðàìåòð ïîñëå ñîçäàíèÿ ïåñíè èçìåíèòü íåâîçìîæíî.*

3) Далее нажмите правую кнопку [CURSOR], и будет создана новая песня с именем "NEW SONG".

Пля отказа от созпания песни нажмите кнопку [EXIT].

## Выбор другой песни

Для перехода к началу предыдущей песни, удерживая кнопку [STOP], нажмите кнопку [REW].

Для перехода к началу последующей песни, удерживая кнопку [STOP], нажмите кнопку [FF].

Цля выбора песни по имени или номеру:

- 1) Установите селектор [MODE] в "SONG SEL". Отобразятся имя и номер текущей песни.
- 2) Используйте колесо [VALUE] для отображения нужного имени или номера песни.

3) Нажмите правую кнопку [CURSOR] для выбора песни.

*Ïðè ñìåíå ïåñåí óðîâíè êàæäîãî òðåêà çàïîìèíàþòñÿ â ïîñëåäíåì ïîëîæåíèè ôåéäåðîâ.*

#### Переименование песни

Имя песни может содержать до 16 символов. Доступны следующие символы:

(Пробел),  $A...Z$ , а…z,  $\Box$ ... $Q, \degree, +, -$ ,  $!$ ,  $\#$ ,  $\bigoplus$ ,  $\bigcirc\phi$ ,  $[$ ,  $]$ ,  $[$ ,  $]$ ,  $]$ ,  $\Big|$ ,  $\Big|$ ,  $\Big|$ ,  $\Big|$ ,  $\Big|$ ,  $\Big|$ ,  $\Big|$ ,  $\Big|$ ,  $\Big|$ ,  $\Big|$ ,  $\Big|$ ,  $\Big|$ ,  $\Big|$ ,  $\Big|$ ,  $\Big|$ ,  $\Big|$ ,  $\Big|$ ,  $\Big|$ ,  $\Big|$ ,  $\Big|$ ,  $\Big|$ ,  $\Big|$ ,  $\Big|$ ,  $\Big|$ ,

Для переименования песни:

- 1) Выберите песню.
- 2) Установите селектор [MODE] в "SONG EDIT".
- 3) Используйте колесо [VALUE] для выбора "NameSong".
- 4) Нажмите правую кнопку [CURSOR] пля поступа к странице редакции имени. Редактируемый символ будет MUP<sub>2Th</sub>
- 5) Используйте колесо ввода для замены символов. Для перемещения по символам нажимайте кнопки [CURSOR] вправо/влево.
- 6) По окончании редакции нажмите кнопку [STORE]. Дисплей отобразит "NameOK?", используйте колесо ввода для выбора "Yes", а затем нажмите правую кнопку [CURSOR]. При выборе "No" редакция будет o<sup>T</sup>Meheha

## Запись

### Способы записи

#### Одновременная запись на 2 трека

- 1) Закройте фейдер [MASTER], установите переключатели [INPUT 1] и [INPUT 2] в LINE и подключите синтезатор и так далее к разъемам  $[INPUT 1]$  и  $[INPUT 2]$ .
- 2) Нажмите кнопку TRACK ASSIGN [1], она засветится. Нажмите один из регуляторов [PAN] для выбора трека записи. Аналогичным образом, нажмите кнопку TRACK ASSIGN [2] и выберите другой трек записи.

*Ïðè íàæàòèè è óäåðæàíèè êíîïêè TRACK ASSIGN, индикатор REC SELECT выбранного трека загорится.* 

#### *записи можно прослушивать ритм.*

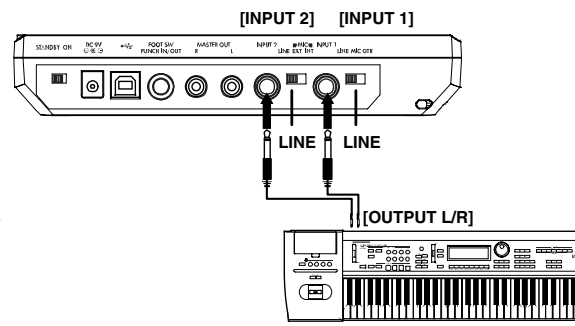

*Åñëè ïðèáîð íàõîäèòñÿ â ðåæèìå ýôôåêòà, ïåðåä âûáîðîì òðåêà çàïèñè íàæìèòå êíîïêó [EXIT] äëÿ âûõîäà â*  $p$ ежим воспроизведения. Если светится кнопка [GUITAR/MIC], можно одновременно записать только один *òðåê.*

3) Подайте на вход аудиосигнал и используйте регулятор INPUT LEVEL [1] для установки оптимального уровня без загорания индикатора INPUT LEVEL. Аналогично установите уровень регулятором INPUT LEVEL [2].

 $Bx$ <sup>*а*дной сигнал можно обработать эффектом.</sup>

Äëÿ ïðîñëóøèâàíèÿ çâóêà ñî âõîäà óñòàíîâèòå ôåéäåðû [TRACK] è [MASTER] íà îòìåòêó 6.

- 4) Используйте фейдер [TRACK] для установки оптимального уровня без загорания отметки СLIP на измерителе. Используйте фейдер [MASTER] и регулятор [PHONE LEVEL] для установки уровня мониторинга.
- 5) Установите на счетчике время начала записи. Для смены временной позиции селектором [MODE] выберите режим "LOCATE".
- 6) Убедитесь, что индикаторы REC SELECT на записываемых треках светятся. В противном случае вернитесь  $\kappa$  mary 2.
- 7) Нажмите кнопку [REC] для перехода в режим готовности к записи. Начнет мигать кнопка [REC].

Дисплей значений отобразит доступное для записи время.

- 8) Нажмите кнопку [PLAY] для старта записи. Запись начнется и будут светится кнопки [REC] и [PLAY].
- 9) Нажмите кнопку [STOP] для окончания записи. Кнопки [REC] и [PLAY] погаснут.

### Дополнительные способы записи

#### Запись на виртуальные треки

Каждый из 4 треков содержит 8 виртуальных (A–H). Их можно использовать для записи нескольких дублей.

- 1) Используйте селектор [MODE] для выбора режима "V-TRK". Используйте кнопки CURSOR для выбора номера трека и используйте колесо [VALUE] для выбора виртуального трека.
- 2) Установите уровни записи и произведите ее.

#### Запись с наложением

- 1) Нажмите кнопку TRACK ASSIGN [1] или [2] и нажмите один из регуляторов [PAN] для выбора трека записи. Откройте фейдеры [TRACK] на воспроизводимых треках.
- 2) Установите уровень записи и нажмите кнопку [PLAY].

*Äëÿ ïðîñëóøèâàíèÿ âõîäíîãî ñèãíàëà íàæìèòå êíîïêó [SYSTEM] è óñòàíîâèòå íà ñòðàíèöå "MixerSys" ïàðàìåòð "AutoIn" â "Off".*

3) Нажмите кнопку [REC]. При готовности нажмите кнопку [PLAY] для начала записи. Нажмите кнопку [STOP] для ее окончания.

**Для смены временной позиции используйте режим "LOCATE".** 

#### Запись с врезкой

Данный режим служит для перезаписи части трека.

- 1) Установите уровень записи.
- 2) Используйте селектор [MODE] для выбора режима "SYSTEM" и колесом [VALUE] выберите "MixerSys". Нажмите правую кнопку [CURSOR] и используйте колесо ввода для установки "AutoIn" в "On".

Это необходимо для прослушивания трека в процессе воспроизведения и входного сигнала при переходе в режим *çàïèñè. ïðîòèâíîì ñëó÷àå âû áóäåòå ñëûøàòü òîëüêî ñèãíàë èñòî÷íèêà.* 

- Селектором [MODE] вернитесь в режим "LOCATE".
- 3) Установите счетчик несколько раньше времени врезки.
- 4) Подключите педальный переключатель (опциональный PS-1) к разъему [PUNCH IN/OUT].

*Åñëè ïåäàëüíûé ïåðåêëþ÷àòåëü îòñóòñòâóåò, ïåðåõîäèòå ê øàãó 5.*

- 5) Нажмите кнопку [PLAY] для старта воспроизведения. При этом вы будете слышать воспроизводимый сигнал.
- 6) В точке старта записи нажмите педальный переключатель (или кнопку [REC] при его отсутствии). Начнется запись, и вы будете слышать записываемый сигнал.
- 7) В точке выхода из записи нажмите педальный переключатель (или кнопку [REC]). Запись окончится, и вы опять будете слышать воспроизводимый сигнал.
- 8) Нажмите кнопку [STOP] для останова воспроизведения. Для отказа от записи, вы можете нажать кнопку [UNDO] и произвести запись повторно.

#### Запись с автоврезкой

Данный режим полезен при записи инструмента, требующего обеих рук и, соответственно, затрат времени перед врезкой.

- 1) Опрепелите точку начала записи. Установите селектор [MODE] в "LOCATE". Затем переместитесь в нужную позицию. В этом режиме вы также можете нажать правую кнопку CURSOR для мигания дисплея счетчика и колесом [VALUE] определить временную позицию начала записи. Нажмите кнопку [STORE]; она засветится. При этом нажатие кнопки [IN (LOC1)] сохранит текущую временную позицию в качестве точки включения врезки (автоматического начала записи).
- 2) Определите точку окончания записи.

Аналогичной прелылушему шагу процелурой определите временную позицию окончания записи. Нажмите кнопку [STORE]; она засветится. При этом нажатие кнопки  $[OUT (LOC2)]$  сохранит текущую временную позицию в качестве точки выключения врезки (автоматического окончания записи).

- 3) Нажмите кнопку [PUNCH]. Когда кнопка светится, автоврезка включена. Писплей отображает "RollTime". Используйте колесо [VALUE] для определения времени предварительной прокрутки (времени перед началом записи, задаваемого в тактах). Для моментального старта записи установите здесь "0", стандартное значение "2".
- 4) Нажмите кнопку [REC] для входа в режим готовности к записи.
- 5) Нажмите кнопку [PLAY] для начала записи. Воспроизведение начнется за определенное количество тактов по отмеченной позиции. Запись автоматически включится и автоматически закончится в отмеченных локаторами позициях.
- 6) Нажмите кнопку [STOP] для останова. Для отказа от записи, вы можете нажать кнопку [UNDO] и произвести запись повторно.

### Суммирование нескольких треков

Несколько треков с аудиоданными могут быть объединены в один или два трека с помощью режимов мастеринга и суммирования. Это помогает освобождать место для дополнительной записи. Мастеринг обычно используется для создания конечного стереомикса. Суммирование может микшировать ранее записанные треки с входным сигналом.

#### Суммирование треков 1–4 на два — мастеринг

- 1) Установите селектор [MODE] в "REC MODE". Используйте колесо [VALUE] для выбора "Mastering". Нажмите кнопку [EXIT] для возврата в режим воспроизведения.
- 2) Нажмите регуляторы [PAN], соответствующие трекам записи (треки 1 и 2), их индикаторы REC SELECT saroparca.
- 3) Нажмите кнопку [PLAY] и установите панораму воспроизводимых треков 1–4.

*Ïðè ñóììèðîâàíèè íà îäèí òðåê óñòàíîâèòå ïàíîðàìó âïðàâî ïðè çàïèñè íà òðåêè 1 èëè 3 è âëåâî — ïðè 2 èëè 4. ýòîì ñëó÷àå, çâóê ìîíèòîðèíãà òàêæå áóäåò ïàíîðàìèðîâàí â îäèí êàíàë, ÷òî íå ïîâëèÿåò íà çàïèñü. Ïðè óñòàíîâêå ïàðàìåòðà "AutoPan" â "On" ïàíîðàìèðîâàíèå ñóììèðóåìûõ òðåêîâ áóäåò àâòîìàòè- ÷åñêè óñòàíîâëåíî â ñîîòâåòñòâèè òðåêó-íàçíà÷åíèþ, à çâóê ìîíèòîðèíãà — â öåíòð. Ïðè çàïèñè äâóõ òðåêîâ äàííàÿ óñòàíîâêà èãíîðèðóåòñÿ. Ïàíîðàìà âëåâî ñîîòâåòñòâóåò íå÷åòíûì êàíàëàì, à âïðàâî — ÷åòíûì.*

- 4) Установите счетчик в начало песни.
- 5) Установите уровни записи/воспроизведения. Используйте фейдеры [TRACK] для установки уровня воспроизведения каждого трека. Используйте фейдер [MASTER] для установки уровня записи.
- 6) Нажмите кнопку [REC] для выбора режима готовности к записи. Нажмите кнопку [PLAY] для начала записи
- 7) По окончании нажмите кнопку [STOP].

#### Объединение трех треков и внешнего источника на один трек суммирование

- 1) Установите селектор [MODE] в "REC MODE". Используйте колесо [VALUE] для выбора "Bounce". Нажмите кнопку [EXIT] для возврата в режим воспроизведения.
- 2) Нажмите регулятор [PAN], соответствующий треку записи (трек 1), его индикатор REC SELECT загорится.
- 3) Произвелите запись, как описано ранее, и играйте на инструменте (внешний сигнал) в процессе записи.

## Воспроизведение

## Воспроизведение

1) Выберите песню и установите временную позицию.

Для выбора песни установите селектор [MODE] в "SONG SEL" и затем используйте колесо [VALUE] для отображения названия и номера нужной песни. Нажмите кнопку CURSOR [>] для выбора песни.

Для старта песни не с начала, установите селектор [MODE] в "LOCATE" и нажмите кнопку CURSOR [>] для мигания счетчика. Используйте колесо [VALUE] для установки временной позиции.

- 2) Нажмите кнопку [PLAY], она засветится. Используйте фейдеры [TRACK] для установки громкости треков. Используйте фейдер [MASTER] для установки общей громкости песни.
- 3) Нажмите кнопку [STOP] для останова воспроизведения. Кнопка [PLAY] погаснет.

#### Воспроизведение с удвоенной скоростью

В процессе воспроизведения вы можете нажать и удерживать кнопку [FF] для воспроизведения с удвоенной скоростью.

В процессе воспроизведения вы можете нажать и удерживать кнопку [REW] для воспроизведения с удвоенной скоростью в обратном направлении.

#### Воспроизведение с половинной скоростью

В пропессе воспроизвеления вы можете нажать и улерживать кнопку [PLAY] для воспроизвеления с половинной скоростью.

### Другие виды воспроизведения

- Обработка воспроизводимого сигнала эффектами.
- Параллельное воспроизведение ритмов.

## Смена временной позиции

#### Переключение формата дисплея счетчика

Вы можете переключать единицы измерения текущего времени на счетчике. Имеются три формата отображения.

- **[6]: 00. 00** °чинуты": "секунды" . "1/1000 секунды
- $001.1.00.77$ е"такты". "доли". "1/96 доли"

Установите селектор [MODE] в "Locate" (режим локатора) и колесом [VALUE] смените формат отображения.

## Смена текущей временной позиции

- 1) В режиме локатора или воспроизведения при отображении счетчика нажмите правую кнопку [CURSOR], и счетчик начнет мигать.
- 2) Используйте колесо ввода для смены временной позиции. Для изменения мигающих единиц

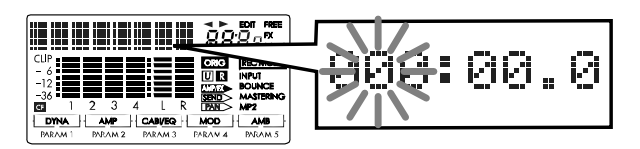

измерения используйте кнопки [CURSOR] влево/вправо. Перемещение вправо переключает на соседнюю позицию, позволяющую изменять более мелкие единицы.

*Åñëè ïàðàìåòð "LocMoni" óñòàíîâëåí â "On", âû ñìîæåòå ïðîñëóøèâàòü çâóê ïðè ñìåíå âðåìåííîé ïîçèöèè.*

3) Нажмите кнопку [EXIT] для выхода в режим воспроизведения. При этом вы возвратитесь к начальному режиму счетчика. Для возврата к началу песни нажмите кнопку [REW].

#### Использование локаторов

Локаторы используются для моментального перехода в выбранную позицию. При редакции трека они используются в качестве точек InTime и OutTime.

*Ëîêàòîðû ìîæíî èñïîëüçîâàòü ïðè âîñïðîèçâåäåíèè ïåñíè.*

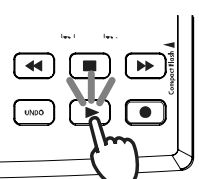

#### Установка локаторов IN и OUT

- 1) Переместитесь во временную позицию, в которую необходимо поставить локатор.
- 2) Нажмите кнопку [STORE]; она засветится.
- 3) Нажмите кнопку ([IN (LOC1)] или [OUT (LOC2)]), закрепляемую за выбранной временной позипией. Текущая позиция будет назначена на эту кнопку. Назначенная временная позиция быстро отобразится, и кнопка [STORE] погаснет.

*Âû ìîæåòå âûïîëíèòü øàãè 2-3 äàæå ïðè âîñïðîèçâåäåíèè.*

Для сохранения локаторов в песне нажмите кнопку [STOP] для сохранения песни. При отключении питания *áåç ñîõðàíåíèÿ ïåñíè ëîêàòîðû áóäóò óòåðÿíû.*

#### Перемещение к временной позиции IN или OUT

Нажмите кнопку [IN (LOC1)] или [OUT (LOC2)]. Текущая временная позиция изменится.

#### Установка меток InTime и OutTime

Для установки этих позиций просто назначьте нужное время на каждую кнопку [IN (LOC1)] или [OUT (LOC2)].

Для определения позиций InTime и OutTime независимо от установок IN и OUT, при редакции треков нажмите светяшуюся кнопку [IN] или [OUT]; the писплей отобразит время точки локации. Затем, аналогично перемещению текущей временной позиции, используйте кнопки CURSOR [<]/[>] до начала мигания значений счетчика и врашайте колесо ввопа пля установки времени.

*Ïðè íàæàòèè â ýòî âðåìÿ êíîïêè [PLAY] âû óñëûøèòå ïðèìåðíî äâóõñåêóíäíîå âîñïðîèçâåäåíèå, íà÷èíàÿ ñ âûáðàííîé âðåìåííîé ïîçèöèè. Óñòàíîâëåííàÿ çäåñü âðåìåííàÿ ïîçèöèÿ íå çàâèñèò îò ëîêàòîðà.* 

*Äëÿ ñìåíû To Time èëè End Time îïåðàöèé ðåäàêöèè òðåêà, ïðè èõ óñòàíîâêå íàæìèòå êíîïêó [PUNCH].*

## Установки микшера

Установки микшера, типа уровней, тембров и панорам производятся для всех входов, записанных и воспроизводимых дорожек, создавая конечный микс.

### Выбор параметров микшера

#### Установка уровня и панорамы

Используйте фейдеры [TRACK 1] — [TRACK 4] и [MASTER] для регулировки уровней. Используйте регуляторы [PAN] для установки панорамы. При остановленном рекордере и отображении счетчика, перемещение регулятора будет быстро отображать его значение.

## Использование эффектов

 $D4$  обеспечивает 93 типа эффектов. Он содержит 100 пресетных и 100 пользовательских программ эффектов, комбинирующих их различными способами. Пресетная память содержит программы эффектов, созданные профессиональными музыкантами и студийными инженерами. Пользовательская память предназначена для сохранения отредактированных пресетов.

Имеются 4 типа программ эффектов:

Гитарные/микрофонные эффекты: (монофонические разрыв-эффекты)

Гитарные/разрывы + вокальные эффекты: (двухканальные разрыв-эффекты)

Мастер-эффекты: (стерео мастер-эффект)

Финальные эффекты: (стерео общий эффект)

### Назначение эффектов

#### Гитарный/микрофонный эффект

Гитарный/микрофонный эффект можно назначать на разрыв моновхода гитары или микрофона.

1) Подключите гитару (INPUT 1) или микрофон (INPUT 2) и выберите трек записи. Нажмите кнопку [TRACK ASSIGN] для подключенного входа ([1] или [2]), она засветится. Нажмите один из регуляторов [PAN] для выбора трека записи. Для выбранного трека полжен загореться инпикатор REC SELECT.

2) Выберите гитарный/микрофонный эффект.

Нажмите кнопку FX [GUITAR/MIC]; она засветится.

Для отключения кнопки, нажмите и удерживайте ее.

- 3) Выберите программу эффектов колесом ввода.
- 4) Установите уровень записи и произвелите запись.

 $E$ сли светится кнопка [GUITAR/MIC], для записи может быть выбран только один трек.

*Ïðè èñïîëüçîâàíèè âñòðîåííîãî ìèêðîôîíà èçáåãàéòå âîçíèêíîâåíèÿ îáðàòíîé ñâÿçè.*

#### Гитарный разрыв + вокальный эффект

Данный эффект можно назначать на линейный стереовход или на гитару и микрофон.

- 1) Подключите инструмент и выберите трек записи. Нажмите кнопку [TRACK ASSIGN] для входа [1], она засветится. Нажмите один из регуляторов [PAN] для выбора трека записи. Повторите эту процедуру для другого входа ([2]). Для выбранных треков должны загореться индикаторы REC SELECT.
- 2) Выберите гитарный разрыв + вокальный эффект.

Нажмите кнопку FX [INSERT/GTR+VO]; она засветится.

**Для отключения кнопки**, нажмите и удерживайте ее.

3) Выберите программу эффектов и произведите запись.

#### Мастер-эффект

B D4 встроен один процессор мастер-эффекта, который может использоваться на треках при воспроизведении или записи в режимах мастеринга или суммирования. Используйте уровни посылов "Send" треков для регулировки глубины эффекта. Данный эффект обычно используется в качестве пространственного эффекта (типа реверберации) или стереомодуляции.

1) Выберите мастер-эффект.

Нажмите кнопку FX [MASTER]; она засветится.

Для отключения кнопки, нажмите и удерживайте ее.

- 2) Выберите программу эффектов колесом ввода.
- 3) Прослушивая воспроизведение, установите уровни возврата и посыла.

Нажмите кнопку [SEL], на дисплее отобразится иконка "SEND". Используйте регуляторы [PAN] треков 1-4 для установки уровней посылов. Используйте мастер-регулятор [PAN] для установки уровня возврата.

#### Финальный эффект

Имеется один встроенный в D4 стереофонический финальный эффект. Он вводится в мастер-шину L/R после мастер-фейдера. Вы можете использовать динамическую программу эффекта (типа лимитера) для стабилизации выходного уровня.

1) Выберите финальный эффект.

Нажмите кнопку FX [FINAL]; она засветится.

- Для отключения кнопки, нажмите и удерживайте ее.
- 2) Выберите программу эффекта. Используйте колесо ввода для выбора программы эффектов. Прослушайте результат на выхопе.

## Редакция эффекта

Возможна редакция программы эффектов для каждого типа эффекта.

*Ïðè ïåðåõîäå â äðóãîé ðåæèì èëè âûêëþ÷åíèè ïèòàíèÿ áåç ñîõðàíåíèÿ îòðåäàêòèðîâàííîãî ýôôåêòà, âñå èçìåíåíèÿ áóäóò óòåðÿíû. Äëÿ ñîõðàíåíèÿ ýôôåêòà íåîáõîäèìî âûïîëíèòü îïåðàöèþ ñîõðàíåíèÿ ýôôåêòà.*

#### Программы эффектов и цепочки

Комбинация модулей эффектов, используемых одновременно, называется "цепочкой". D4 предоставляет 11 различных цепочек: [CHAIN A] — [CHAIN E] и [CHAIN 1] — [CHAIN 6]. Каждая из 100 пресетных программ эффектов состоят из такой цепочки. Для редакции программы эффектов начните с одной из пресетных.

#### Выбор типа эффекта и цепочки

Для редакции эффекта сперва необходимо выбрать тип эффекта и цепочку в качестве основы.

Для выбора типа эффекта нажмите одну из 4 кнопок FX: [GUITAR/MIC], [INSERT/GTR+VO], [MASTER] или [FINAL]. Этот выбор определяет позицию вставки эффекта, тип входа/выхода и вид цепочки. Для выбора цепочки выберите программу эффектов, использующую нужную цепочку.

Например, при редакции программы, основанной на [CHAIN A], выберите "GUITAR/MIC" в качестве типа эффекта и пресетную программу "ALICE". Для редакции программы, основанной на [CHAIN 1], выберите "MASTER" в качестве типа эффекта и пресетную программу "Pan-Echo".

*Öåïî÷êè, èñïîëüçóåìûå ïðåñåòíûìè ïðîãðàììàìè ýôôåêòîâ, èçìåíèòü íåâîçìîæíî.*

#### Редакция эффекта

- 1) Выберите тип эффекта. Нажмите одну из 4 кнопок типов эффектов (т.е., FX [GUITAR/MIC] или [INSERT/GTR+VO]).
- 2) Выберите программу эффектов колесом ввода.
- 3) Выберите модуль эффекта. Нажмите регулятор [PAN], соответствующий модулю эффекта; дисплей отобразит экран реакции модуля эффекта.
- 4) Колесом [VALUE] выберите модуль эффекта.

*Êîëè÷åñòâî ìîäóëåé ýôôåêòîâ çàâèñèò îò òèïà ýôôåêòà. Òàêæå, ïîðÿäîê ðåäàêöèè ìîäóëåé ýôôåêòîâ может не совпадать с порядком коммутации.* 

5) Регуляторами [PAN] отредактируйте параметры.

*Êîëè÷åñòâî ïàðàìåòðîâ çàâèñèò îò ìîäóëÿ ýôôåêòà. Äîñòóïíûå ïàðàìåòðû îòîáðàæàþòñÿ íà äèñïëåå.*

*Äëÿ îáõîäà ýôôåêòà íàæìèòå òåêóùóþ âûáðàííóþ êíîïêó FX.*

6) Установите уровень эффекта. Нажмите правую кнопку [CURSOR] для отображения страницы "ProgMVol". Прослушивая выходной сигнал, используйте колесо ввода для установки.

### Сохранение программы эффектов

Отредактированная программа эффектов автоматически не сохраняется. Для ее сохранения необходимо выполнить следующую процедуру.

- 1) Нажмите одну из 4 кнопок типов эффектов (т.е., FX [GUITAR/MIC] или [INSERT/GTR+VO]) и отредактируйте эффект.
- 2) Нажмите кнопку FX WRITE [PROG]. На дисплее отобразится имя оригинального эффекта.
- 3) Отредактируйте имя программы эффектов. Изменяемый символ будет мигать. Используйте кнопки [CUR-SOR] влево/вправо для выбора символа. Используйте колесо ввода для смены выбранного символа. После ввода имени нажмите кнопку FX WRITE [PROG].

*Åñëè âû íå õîòèòå èçìåíÿòü èìÿ íàæìèòå êíîïêó FX WRITE [PROG].*

4) Когда дисплей отображает "Write Num", используйте колесо ввода для выбора ячейки сохранения. В данном примере выберите "U03" и нажмите правую кнопку [CURSOR]. Дисплей отобразит "Sure?", используйте колесо ввода для выбора "Yes" и нажмите правую кнопку [CURSOR] для сохранения программы эффектов под выбранным номером. При выборе "No", вы вернетесь на страницу выбора программы эффектов без сохранения.

*Ïîñëå ñîõðàíåíèÿ ïðåäûäóùèå óñòàíîâêè äàííîé ÿ÷åéêè ñòèðàþòñÿ.*

### Использование регулятора [PRE/FAVE]

Имеются 11 положений регулятора [PRE/FAVE], на которые можно назначать часто используемые программы эффектов для моментального доступа.

#### Использование регулятора [PRE/FAVE] для выбора эффекта

При поставке D4 с завода, на регулятор [PRE/FAVE] назначено 11 программ эффектов, нанесенных на панель.

1) Поверните регулятор для выбора эффекта. Одна из кнопок типов эффектов (т.е., FX [GUITAR/MIC]) засветится. Дисплей отобразит имя эффекта.

*Äëÿ îòêëþ÷åíèÿ ýôôåêòà íàæìèòå ñâåòÿùóþñÿ êíîïêó òèïà ýôôåêòà (ò.å., FX [GUITAR/MIC]).*

#### Назначение эффекта на регулятор [PRE/FAVE]

- 1) Выберите назначаемую программу эффекта. Используйте регулятор [PRE/FAVE] для выбора эффекта или нажмите одну из кнопок типов эффектов (т.е., FX [GUITAR/MIC]), а затем вращайте колесо [VALUE] для выбора программы эффекта.
- 2) Выберите положение регулятора [PRE/FAVE] для назначения. Нажмите кнопку FX WRITE [KNOB]. Дисплей отобразит "KnobPosi". Используйте колесо [VALUE] для выбора положения регулятор для назначения эффекта и нажмите кнопку CURSOR [>].
- 3) Подтвердите назначение.

Дисплей выдаст запрос "WriteOK?". Используйте колесо [VALUE] для выбора "Yes" и нажмите кнопку CUR-SOR [>]. На данное положение будет назначен эффект. Для восстановления заводских установок D4, используйте операцию загрузки начальных данных из файла.

## Загрузка/сохранение пользовательского файла эффектов

Карта может содержать два пользовательских файла эффектов. Такой файл содержит все пользовательские программы  $(U.00-U.99)$ .

Для сохранения заводских программ необходимо сохранить пользовательский файл эффектов в компьютер.

#### Загрузка файла при включении питания

При включении питания загружается файл 1 (1.EFF), в него также можно сохранять программы эффектов. Если такой файл на карте отсутствует, загружаются внутренние установки D4.

*Ïðîñòàÿ ñìåíà êàðò íå èçìåíÿåò ñîäåðæèìîãî ýôôåêòîâ.*

#### Сохранение пользовательского файла эффектов

- 1) Используйте селектор [MODE] для выбора режима "CARD".
- 2) Используйте колесо [VALUE] для выбора "CdFxSave" и нажмите правую кнопку CURSOR.
- 3) Дисплей отобразит "Save Num". Используйте колесо ввода для выбора номера файла (1 или 2).
- 4) Нажмите правую кнопку [CURSOR]. Дисплей отобразит "Sure?", используйте колесо ввода для выбора "Yes" и нажмите правую кнопку [CURSOR]. При выборе "No", данные сохранены не будут.

#### Загрузка пользовательского файла эффектов

- 1) Используйте селектор [MODE] для выбора режима "CARD".
- 2) Используйте колесо [VALUE] для выбора "CdFxLoad" и нажмите правую кнопку CURSOR.
- 3) Дисплей отобразит "Load Num". Используйте колесо ввода для выбора номера файла (1 или 2).
- 4) Нажмите правую кнопку [CURSOR]. Дисплей отобразит "Sure?", используйте колесо ввода для выбора "Yes" и нажмите правую кнопку [CURSOR]. При выборе "No", данные загружены не будут.

#### Инициализация пользовательских эффектов

При выборе в шаге 3 предыдущей процедуры значения "Int", в пользовательскую область будут загружены аналогичные пресетным данные, инициализируя эти установки.

 $Y$ становки регулятора [PRE/FAVE] возвратятся к заводским значениям.

Эта операция переписывает пользовательскую область D4, поэтому для ее сохранения необходимо лредварительно выполнить процедуру сохранения пользовательского файла эффектов.

## Установки темпа/ритма

*Ïðè ñìåíå òåìïà ïîñëå çàïèñè ïîêàçàíèÿ ñ÷åò÷èêà íå áóäóò ñîîòâåòñòâîâàòü çàïèñàííûì àóäèîäàííûì. Òåìï óïðàâëÿåò òîëüêî ñêîðîñòüþ âîñïðîèçâåäåíèÿ ðèòìè÷åñêèõ ïàòòåðíîâ è íå âëèÿåò íà ñêîðîñòü*  $a$ <sup>*аспроизведения записанных треков.*</sup>

#### Воспроизведение паттернов ритма и метронома

D4 содержит 87 ритмических паттернов, от простого метронома до барабанных фраз, которые можно использовать в качестве отправной точки при создании музыки.

#### Выбор и воспроизведение ритма

- 1) Установите селектор [MODE] в "RHYTHM". Отобразится имя текущего выбранного ритмического паттерна.
- 2) Используйте колесо ввода для выбора ритмического паттерна. При выборе "Off" ритм будет отключен.

*Äîñòóïíûå ðèòìè÷åñêèå ïàòòåðíû çàâèñÿò îò ðàçìåðà.*

Если отображается иконка "PAN" регулятора [PAN], вы можете включать/отключать ритм нажатием регулятора [RHYTHM].

3) Установите темп. Нажмите правую кнопку [CURSOR] для отображения "Тетро".

Используйте колесо [VALUE] для смены темпа песни.

4) Установите размер. Нажмите правую кнопку [CURSOR] для отображения "Beat". Используйте колесо ввода для установки размера песни.

*Ñìåíà ðàçìåðà òàêæå ìåíÿåò ðèòì, âûáðàííûé â øàãå 2.*

*Дая сохранения определенных темпа и размера нажмите кнопку [STOP] для сохранения песни. При* **отключении питания без сохранения данные установки будут утеряны.** 

5) Нажмите правую кнопку [CURSOR] для отображения "RhythmLv". Используйте колесо ввода для установки громкости ритма.

 $E$ сли отображается иконка "PAN" регулятора [PAN], вы можете использовать регулятор [RHYTHM] для **установки громкости ритма.** 

#### Запись под воспроизводящийся ритм

- 1) Выберите ритмический паттерн.
- 2) Когда вы нажмете кнопку [REC], зазвучит выбранный ритмический паттерн. Когда вы нажмете кнопку [PLAY], ритмический паттерн запустится сначала синхронно с песней. Играйте на инструменте под него.

#### Смена темпа ритма

Каждый паттерн имеет встроенный темп. Для его смены выберите ритм, а затем отредактируйте параметр "ТЕМРО" для установки темпа.

## Редакция песни

#### Операции редакции песни

Доступны следующие операции:

Song Name — переименование песни

Song Copy — копирование песни

Delete Song — удаление песни

Для данных операций функция Undo недоступна.

#### Song Name — переименование песни

См. параграф "Переименование песни".

#### Song Copy — копирование песни

Данная операция копирует текущую песню в выбранную позицию.

Для копирования песни "1" в песню "2".

- 1) Выберите копируемую песню "1".
- 2) Установите селектор [MODE] в "SONG EDIT".
- 3) Используйте колесо [VALUE] для выбора "CopySong" и нажмите правую кнопку [CURSOR]; на дисплее отобразится страница Copy Song.
- 4) Выберите номер песни-назначения. Вращайте колесо ввода для выбора песни "2" и нажмите правую кнопку [CURSOR].

5) Дисплей отобразит "CopyOK?". Когда вы нажмете правую кнопку [CURSOR], операция будет выполнена. По окончании операции лисплей отобразит "Finish!". Затем вы вернетесь к шагу 4.

*Ïî çàâåðøåíèè îïåðàöèè êîïèðîâàíèÿ, ñóùåñòâóþùèå ïåñíè, íà÷èíàÿ ñ ïåñíè 2 è ïîñëåäóþùèå, áóäóò ïåðåíóìåðîâàíû íà åäèíèöó âûøå; ïåñíÿ 3 ñòàíåò ïåñíåé 4, è ò.ä.*

## Delete Song — удаление песни

Данная операция удаляет текущую песню.

Лля упаления песни "1".

- 1) Выберите удаляемую песню "1".
- 2) Установите селектор [MODE] в "SONG EDIT".
- 3) Используйте колесо [VALUE] для выбора "DelSong" и нажмите правую кнопку [CURSOR]; на дисплее отобразится страница Delete Song.
- 4) Выберите номер песни-назначения. Убедитесь, что выбран номер песни "1" и нажмите правую кнопку [CURSOR].
- 5) Дисплей отобразит "Del OK?". Если вы нажмете правую кнопку [CURSOR], дисплей отобразит "Sure ?", а затем используйте колесо ввода для выбора "Yes" и нажмите правую кнопку [CURSOR] для завершения операции. По окончании операции дисплей отобразит "Finish!".

*Ïî çàâåðøåíèè îïåðàöèè óäàëåíèÿ, îñòàâøèåñÿ ïåñíè áóäóò ïåðåíóìåðîâàíû íà åäèíèöó íèæå; ïåñíÿ 4 ñòàíåò песней 3, и т.д.* 

## Редакция треков

## Операции редакции треков

D4 обеспечивает следующие операции редакции треков:

Copy Track: копирование части трека (или всего трека)

Insert: вставка промежутка в трек

Erase: стирание данных в выбранной части трека

Delete: удаление выбранной части трека

Expansion/Compression: растяжение или сжатие времени воспроизведения трека

Copy Virtual Track: копирование данных на виртуальный трек

Delete Virtual Track: удаление виртуального трека

*Åñëè ïðè âûïîëíåíèè äàííûõ îïåðàöèé îòîáðàæàåòñÿ ñîîáùåíèå îá îøèáêå, îáðàòèòåñü ê ñîîòâåòñòâóþùåìó*  $p$ азделу руководства. Затем нажмите кнопку [EXIT] для возврата к предыдущей странице и попытайтесь **выполнить операцию еще раз.** 

## Copy Track — копирование трека

Данная операция копирует регион (In-Out) записанного трека в другую позицию (To). Например, скопируем регион In–Out трека 1 три раза в позицию То трека 2.

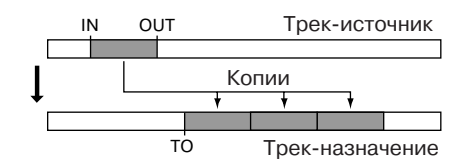

- 1) Сохраните позиции In и Out на кнопки [IN (LOC1)] и [OUT (LOC2)]. Выберите их временные позиции, нажмите кнопку [STORE] и затем нажмите соответствующую кнопку локатора.
- 2) Установите селектор [MODE] в "TRK EDIT".
- 3) Используйте колесо [VALUE] для выбора "СруТrack". Затем нажмите правую кнопку [CURSOR].
- 4) Используйте колесо ввода для выбора номера копируемого трека "CopyFrom", в данном примере "1". Затем нажмите правую кнопку [CURSOR].
- 5) Используйте колесо ввода для выбора номера трека-назначения "СоруТо", в данном примере "2". Затем нажмите правую кнопку [CURSOR].
- 6) Используйте колесо ввода для выбора количества копий "СруТimes", в данном примере "3". Затем нажмите правую кнопку [CURSOR].

7) Вращайте колесо ввода для выбора временной позиции "InTime". Затем нажмите правую кнопку [CUR-SOR].

Возможен выбор:

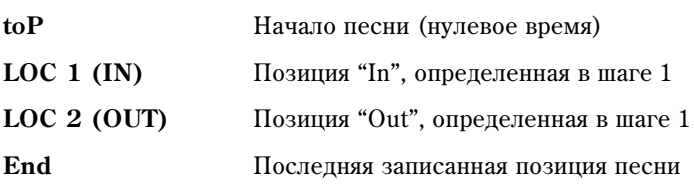

 $\text{I}$ ля использования временной позиции, определенной в шаге 1, выберите "LOC 1 (IN)".

8) Вращайте колесо ввода для выбора временной позиции "OutTime". Затем нажмите правую кнопку [CUR-SOR]. Для использования временной позиции, определенной в шаге 1, выберите "LOC 2 (OUT)".

*Нажатием кнопки [OUT (LOC2)] вы можете изменить выбранную временную позицию. Вы можете также íàæàòü êíîïêó [PLAY] äëÿ äâóõñåêóíäíîãî âîñïðîèçâåäåíèÿ îò âûáðàííîé ïîçèöèè. Èçìåíåíèå âðåìåíè çäåñü не влияет на время, назначенное на кнопку. Нажмите кнопку [OUT (LOC2)] для возврата к предыдущему øàãó.*

9) Вращайте колесо ввода для выбора временной позиции "ToTime". Затем нажмите правую кнопку [CUR-SOR].

*Нажатием кнопки [PUNCH] вы можете изменить выбранную временную позииию. Вы можете также нажать кнопку [PLAY] для двухсекундного воспроизведения от выбранной позиции. Нажмите кнопку [PUNCH] для возврата к предыдущему шагу.* 

- 10) Когда дисплей отобразит "CopyOK?", нажмите правую кнопку [CURSOR] для выполнения операции. По окончании, дисплей отобразит "Finish!".
- 11) Нажмите кнопку [PLAY] для воспроизведения и прослушайте результат.

 $B$ ы можете нажать кнопку [UNDO] для отмены операции.

### Insert Track — вставка пустого промежутка

Панная операция вставляет пустой промежуток в выбранный регион (In–Out) записанного трека. Аупиоданные после региона будут сдвинуты к концу песни. Например, вставим промежуток в регион In-Out трека 1. **OUT** Трек-назначение

1) Сохраните позиции In и Out на кнопки [IN (LOC1)] и [OUT (LOC2)].

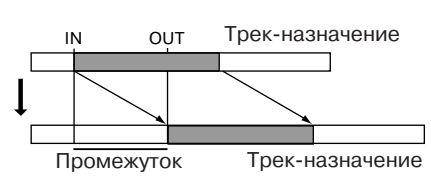

- 2) Установите селектор [MODE] в "TRK EDIT".
- 3) Используйте колесо [VALUE] для выбора "InsTrack". Затем нажмите правую кнопку [CURSOR].
- 4) Используйте колесо ввода для выбора номера трека для вставки промежутка "InsertTo", в данном примере "1". Затем нажмите правую кнопку [CURSOR].
- 5) Выберите "In Time" и "Out Time" колесом ввода. Затем нажмите правую кнопку [CURSOR].

Вы можете нажать кнопку [PLAY] для двухсекундного воспроизведения от выбранной позиции.

- 6) Когда дисплей отобразит "Ins OK?", нажмите правую кнопку [CURSOR] для выполнения операции. По окончании, дисплей отобразит "Finish!".
- 7) Нажмите кнопку [PLAY] для воспроизведения и прослушайте результат.

 $B$ ы можете нажать кнопку [UNDO] для отмены операции.

### Erase Track — стирание части трека

Панная операция стирает выбранный регион (In–Out) записанного трека. При этом панные региона заменяются пустым промежутком. Например, сотрем регион In–Out трека 1.

- 1) Сохраните позиции In и Out на кнопки [IN (LOC1)] и [OUT (LOC2)].
- 2) Установите селектор [MODE] в "TRK EDIT".
- 3) Используйте колесо [VALUE] для выбора "ErsTrack". Затем нажмите правую кнопку [CURSOR].

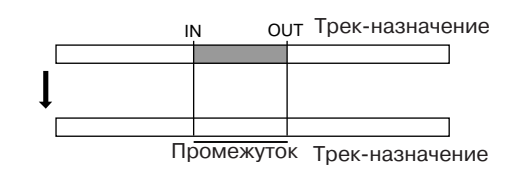

- 4) Используйте колесо ввода для выбора номера трека для стирания "EraseTo", в данном примере "1". Затем нажмите правую кнопку [CURSOR].
- 5) Выберите "In Time" и "Out Time" колесом ввода. Затем нажмите правую кнопку [CURSOR]. Для использования временных позиций, определенных в шаге 1, выберите "LOC 1 (IN)" в качестве "In" и "LOC  $2$  (OUT)" в качестве "Out".

*Нажатием кнопки [IN (LOC1)] или [OUT (LOC2)] вы можете изменить выбранную временную позицию. Вы* ложете также нажать кнопку [PLAY] для двухсекундного воспроизведения от выбранной позиции. Изменение *âðåìåíè çäåñü íå âëèÿåò íà âðåìÿ, íàçíà÷åííîå íà êíîïêó.* 

- 6) Когда дисплей отобразит "Ers OK?", нажмите правую кнопку [CURSOR] для выполнения операции. По окончании, дисплей отобразит "Finish!".
- 7) Нажмите кнопку [PLAY] для воспроизвеления и прослушайте результат.

 $B$ ы можете нажать кнопку [UNDO] для отмены операции.

### Delete Track — удаление части трека

Данная операция удаляет выбранный регион (In–Out) записанного трека. При этом данные, лежащие за точкой Out перемещаются назад.

Например, удалим регион In-Out трека 1.

- 1) Сохраните позиции In и Out на кнопки [IN (LOC1)] и [OUT (LOC2)].
- 2) Установите селектор [MODE] в "TRK EDIT".
- 3) Используйте колесо [VALUE] для выбора "DelTrack". Затем нажмите правую кнопку [CURSOR].
- 4) Используйте колесо ввода для выбора номера трека для редакции "DeleteTo", в данном примере "1". Затем нажмите правую кнопку [CURSOR].
- 5) Выберите "In Time" и "Out Time" колесом ввода. Затем нажмите правую кнопку [CURSOR]. Для использования временных позиций, определенных в шаге 1, выберите "LOC 1 (IN)" в качестве "In" и "LOC 2 (OUT)" в качестве "Out".

*Нажатием кнопки [IN (LOC1)] или [OUT (LOC2)] вы можете изменить выбранную временную позицию. Вы* ложете также нажать кнопку [PLAY] для двухсекундного воспроизведения от выбранной позиции. Изменение *âðåìåíè çäåñü íå âëèÿåò íà âðåìÿ, íàçíà÷åííîå íà êíîïêó.* 

- 6) Когда дисплей отобразит "Del OK?", нажмите правую кнопку [CURSOR] для выполнения операции. По окончании, дисплей отобразит "Finish!".
- 7) Нажмите кнопку [PLAY] для воспроизведения и прослушайте результат.

 $B$ ы можете нажать кнопку [UNDO] для отмены операции.

## Expansion/Compression — растяжение/сжатие трека

Данная операция обрабатывает выбранный регион (In-Out) аудиоданных трека и помещает его в заданный диапазон (To–End). Данные после точки End сдвигаются к концу песни. Вы можете выбрать необходимость изменения высоты тона.

Например, преобразуем регион In–Out трека 1 (без смены тональности) в регион To–End трека 2 и скопируем три раза.

1) Сохраните позиции In и Out на кнопки [IN (LOC1)] и [OUT (LOC2)].

- 2) Установите селектор [MODE] в "TRK EDIT".
- 3) Используйте колесо [VALUE] для выбора "ExpTrack". Затем нажмите правую кнопку [CURSOR].
- 4) Используйте колесо ввода для выбора номера трека, содержащего обрабатываемые данные "ExpFrom", в данном примере "1". Затем нажмите правую кнопку [CURSOR].
- 5) Используйте колесо ввода для выбора номера трека, на который будут помещены обработанные данные "ExpTo", в данном примере "2". Затем нажмите правую кнопку [CURSOR].
- 6) Используйте колесо ввода для выбора количества копий "СруТimes", в данном примере "3". Затем нажмите правую кнопку [CURSOR].

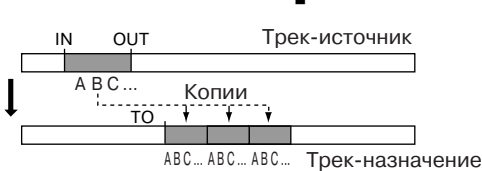

IN ОUT Трек-назначение

Трек-назначение

7) Выберите "In Time" и "Out Time" колесом ввода. Затем нажмите правую кнопку [CURSOR]. Для использования временных позиций, определенных в шаге 1, выберите "LOC 1 (IN)" в качестве "In" и "LOC 2 (OUT)" в качестве "Out".

*Нажатием кнопки [IN (LOC1)] или [OUT (LOC2)] вы можете изменить выбранную временную позицию. Вы* ложете также нажать кнопку [PLAY] для двухсекундного воспроизведения от выбранной позиции. Изменение аремени здесь не влияет на время, назначенное на кнопку.

8) Используйте колесо [VALUE] для выбора "ToTime". Затем нажмите правую кнопку [CURSOR].

*Нажатием кнопки [PUNCH] вы можете изменить выбранную временную позицию. Вы можете также нажать кнопку [PLAY] для двухсекундного воспроизведения от выбранной позиции. Нажмите кнопку [PUNCH] для возврата к предыдущему шагу.* 

9) Используйте колесо [VALUE] для выбора "EndTime". Затем нажмите правую кнопку [CURSOR].

Нажатием кнопки [PUNCH] вы можете изменить выбранную временную позицию. Вы можете также *нажать кнопку [PLAY] для двухсекундного воспроизведения от выбранной позиции. Нажмите кнопку [PUNCH] для возврата к предыдушему шагу.* 

- 10) Используйте колесо ввода для выбора необходимости смены тональности "PitchFix". В данном примере выберите "Yes" для неизменности тональности. Затем нажмите правую кнопку [CURSOR].
- 11) Когда дисплей отобразит "Exp OK?", нажмите правую кнопку [CURSOR] для выполнения операции. По окончании, дисплей отобразит "Finish!".
- 12) Нажмите кнопку [PLAY] для воспроизведения и прослушайте результат.

 $B$ ы можете нажать кнопку [UNDO] для отмены операции.

*Äëèòåëüíîñòü âûïîëíåíèÿ îïåðàöèè çàâèñèò îò äëèòåëüíîñòè âûáðàííîãî ðåãèîíà (In–Out).*

## Copy Virtual Track — копирование на виртуальный трек

Данная операция копирует данные всего виртуального трека на другой виртуальный трек любого из 4 треков.

Например, скопируем виртуальный трек "А" трека 1 на виртуальный трек "В" того же трека 1.

Виртуальный трек-источник

Виртуальный трек-назначение (a...h)

- 1) Установите селектор [MODE] в "TRK EDIT".
- 2) Используйте колесо [VALUE] для выбора "СруV-Trk". Затем нажмите правую кнопку [CURSOR].
- 3) Используйте колесо ввода для выбора номера копируемого трека "СруFrom", в данном примере "1". Затем нажмите правую кнопку [CURSOR].
- 4) Используйте колесо ввода для выбора копируемого виртуального трека "СруFromV", в данном примере "А". Затем нажмите правую кнопку [CURSOR].
- 5) Используйте колесо ввода для выбора номера трека-назначения "СруТо", в данном примере "1". Затем нажмите правую кнопку [CURSOR].
- 6) Используйте колесо ввода для выбора номера виртуального трека-назначения "СруТоV", в данном примере "В". Затем нажмите правую кнопку [CURSOR].
- 7) Когда дисплей отобразит "СруV ОК?", нажмите правую кнопку [CURSOR] для выполнения операции. По окончании, дисплей отобразит "Finish!".
- 8) Выберите виртуальный трек "В" трека 1, переместитесь в начало песни и прослушайте результат.

 $B$ ы можете нажать кнопку [UNDO] для отмены операции.

Возможно выполнение данной команды для трека, отличного от текущего, поэтому будьте внимательны.

## Delete Virtual Track — удаление виртуального трека

Данная операция удаляет все данные виртуального трека.

Например, удалим виртуальный трек "С" трека 1.

- 1) Установите селектор [MODE] в "TRK EDIT".
- 2) Используйте колесо [VALUE] для выбора "DelV-Trk". Затем нажмите правую кнопку [CURSOR].

Виртуальный трек-назначение (a...h) فعفون المناد 

Âèðòóàëüíûé òðåê-íàçíà÷åíèå (a...h)

- 3) Используйте колесо ввода для выбора номера трека-назначения "DelTo", в данном примере "1". Затем нажмите правую кнопку [CURSOR].
- 4) Используйте колесо ввода для выбора номера виртуального трека-назначения "DelToV", в данном примере "С". Затем нажмите правую кнопку [CURSOR].
- 5) Когда дисплей отобразит "DelV OK?", нажмите правую кнопку [CURSOR] для выполнения операции. По окончании, дисплей отобразит "Finish!".
- 6) Выберите виртуальный трек "С" трека 1, переместитесь в начало песни и прослушайте результат.

 $B$ ы можете нажать кнопку *[UNDO] для отмены операции*.

Возможно выполнение данной команды для трека, отличного от текущего, поэтому будьте внимательны.

## Сведение

Вы можете использовать установки микшера, типа фейдеров и эффектов для создания конечного микса и записи его на двухканальный рекордер (DAT, MD, кассетный магнитофон и т. д.). Данный процесс называется сведение.

### Запись на мастер-ленту

- 1) Установите уровень, панораму и т.д. каждого трека и прослушайте песню.
- 2) Подключите разъем [MASTER OUT] на D4 к записывающему устройству, типа магнитофона или MDрекордера.
- 3) Включите запись на записывающем устройстве а включите воспроизведение D4.

### Использование дополнительного входа

Для игры в процессе воспроизведения 4 треков используйте дополнительный вход, сигнал с которого подается непосредственно в мастер-шину.

- 1) Полключите внешний источник сигнала к вхолному разъему.
- 2) Установите селектор [MODE] в "SYSTEM". Используйте колесо [VALUE] для выбора "MixerSys" и нажмите правую кнопку [CURSOR] для доступа к установкам микшера. Нажмите правую кнопку [CURSOR] для перехода на страницу "SubIn". Используйте колесо ввода для перевода индикатора значений в "On".

 $E$ сли вход монофонический, он должен подаваться в левый канал.

## Создание стереофайла MP2

Готовая песня может быть преобразована в стереофайл формата МР2 для воспроизведения на компьютере. Также данный файл можно воспроизвести на D4, но с некоторыми ограничениями по его редакции.

#### Ограничения для песни MP2

Недоступны следующие операции:

Запись (все виды)

Редакция треков

Добавление, смена или редакция эффектов

Сохранение параметров микшера, типа панорамы

*Невозможно использовать селектор [MODE] для выбора "REC MODE", "SYSTEM", "TRK EDIT", "V-TRK" или "RHYTHM".*

#### Создание стереофайла MP2

Для преобразования записанных треков 1–4 в стереофайл МР2:

1) Установите селектор [MODE] в "REC MODE". Используйте колесо [VALUE] для выбора "CnvrtMP2" (преобразование в МР2).

Нажмите кнопку [EXIT] для возврата в режим воспроизведения.

- 2) Нажмите регуляторы [PAN] для записываемых треков 1 и 2. индикаторы REC SELECT загорятся.
- 3) Нажмите кнопку [PLAY] для воспроизведения и установите панорамы треков (1-4).
- 4) Используйте фейдеры треков для установки уровней воспроизведения каждого трека. Используйте мастерфейдер для установки уровня записи.
- 5) Переместите временную позицию в начало песни.
- 6) Нажмите кнопку [REC] для перевода D4 в режим готовности к записи. Нажмите кнопку [PLAY] для начала записи.

*При этом ритм также записывается. Для его отключения нажмите регулятор [RHYTHM] для установки ðèòìà â "Off".*

- 7) По окончании записи нажмите кнопку [STOP].
- 8) Будет создана новая песня.

Для данной песни будут действовать вышеизложенные ограничения по ее редакции.

## Сохранение в компьютер

По окончании операций записи или редакции, D4 автоматически записывает данные на карту. Эти данные могут быть переданы в компьютер для архивирования.

*Ïðè íåäîñòàòêå ìåñòà íà êàðòå èëè ïî îêîí÷àíèè ñîçäàíèÿ ïåñíè íåîáõîäèìî ñîõðàíèòü äàííûå íà äðóãîì íîñèòåëå.*

*Используемая в D4 карта не должна форматироваться в компьютере, цифровой камере и так далее, а только íåïîñðåäñòâåííî â D4.*

### USB-коммутация с компьютером

D4 имеет разъем [USB] для коммутации с компьютером для передачи данных.

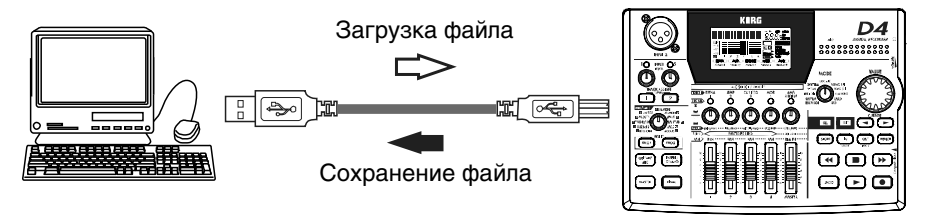

**D4**

Данная процедура зависит от операционной системы компьютера.

#### Windows

Поддерживаемые версии: Windows Me/2000 и старше.

- 1) Скоммутируйте USB-кабелем разъемы [USB] компьютера и D4.
- 2) Установите селектор [MODE] в "USB". После отображения на дисплее "Ready?" выберите "Yes" и нажмите правую кнопку [CURSOR]. Дисплей отобразит "CrdReady".
- 3) В компьютере будет добавлен привод "Removable Disk". При первом подключении D4 будет установлен драйвер привода.
- 4) При открытии нового привода вы увидите содержимое CompactFlash, вставленной в D4. Скопируйте нужные песни/эффекты в компьютер. Данные песен из компьютера также можно записать на CompactFlash.
- 5) Левой кнопкой мыши щелкните по иконке карты. В появившемся меню левой кнопкой мыши выберите "Stop USB disk driver (имя привода)". Появится сообщение "USB disk may be disconnected safely". После смены сообщения дисплея с "CardLock" на "CrdReady" нажмите правую кнопку [CURSOR]. Когда дисплей отобразит "Complete", выберите "Yes" и нажмите правую кнопку [CURSOR]. После возвращения в режим локатора отключите USB-кабель от D4.

#### Macintosh

Поддерживаемые версии: Mac OS9.0.4 и старше.

- 1) Скоммутируйте USB-кабелем разъемы [USB] компьютера и D4.
- 2) Установите селектор [MODE] в "USB". После отображения на дисплее "Ready?" выберите "Yes" и нажмите правую кнопку [CURSOR].
- 3) На рабочем столе отобразится привод "Unnamed". Дисплей D4 отобразит "CardLock".
- 4) При открытии нового привода вы увидите содержимое CompactFlash, вставленной в D4. Скопируйте нужные песни/эффекты в компьютер. Данные песен из компьютера также можно записать на CompactFlash.
- 5) Переместите добавленный привод в корзину или выберите "Exit" в меню "Special". После смены сообщения дисплея с "CardLock" на "CdNotRdy" нажмите правую кнопку [CURSOR]. Когда дисплей отобразит "Complete", выберите "Yes" и нажмите правую кнопку [CURSOR]. После возвращения в режим локатора отключите USB-кабель от D4.

## Сохранение файлов песен через карту

Даже если компьютер не имеет порта USB, вы можете использовать стандартное устройство считывания карт для сохранения данных с карты.

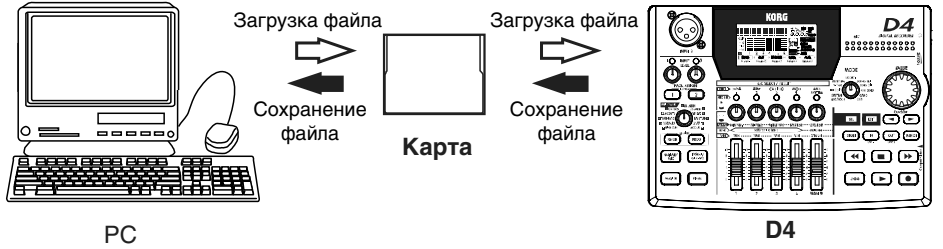

- 1) Отключите питание D4 и удалите карту.
- 2) Вставьте карту в устройство считывания карт.
- 3) Сохраните данные в компьютер.

*Åñëè êîïèðóåìûå íà êàðòó äàííûå áûëè ñîçäàíû íà êàðòå äðóãîé åìêîñòè, äàííûå Undo ìîãóò áûòü óòåðÿíû.*

#### Содержимое карты

Корневой каталог карты может содержать следующие файлы и директории.

#### 1. Директории песен

D4 помещает каждую песню в свою директорию, название которой совпадает с именем песни, но при создании песен с одинаковым именем название директории состоит из имени песни плюс тильда (~) и номер; то есть "~1", "~2". Директория может содержать файлы аудиоданных для каждого трека и общий файл песни.

*Ïðè êîïèðîâàíèè ïåñíè ñ êàðòû â êîìïüþòåð èëè ïðè çàïèñè ðàíåå ñêîïèðîâàííîé ïåñíè îáðàòíî íà êàðòó* **вы должны копировать всю директорию. При модификации или удаления части файлов в директории** *êîððåêòíàÿ ðàáîòà ñ ïåñíåé áóäåò íåâîçìîæíà.*

*Ïðè ñìåíå íàçâàíèÿ äèðåêòîðèè, îíî ñòàíåò íîâûì èìåíåì ïåñíè. Õîòÿ â èìåíàõ ôàéëîâ ìîæíî èñïîëüçîâàòü òèëüäó (~), òèëüäà è ñîîòâåòñòâóþùèå ñèìâîëû íå áóäóò îòîáðàæàòüñÿ â èìåíè ïåñíè.*

#### **2. Ñòåðåîôàéëû ïåñåí MP2 (\*.MP2)**

При копировании таких файлов в компьютер вы можете прослушивать песни в компьютере.

*Ïðè èñïîëüçîâàíèè çâóêîâûõ êàðò, íå ïîääåðæèâàþùèõ ÷àñòîòó äèñêðåòèçàöèè 32 êÃö âîñïðîèçâåäåíèå ìîæåò áûòü íåâîçìîæíî.*

#### **3. Ïîëüçîâàòåëüñêèå ôàéëû ýôôåêòîâ (1.EFF, 2.EFF)**

Данные файлы содержат пользовательские данные эффектов и имеют два имени "1.EFF" и "2.EFF".

#### 4. Файл установок (D4.INI)

Данный файл содержит номер песни, находящейся в процессе редакции.

*Íàëè÷èå èëè îòñóòñòâèå äàííîãî ôàéëà íå âëèÿåò íà ðàáîòó D4. Åñëè ôàéë îòñóòñòâóåò, èñïîëüçóåòñÿ первая песня.* 

#### **5. Ðåçóëüòàò âîññòàíîâëåíèÿ êàðòû (CDRECVRY.LOG) è ôîðìàòèðîâàíèÿ (FORMAT.LOG)**

При использовании операций Card Recovery или Format, результаты их работы сохраняются в данные файлы.

*Íàëè÷èå èëè îòñóòñòâèå äàííîãî ôàéëà íå âëèÿåò íà ðàáîòó D4.*
### Обслуживание карт

При уменьшении емкости карты или повреждения ее данных возможно "восстановление" карты. Если это не помогло или вы используете новую карту, ее необходимо отформатировать.

#### Восстановление карты: Card Recovery

- 1) Установите селектор [MODE] в "CARD".
- 2) Используйте колесо [VALUE] для выбора "CdRecvry" и нажмите правую кнопку [CURSOR].
- 3) Когда дисплей отобразит "Ready?", выберите "Yes" и нажмите правую кнопку [CURSOR].

#### Форматирование карты: Format

*Ïðè ôîðìàòèðîâàíèè âñå ñîäåðæèìîå êàðòû óíè÷òîæàåòñÿ.*

- 1) Установите селектор [MODE] в "CARD".
- 2) Используйте колесо [VALUE] для выбора "CdFormat" и нажмите правую кнопку [CURSOR].
- 3) Когда дисплей отобразит "FmtType?", используйте колесо [VALUE] для выбора типа форматирования. Обычно используется значение "Std". Выбирайте "Full" при первом использовании карты на D4 или при сбоях панных на карте.

 $\Phi$ орматирование в режиме "Full" занимает большее время.

4) Когда дисплей отобразит "Sure?", выберите "Yes" и нажмите правую кнопку [CURSOR]. Карта будет отформатирована.

## П араметры режимов

В данной главе приведены параметры, отображающиеся на дисплее для каждого режима, выбираемого регулятором Mode.

## REC MODE

Здесь выбирается режим записи. Установки микшера меняются согласно выбранному режиму, позволяя произволить необхолимый тип записи. Иконка на лисплее инлипирует выбранный здесь режим записи.

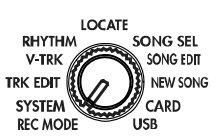

#### Input: запись со входов

Данный режим записи позволяет производить обычную запись. Записывается сигнал с внешнего входа (входов), назначенного на трек (треки), находящиеся в режиме готовности к записи "REC SELECT".

#### Bounce: запись с суммированием

При данном режиме записи, воспроизводимые треки (вместе с сигналом аудиовхода) могут записываться на один или два других трека, находящихся в режиме готовности к записи "REC SELECT". Например, вы можете записывать свое исполнение на трек 1 при воспроизведении треков 2, 3 и 4, в результате записывая на трек 1 сумму всех этих звуков. Иначе, вы можете записывать свое исполнение на треки 1 и 2 при воспроизведении треков 3 и 4, в результате записывая сумму всех этих звуков на треки 1 и 2.

#### Mastering: мастеринг-запись

В данном режиме записи, воспроизводимые треки микшируются на трек (треки), находящиеся в режиме готовности к записи "REC SELECT". При использовании всех 4 треков, используйте мастеринг для их объединения на один или два трека. Также можно использовать мастеринг для обработки мастер- или финальным эффектом двух уже записанных треков с перезаписью результата на два других трека.

#### CnvrtMP2: запись песни в стереофайл MP2

Данный режим записи преобразует законченную песню в стереофайл МР2.

После конвертации песни в стереофайл MP2, вы можете передать его в компьютер и воспроизводить в приложении, поддерживающем файлы MPEG1 Layer 2. После выполнения записи в MP2 создается новая песня МР2, пригодная только для воспроизведения; существующая песня не переписывается. Микшер функционирует так же, как и при мастеринг-записи.

 $I$ ђи переключении режимов записи, назначения TRACK ASSIGN, REC SELECT и эффектов отключаются.

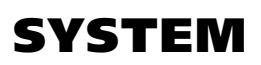

## P.1 MixerSys

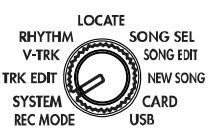

Здесь устанавливаются параметры микшера.

### 1. AutoIn [Off, On]

Определяет возможность автоматического переключения входа выбранного для записи трека ("REC SELECT") в зависимости от состояния рекордера. При записи с врезкой желательно установить его в "On".

**On**: Для выбранных для записи треков, вход автоматически переключается согласно состоянию рекордера: внешний вход при останове рекордера; вход трека при воспроизведении рекордера; внешний вход при записи рекордера.

**Off**: Выбранные для записи треки всегда используют внешний вход.

#### 2. AutoPan [Off, On]

При значении "On", установки панорамирования при записи с суммированием на опин трек произвопятся автоматически.

#### 3. SubIn [Off, On]

Используйте установку "On" при подаче сигнала внешнего входа непосредственно на мастер-шину. В противном случае используйте установку "Off".

#### 4. LocMoni[Off, On]

Данная функция помогает определить точность установки временной позиции на странице локатора. Аудиосигнал выбранных для записи треков будет проходить на выход при установке "AutoIn" в "On".

## P.2 Foot SW

Здесь производится установка для ножного переключателя.

#### 1. Pol:  $[-, +]$

Устанавливает полярность ножного переключателя. Подключите ножной переключатель к разъему FOOT SW и установите данный параметр так, чтобы индикатор полярности "\*" загорался при нажатии на ножной переключатель.

## P.3 UndoSys

Здесь производятся установки для Undo.

#### 1. AutoUndo [Off, On]

Включает/отключает функцию Undo/Redo.

**On**: Функция Undo/Redo включена.

**Off**: Функция Undo/Redo отключена.

*Ïðè óñòàíîâêå "On", äàííûå undo áóäóò óíè÷òîæåíû ïðè ïîñëåäóþùåé îïåðàöèè çàïèñè èëè ðåäàêöèè òðåêà. Ïðè ïîâòîðíîé óñòàíîâêå "On" áåç îñóùåñòâëåíèÿ îïåðàöèè çàïèñè èëè ðåäàêöèè òðåêà, äàííûå undo/redo* будут доступны.

### 2. DelUndo? [#.S, ALL]

Возможно удаление данных отмены (Undo) для увеличения свободного пространства на карте. Нажмите правую кнопку [CURSOR] для выбора "Yes" и данные будут удалены.

 $Y$ даленные данные Undo не могут быть восстановлены.

**#.S**: Удаление данных Undo только для текущей песни.

**ALL**: Удаление данных Undo для всех песен.

TRK EDIT

Использование операций редакции записанных треков. Эти операции воздействуют на виртуальные треки (A-H), выбранные в режиме "V-TRK" для каждого из треков 1-4.

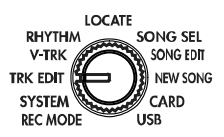

*Õîòÿ âðåìåííîé ðåãèîí ðåäàêòèðóåìûõ äàííûõ ìîæåò áûòü óñòàíîâëåí â ïðîöåññå îïåðàöèè, âû òàêæå ìîæåòå èñïîëüçîâàòü ëîêàòîðû, íàçíà÷åííûå íà êíîïêè [IN (LOC1)] è [OUT (LOC2)].*

## P.1 CpyTrack

Данная операция копирует регион In–Out трека-источника ("CopyFrom") в позицию То трека-назначения ("CopyTo") выбранное количество раз. При выполнении данной операции, трек-назначение ("CopyTo") переписывается.

#### 1. CopyFrom [1, 2, 3, 4, 1-2, 3-4]

Выбор трека-источника.

### 2. CopyTo [1, 2, 3, 4, 1-2, 3-4]

Выбор трека-назначения.

#### 3. CpyTimes [01…99]

Выбор количества копий.

#### 4. InTime

Выбор начальной позиции трека-источника.

#### 5. OutTime

Выбор конечной позиции трека-источника.

#### 6. ToTime

Выбор позиции трека-назначения.

### 7. Copy OK? [Yes, No]

Выберите "Yes" и нажмите правую кнопку [CURSOR] для выполнения операции.

## P.2 InsTrack

Данная операция вставляет пустой промежуток в выбранный регион In–Out трека-назначения ("InsertTo"). Аудиоданные после промежутка будут слвинуты к концу песни.

#### 1. InsertTo [1, 2, 3, 4, 1-2, 3-4]

Выбор трека-назначения.

#### 2. InTime

Выбор начальной позиции трека-источника.

#### 3. OutTime

Выбор конечной позиции трека-источника.

#### 4. Ins OK? [Yes, No]

Выберите "Yes" и нажмите правую кнопку [CURSOR] для выполнения операции.

## P.3 ErsTrack

Данная операция стирает выбранный регион In–Out трека-назначения ("EraseTo"). При этом данные региона заменяются пустым промежутком.

#### 1. EraseTo [1, 2, 3, 4, 1-2, 3-4]

Выбор трека-назначения.

#### 2. InTime

Выбор начальной позиции трека-назначения.

#### 3. OutTime

Выбор конечной позиции трека-назначения.

#### 4. ErsOK? [Yes, No]

Выберите "Yes" и нажмите правую кнопку [CURSOR] для выполнения операции.

## P.4 DelTrack

Данная операция удаляет выбранный регион In–Out трека-назначения ("DeleteTo"). При этом данные, лежащие за точкой Out перемешаются назап.

### 1. DeleteTo [1, 2, 3, 4, 1-2, 3-4]

Выбор трека-назначения.

#### 2. InTime

Выбор начальной позиции трека-назначения.

#### 3. OutTime

Выбор конечной позиции трека-назначения.

### 4. DelOK? [Yes, No]

Выберите "Yes" и нажмите правую кнопку [CURSOR] для выполнения операции.

## P.5 ExpTrack

Данная операция растягивает или сжимает данные региона In–Out трека-источника ("ExpFrom"), помещает их в регион То–End трека-назначения ("ExpTo") и копирует их заданное количество раз, начиная с позиции То. При выполнении данной операции трек-назначение переписывается.

*Äëèòåëüíîñòü ðåãèîíà To–End äîëæíà ëåæàòü â ïðåäåëàõ 50% — 200% îò äëèòåëüíîñòè ðåãèîíà In–Out.*

#### 1. ExpFrom [1, 2, 3, 4, 1-2, 3-4]

Выбор трека-источника.

#### 2. ExpTo [1, 2, 3, 4, 1-2, 3-4]

Выбор трека-назначения.

### 3. CpyTimes [01…99]

Выбор количества копий.

#### 4. InTime

Выбор начальной позиции трека-источника.

#### 5. OutTime

Выбор конечной позиции трека-источника.

#### 6. ToTime

Выбор начальной позиции трека-назначения.

#### 7. EndTime

Выбор конечной позиции трека-назначения.

#### 8. PitchFix [Yes, No]

Выбор необходимости изменения тональности аудиоматериала после выполнения операции.

**Yes**: Тональность не изменяется.

**No**: Тональность изменяется пропорционально степени растяжения/сжатия.

#### 9. Exp OK? [Yes, No]

Выберите "Yes" и нажмите правую кнопку [CURSOR] для выполнения операции. *Äëèòåëüíîñòü âûïîëíåíèÿ îïåðàöèè çàâèñèò îò äëèòåëüíîñòè âûáðàííîãî ðåãèîíà (In–Out).*

## **P.6 CpyV-Trk**

Данная операция копирует все данные трека-назначения ("СруFromV") на выбранный виртуальный трек треканазначения ("CpyToV").

*Ïðè âûïîëíåíèè äàííîé îïåðàöèè òðåê-íàçíà÷åíèå ïåðåïèñûâàåòñÿ. Áóäüòå âíèìàòåëüíû ïðè åãî âûáîðå.*

#### 1. CpyFrom [1, 2, 3, 4, 1-2, 3-4]

Выбор трека-источника.

#### 2. CpyFromV [A, B, C, D, E, F, G, H]

Выбор виртуального трека трека-источника.

## 3. CpyTo [1, 2, 3, 4, 1-2, 3-4]

Выбор трека-назначения.

#### 4. CpyToV [A, B, C, D, E, F, G, H]

Выбор виртуального трека трека-назначения.

#### 5. CpyV OK? [Yes, No]

Выберите "Yes" и нажмите правую кнопку [CURSOR] пля выполнения операции.

## **P.7 DelV-Trk**

 $\pi$ анная операция упаляет все панные виртуального трека ("DelToV").

*Ïðè âûïîëíåíèè äàííîé îïåðàöèè òðåê-íàçíà÷åíèå ïåðåïèñûâàåòñÿ. Áóäüòå âíèìàòåëüíû ïðè åãî âûáîðå.*

### 1. DelTo [1, 2, 3, 4, 1-2, 3-4]

Выбор трека-назначения.

### 2. DelToV [A, B, C, D, E, F, G, H]

Выбор виртуального трека трека-назначения.

### 3. DelV OK? [Yes, No]

Выберите "Yes" и нажмите правую кнопку [CURSOR] для выполнения операции.

## **V-Track**

Здесь выбирается виртуальный трек "А"- "Н" для каждого трека.

**Операции редакции, кроме "CpyVTrk", "DelVTrk", действуют на выбранный здесь** *âèðòóàëüíûé òðåê. Äðóãèå âèðòóàëüíûå òðåêè íå îáðàáàòûâàþòñÿ äàííûìè îïåðàöèÿìè.*

*Ïðè âûáîðå âèðòóàëüíîãî òðåêà, ñîäåðæàùåãî àóäèîäàííûå, äèñïëåé îòîáðàçèò "O", à äëÿ ïóñòîãî òðåêà отобразит "-".* 

### 1. Trk1-Vtr [A, B, C, D, E, F, G, H]

Выбор виртуального трека для трека "1".

### 2. Trk2-Vtr [A, B, C, D, E, F, G, H]

Выбор виртуального трека для трека "2".

### 3. Trk3-Vtr [A, B, C, D, E, F, G, H]

Выбор виртуального трека для трека "3".

### 4. Trk4-Vtr [A, B, C, D, E, F, G, H]

Выбор виртуального трека для трека "4".

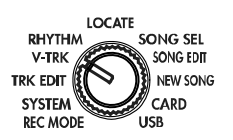

## RHYTHM

Здесь устанавливаются темп, размер и ритм песни.

## P.1 Rhythm Pattern

### 1. Rhythm [Off, 01…50]

Включение/отключение ритма и выбор паттерна. Доступные паттерны зависят от выбранного размера ("Beat").

*Âû ìîæåòå âêëþ÷àòü/îòêëþ÷àòü ðèòì íàæàòèåì ðåãóëÿòîðà [RTM LVL].*

## P.2 Tempo

#### 1. Tempo [040…240]

Установка темпа.

### P.3 Beat

1. Beat [1/4…8/4, 1/8…8/8]

#### Установка размера.

## P.4 RhythmLv

### 1. RhythmLv [00…50]

Установка громкости ритма. Громкость ритма также можно установить регулятором [RTM LVL].

## LOCATE

Здесь отображается и устанавливается временная позиция песни.

#### 1. Счетчик

В режиме "LOCATE" используйте колесо [VALUE] для переключения формата счетчика. После нажатия правой кнопки CURSOR, счетчик начнет мигать, и используйте колесо [VALUE] для смены временной позиции. Используйте кнопки CURSOR для выбора единицы перемещения.

 $00:00$  ,  $00$  ,  $15$  , (MSM): Текущая позиция отображается в качестве абсолютного времени от начала песни. Слева направо — Минуты:Секунды. Миллисекунды (1/1000 секунды).

(MBT): Текущая позиция отображается в тактах от начала песни. Для установки размера и  $001.1.00$   $_{E}9\%$ темпа используйте режим "RHYTHM". Слева направо — Такты.Доли.Тики (1/96 доли).

## SONG SEL

Здесь вы можете выбрать песню по имени и/или номеру.

 $\bar{A}$ ругим способом выбора следующей по порядку песни является при удержании кнопки *[STOP] нажатие кнопки [FF] при остановленном воспроизведении. Аналогично, для выбора предыдущей по порядку песни, удерживайте кнопку [STOP] и нажмите кнопку [REW] при* 

*остановленном воспроизведении в начале песни ("00:00.00"). Данные функции доступны вне зависимости от аключения режима* "SONG SEL".

## P.1 Song Select

### 1. SongSelect [1...99]

Выбор песни. Используйте колесо [VALUE] для выбора песни. Когда дисплей отобразит имя и номер нужной песни, нажмите правую кнопку CURSOR для загрузки песни.

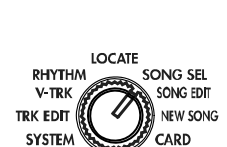

**LICD** 

**REC MODE** 

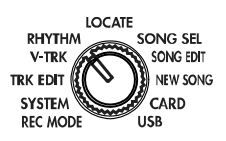

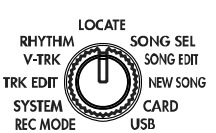

## SONG EDIT

Здесь производятся операции редакции и переименования песни.

*Ïîñëå âûïîëíåíèÿ äàííûõ îïåðàöèé ôóíêöèÿ Undo íåäîñòóïíà.*

## P.1 NameSong

Панная операция изменяет имя песни.

## P.2 Copy Song

Данная операция копирует выбранную песню в песню под выбранным номером.

### 1. DestSong [1…99]

Выбор номера песни-назначения. Номера могут выбираться от "1" до "номер последней существующей песни".

#### 2. Copy OK? [Yes, No]

Если вы выберете "Yes" и нажмете правую кнопку [CURSOR], будет выполнено копирование в песнюназначение ("DestSong"). Если "DestSong" имеет номер существующей песни, последующие песни будут перенумерованы на единицу вверх.

## P.3 DelSong

Данная операция удаляет выбранную песню.

#### 1. DestSong (1…99)

Выбор номера удаляемой песни.

### 2. Del OK? [Yes, No]

Если вы выберете "Yes" и нажмете правую кнопку [CURSOR], песня "DestSong" будет удалена и последующие песни будут перенумерованы на единицу вниз.

## NEW SONG

Здесь вы можете создать новую песню.

## P.1 SongGrade

#### 1. SongGrade [Hiq, Std, Eco]

Выбор качества записи при созлании песни.

**Hiq**: Высшее качество

**Std**: Стандартное качество

**Eco**: Увеличенная длительность

## CARD

Данные операции служат для работы с картой.

 $\Pi$ ри форматировании карты все данные на ней уничтожаются.

## P.1 CardInfo

Информация о типе карты и объеме доступного пространства.

#### 1. Capacity [16M, 32M, 64M, 128M, 256M, 512M, 1G, 2G]

Отображает тип карты (емкость в мегабайтах (М) или гигабайтах (G)).

### 2. Free [%]

Отображает процент (%) свободного пространства карты (доступного для записи).

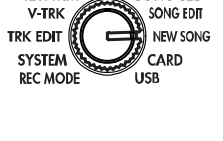

**LOCATE** 

SONG SEL

**DHYTHM** 

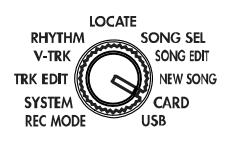

## P.2 CdFxSave

Данная операция сохраняет файл пользовательских эффектов на карту.

### 1. Save Num [1, 2]

Выбор файла для сохранения эффектов.

- 1: Данные сохраняются в файл Num1 (и загружаются при включении питания).
- **2**: Ланные сохраняются в файл Num2.

*Îáû÷íàÿ îïåðàöèÿ âñåãäà ïåðåïèñûâàåò äàííûå ôàéëà Num1.EFF. ×òîáû ýòîãî íå ïðîèçîøëî, âûáåðèòå "2".*

### P.3 CdFxLoad

Данная операция загружает данные пользовательских эффектов во внутреннюю память.

#### 1. Load Num [Int, 1, 2]

Выбор файла эффектов для загрузки.

**Int**: внутренние установки (заводские).

- 1: Загружаются данные файла Num1 (загружаются при включении питания).
- 2: Загружаются данные файла Num2.

*Îòäåëüíàÿ çàãðóçêà ïîëüçîâàòåëüñêèõ ïðîãðàìì ýôôåêòîâ íåâîçìîæíà.*

## P.4 CdRecvey

Данная операция проверяет и восстанавливает карту.

Нажмите правую кнопку [CURSOR] для выполнения операции.

### P.5 CdFormat

Данная операция форматирует карту. Карта, использовавшаяся на другом оборудовании должна быть отформатирована.

*Ïîñëå âûïîëíåíèÿ îïåðàöèè Format âñå äàííûå êàðòû óíè÷òîæàþòñÿ.*

#### 1. FmtType?

Выбор типа форматирования.

**Std**: Стандартное форматирование.

**Full**: Полное форматирование.

 $I$ ј $b$ и первом использовании карты в D4, выбирайте "Full" для проведения полного форматирования.

## **USB**

При коммутации D4 с компьютером все установки производятся на данной странице.

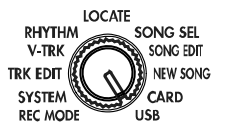

# П араметры эффектов

## Типы эффектов

Используйте 4 кнопки типов эффектов ([GUITAR/MIC], [INSERT/ GTR+VO)], [MASTER] и [FINAL]) для выбора типа эффекта. (Этот выбор определяет местоположение эффекта в тракте сигнала.) Каждая программа эффектов основана на одной из 11 различных "цепочек" — конфигураций соединения модулей эффектов. Каждый модуль эффектов в цепочке может редактироваться и включаться/отключаться независимо. После редакции программы эффектов, вы можете сохранить ее в качестве пользовательских панных.

### Типы эффектов и структуры цепочек

Конфигурации цепочек для каждого типа эффектов следующие.

**[GUITAR/MIC]**: моновход — моновыход.

**[CHAIN A]**: для электрогитары или электробаса.

 $AMP$   $CABI$   $NR$   $MOD$ 

**[CHAIN B]**: для электрогитары или электробаса.

AMP CABI NR DELAY

**[CHAIN C]**: для электрогитары или электробаса.

DYNA AMP CABI NR

**[CHAIN D]**: для различных типов входных источников, типа микрофона, электробаса или синтезатора.  $AMP$   $CABI$   $NR$   $DELAY$ 

**[CHAIN E]**: для микрофона.  $MIC SIM - LIMITER - GATE - MOD - DELAY$ 

**[INSERT/GTR+VO]**: стереовход — стереовыход.

**[MASTER]**: стереовход — стереовыход.

**[FINAL]**: стереовход — стереовыход.

**[CHAIN 1]**: модуляция и задержка одновременно.

 $MOD$   $AMB$ 

**[CHAIN 2]**: регулировка окончательного уровня при сведении.

 $LIMITER$   $EQ$   $GATE$ 

**[CHAIN 3]**: полностью независимые модуляционные эффекты для левого и правого каналов. MOD

**[CHAIN 4]**: высококачественная реверберация. AMB<sup>-</sup>

**[CHAIN 5]**: для акустических инструментов/вокала.

Гитара <u>(сомр/Ac sim</u> - Треки 1 / 3 Вокал <u>| MIC SIM ー</u> Треки 2 / 4

**[CHAIN 6]**: для акустических инструментов/вокала.

LIMITER Âîêàë Òðåêè 2 / 4 Гитара <mark>─ САВІ </mark>— Треки 1 / 3  $K$ оличество страниц и их содержание зависят от типа эффекта.

При выборе страницы эффекта регуляторы [PAN] могут использоваться для редакции параметров эффекта. Дисплей отображает иконки "PARAM#" (где # равно 1-5) для индикации регуляторов, использующихся при редакции параметров. Вы можете нажать регулятор [PAN] для выбора редактируемого эффекта. Повторным нажатием регулятора [PAN] вы можете включить/отключить эффект.

## P.1 FxSelect

Для входа на данную страницу выберите один из 4 тиров эффектов: [GUITAR/MIC], [INSERT/GTR+VO], [MAS-TER] или [FINAL].

### 1. FxSelect [P.00...49\*1/P.50...99\*2, U00..99, A...E, 1...6\*3]

 $*1$ : Когда тип эффекта = GUITAR/MIC

 $*2$ : Когда тип эффекта = INSERT/GTR+VO, MASTER или FINAL

\*3: Лисплей типа пепочки. A..E: GUITAR/ MIC: 1...4: INSERT/GTR+VO, MASTER или FINAL; 5...6: INSERT/GTR+VO (для акустических инструментов/вокала)

Выбор программы эффектов. Доступные эффекты зависят от типа эффекта. Номера с буквой "U" в начале (типа "U00") являются пользовательскими программами.

## P.2 DYNA

Нажмите правую кнопку [CURSOR] для мигания на дисплее "DYNA" или нажмите регулятор [PAN 1] для выбора этого модуля.

\*\*\*: Зависит от эффекта.

### 1. EffctSel [off, E.01...\*\*\*]

Выбор типа лимитера или компрессора, и т.д.

### 1a. (Параметр 1) [\*\*\*]

Используйте пля релакции регулятор [PAN 1].

## 1b. (Параметр 2) [\*\*\*]

Используйте пля релакции регулятор [PAN 2].

### 1c. (Параметр 3) [\*\*\*]

Используйте пля релакции регулятор [PAN 3].

### 1d. (Параметр 4) [\*\*\*]

Используйте пля релакции регулятор [PAN 4].

#### 1e. (Параметр 5) [\*\*\*]

Используйте для редакции регулятор [RTM LVL].

## P.3 AMP

Нажмите правую кнопку [CURSOR] для мигания на дисплее "AMP" или нажмите регулятор [PAN 2] для выбора этого модуля.

### 1. EffctSel [off, E.01 ...\*\*\*]

Выбор типа эмулятора усиления.

### 1a. GAIN [1...10]

Используйте для редакции регулятор [PAN 1].

### 1b. TREBLE [1...10]

Используйте для редакции регулятор [PAN 2].

#### 1c. MIDDLE [1...10]

Используйте для редакции регулятор [PAN 3].

#### 1d. BASS [1...10]

Используйте для редакции регулятор [PAN 4].

#### 1e. LEVEL [0...10]

Используйте для редакции регулятор [RTM LVL].

## P.4 CABI/EQ

Нажмите правую кнопку [CURSOR] для мигания на дисплее "САВІ/ЕQ" или нажмите регулятор [PAN 3] для выбора этого модуля.

### 1. Cabinet/Equalizer [\*\*\*]

Выбор типа кабинета или эквалайзера.

## P.5 MOD

Нажмите правую кнопку [CURSOR] для мигания на дисплее "MOD" или нажмите регулятор [PAN 4] для выбора этого молуля.

#### 1. Modulation [\*\*\*]

Выбор типа молуляционного эффекта.

## P.6 AMB

Hажмите правую кнопку [CURSOR] для мигания на дисплее "AMB" или нажмите регулятор [RTM LVL] для выбора этого молуля.

#### 1. Ambience [\*\*\*]

Выбор типа пространственного эффекта.

## P.7 NR/GATE

Нажмите правую кнопку [CURSOR] для выбора этого модуля.

#### 1. NR/Gate [0...100]

Используйте для редакции колесо ввода или регулятор [PAN].

## P.8 ProgMVol

Нажмите правую кнопку [CURSOR] для выбора этого параметра. Используйте для редакции колесо ввода.

## P.9 FxRetLv

Нажмите правую кнопку [CURSOR] для выбора этого параметра.

#### 1. **FxRetLvl** (0...100)

При выборе типа эффекта MASTER, данный параметр устанавливает уровень возврата с эффекта на выходную мастер-шину. Увеличение уровня возврата увеличивает уровень эффекта. Вы можете также использовать регулятор [RTM LVL] для настройки данного параметра.

*Äàííàÿ ñòðàíèöà íåäîñòóïíà ïðè âûáîðå îòëè÷íîãî îò "MASTER" òèïà ýôôåêòà.*

## P.10 FxRetBal

Нажмите правую кнопку [CURSOR] для выбора этого параметра.

1. FxRetBal [L30...cnt...R30]

При выборе типа эффекта MASTER, данный параметр устанавливает стереобаланс возврата с эффекта на мастер-шину.

*Äàííàÿ ñòðàíèöà íåäîñòóïíà ïðè âûáîðå îòëè÷íîãî îò "MASTER" òèïà ýôôåêòà.*

## P.11 Rename

Нажмите правую кнопку [CURSOR] для выбора этого параметра.

#### RenameFx

Используйте кнопки CURSOR для выбора редактируемого символа и используйте колесо [VALUE] для смены символа. При сохранении эффекта, он запишется под этим именем.

*Äëÿ ñîõðàíåíèÿ ýôôåêòà íàæìèòå êíîïêó FX WRITE [PROG].*

## FX WRITE/PROG

#### 1. WriteNum [U00...99]

Здесь вы можете выбрать номер пользовательской программы эффектов для сохранения.

## FX WRITE/KNOB

## 1. KnobPosi [01...11]

Выбор позиции регулятора, используемой для назначения избранного эффекта. На эту позицию будет назначена текущая выбранная программа эффектов.

## PAN

Вы можете использовать регуляторы D4 для установки панорам и посылов, редакции эффектов и настройки параметров усиления, аналогично аналоговым микшерам и эффект-процессорам. Функция регуляторов меняется автоматически согласно выбранному режиму. Затем вы можете нажать кнопку [SEL] и использовать регуляторы для других функций.

#### При выборе мастер-эффекта

Кнопка [SEL] переключает функцию регуляторов [PAN] между AMP/FX, PAN и SEND.

#### При выборе эффекта, отличного от мастер-эффекта

Кнопка [SEL] переключает функцию регуляторов [PAN] между AMP/FX и PAN.

*Åñëè ìàñòåð-ýôôåêò íå èñïîëüçóåòñÿ (ò.e., êîãäà êíîïêà [MASTER] íå ñâåòèòñÿ), âû íå ñìîæåòå âûáðàòü SEND.*

*Ïðè âûáîðå ðåæèìà, ôóíêöèÿ ðåãóëÿòîðîâ [PAN] àâòîìàòè÷åñêè ñìåíèòñÿ ñëåäóþùèì îáðàçîì:*

1. Режим эффекта AMP/FX EDIT

*2. PAN*

### PAN

Эта функция позволяет устанавливать панораму каждого трека. Если повернуть регулятор при отображении на дисплее счетчика, в течение некоторого времени будут отображаться параметр и его значение.

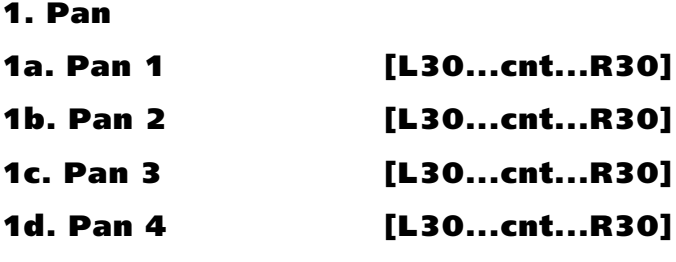

## RTM LVL

При выборе функции PAN, регулятор над мастер-фейдером будет изменять уровень ритма. Эта установка аналогична установке параметра "RhythmLv" в режиме "RHYTHM".

#### 1e. RhythmLv [0...50]

## **SEND**

Эта функция позволяет устанавливать уровень посыла каждого трека на мастер-эффект. Если повернуть регулятор при отображении на дисплее счетчика, в течение некоторого времени будут отображаться параметр и его значение.

 $\Phi$ ункция SEND доступна только при выборе типа эффекта "MASTER".

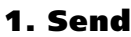

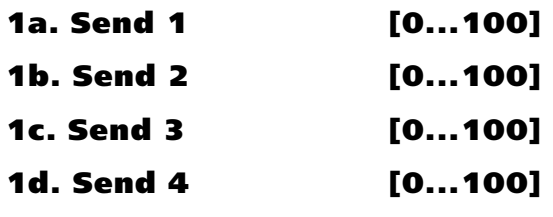

#### RETURN

При выборе функции SEND, регулятор над мастер-фейдером будет изменять уровень возврата с мастерэффекта. Эта установка аналогична установке параметра "FxRetLv" мастер-эффекта.

1e. FxRetLv [0...100]

# Модули эффектов

Далее приведен список параметров для каждого модуля эффектов. Доступные модули эффектов зависят от цепочки.

## Блок DYNA

### 1. LIMITER

#### LIMITER

Ограничивает пики входного сигнала.

1. THRESHOLD  $[-40...0]$ :  $\Pi$ opor.

- 2. RATIO [0...10]: Степень компрессии.
- 3. АТТАСК  $[1...10]$ : Время атаки.
- 4. RELEASE [1...10]: Время восстановления.
- 5. LEVEL [0...10]: Общий уровень.

## 2. WAH

#### WAH UP

Авто-вау типа полосового фильтра. Он размещается перед блоком драйва.

1. АТТАСК  $[1...10]$ : Скорость атаки вау.

2. SENS  $[0...10]$ : Чувствительность вау.

- $3. \frac{\text{---}(HET)}{}$
- $4.$  —— $(HET)$
- $5.$  —— $(HET)$

#### WAH DWN

Эффект, фильтр которого работает в противоположном направлении эффекту WAH UP.

\* Параметры аналогичны "WAH UP".

#### B WAH UP (BASS WAH UP)

Авто-вау типа фильтра высоких частот для бас-гитары.

- 1. ATTACK [1...10]: Скорость атаки вау.
- 2. PEAK  $[0...10]$ : Чувствительность вау.
- $3.$  —— $(HET)$
- $4.$  —— $(HET)$
- $5.$  —— $(HET)$

#### B WAH DWN (BASS WAH DOWN)

Эффект, фильтр которого работает в противоположном направлении эффекту BASS WAH UP.

\* Параметры аналогичны "BASS WAH UP".

### 3. COMP

#### CL COMP (CLASSIC COMP)

Классический компрессор, обеспечивающий плавный сустейн.

- 1. SENS [1...10]: Чувствительность компрессора.
- $2.$  —— $(HET)$
- $3. —-(HET)$
- $4.$  —— $(HET)$
- $5.$  —— $(HET)$

## Блок AMP

## 1. AMP SIMULATOR/DRIVE

#### BTQ CL (BOUTIQUE CL)

Чистый канал 100-ваттного высококачественного усилителя ручной сборки. (Рекомендуется кабинет: UK H30)

- 1. GAIN [1...10]: Уровень дисторшна.
- 2. TREBLE  $[1...10]$ : Уровень высоких частот.
- 3. MIDDLE  $[1...10]$ : Уровень средних частот.
- 4. BASS  $[1...10]$ : Уровень низких частот.
- 5. LEVEL  $[0...10]$ : Общий уровень.

#### BLK 2X12 (BLACK 2x12)

Комбо 2х12 для гитаристов стилей кантри и джаз. (Рекомендуется кабинет: BLK 2x12)

#### TWD 1X12 (TWEED 1x12)

Модель твидового комбо. (Рекомендуется кабинет: TWD 1x12)

#### TWD 4X10 (TWEED 4x10)

Комбо 4x10 для бас-гитары. (Рекомендуется кабинет: TWD 4x10)

#### AC15

Комбо VOX AC15 1962 года выпуска. (Рекомендуется кабинет: VOX AC 15)

#### AC30

Модель VOX AC30. (Рекомендуется кабинет: VOX AC30)

#### AC30TB

Бриллиантовый канал VOX AC30TB. (Рекомендуется кабинет: VOX AC30)

#### UK BLUES

Английская классическая голова. (Рекомендуется кабинет: UK H30)

#### UK '70S

Высокочастотный канал английской 100-ваттной головы 1969 года выпуска. (Рекомендуется кабинет: UK H30)

#### UK '80S

Английская голова с мастер-громкостью 1983 года выпуска. (Рекомендуется кабинет: UK T75)

#### UK MDN (UK MODERN)

Английский современный 100-ваттный усилитель. (Рекомендуется кабинет: UK T75, US V30)

#### US MDN (US MODERN)

Высокомощный усилитель с металлической пластиной. (Рекомендуется кабинет: US V30)

#### US HI-G (US HIGH GAIN)

100-ваттная голова с покрытием из змеиной кожи 1991 года выпуска. (Рекомендуется кабинет: UK T75, US V30)

#### BTQ OD (BOUTIQUE OD)

Канал овердрайва 100-ваттного высококачественного усилителя ручной сборки. (Рекомендуется кабинет: UK H30)

#### FUZZ

Классический фуз.

### 2. BASS AMP SIMULATOR

#### B VALVE

Ламповый усилитель с включенным тумблером ULTRA LO. (Рекомендуется кабинет: CLS8X10)

- 1. MID FC [1...5]: Центральная частота среднечастотного диапазона.
- 2. TREBLE  $[1...10]$ : Уровень высоких частот.
- 3. MIDDLE  $[1...10]$ : Уровень средних частот.
- 4. BASS  $[1...10]$ : Уровень низких частот.
- 5. LEVEL [0...10]: Общий уровень.

#### B VALVE2

Ламповый усилитель, идеальный для рок-музыки. (Рекомендуется кабинет: B CL8x10)

#### B CLASSIC

Ламповый усилитель с основными характеристиками, регулируемыми колесом ввода значений. (Рекомендуется кабинет: B COMBI)

#### B SCOOPD (Scooped)

Типовой усилитель для звука 80-годов. (Рекомендуется кабинет: MT4x10)

#### B LA STUD

Типовой усилитель для звука LA. (Рекомендуется кабинет: B LA4x10)

#### B GOLDPN (Gold panel)

Современный усилитель, отличающийся чистым звуком и золоченой панелью. (Рекомендуется кабинет: В MD4x10)

#### B JAZZ

Комбо, любимый джазовыми бас-гитаристами. (Рекомендуется кабинет: B JZ1x15)

#### B STUDIO

Ламповый комбо, идеальный для звука Motown. (Рекомендуется кабинет: B ST1X15)

#### **B AC100**

Ламповый 100-ваттный усилитель от Vox. (Рекомендуется кабинет: B AC 2X15)

#### B UK MAJ

Английский ламповый 200-ваттный усилитель. (Рекомендуется кабинет: B UK 4X15)

## 3. COMP, ACO

#### CL COMP (Classic Comp)

Классический компрессор. При искажении звука уменьшите уровни LEVEL, TREBLE, MIDDLE и BASS.

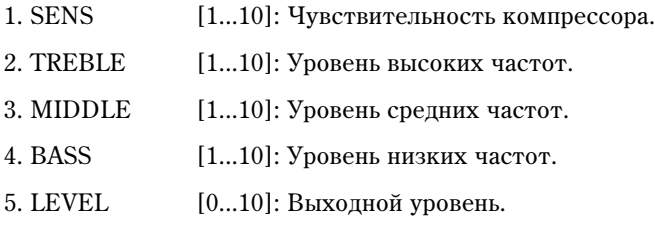

#### ACOUSTIC

Эмулятор акустической гитары, содержащий компрессор с регулировкой чувствительности. При искажении звука уменьшите уровни LEVEL, TREBLE, MIDDLE и BASS.

\* Параметры аналогичны "CL COMP".

## 4. SYNTH

#### **SYNTH**

Модель хроматического гитарного синтеза.

1. OSC TYPE [1...16]: Тип генератора.

- 1: Пилообразная волна 2 октавы вниз
- 2: Пилообразная волна <sup>1</sup> октава вниз
- 3: Синусоидальная волна <sup>1</sup> октава вниз
- 4: Пилообразная волна
- 5: Синусоидальная волна
- 6: Пилообразная волна 1 октава вверх
- 7: Синусоидальная волна 1 октава вверх
- 8: Синусоидальная волна 2 октавы вверх

Генераторы 9-16 аналогичны 0-7, но обеспечивают портаменто.

2. VCF [0...10.0]: Чувствительность фильтра, управляемого напряжением.

0...4.7: Чувствительность в положительном (+) направлении.

5.0...10.0: Чувствительность в отрицательном (-) направлении.

Устанавливайте здесь 5.0 при использовании синусоидального генератора.

DIRECT LEVEL 0...10.0: Громкость гитары.

SYNTH LEVEL 0...10.0: Громкость синтеза.

THRESHOLD [1...10]: Чувствительность, при которой синтезатор будет звучать согласно громкости гитары.

*Äàííûå óñòàíîâêè çàâèñÿò îò ãèòàðû è äàò÷èêà. Ãèòàðíûé ñèíòåç ðàáîòàåò êîððåêòíî ïðè èãðå îòäåëüíûìè íîòàìè. Èãðà àêêîðäàìè èñêàæàåò ýôôåêò. Ïðè íåêîððåêòíî íàñòðîåííîì èíñòðóìåíòå*  $p$ езультат будет непредсказуемым.

## CABI/EQ

## 1. CABINET

#### BLK 2X10 (BLACK2x10)

На самом деле усилитель с таким кабинетом не моделировался. Однако была создана отдельная модель открытого корпуса, в который вмонтировано два 10" динамика с керамическими магнитами. Оригинальный комбо обладает мощностью 35 Вт и идеально подходит для игры в стилях блюз, джаз и кантри. Как и все другие модели кабинетов, ее можно сочетать с любой моделью усилителя. Рекомендуемые комбинации приводятся ниже.

### BLK 2X12 (BLACK2x12)

Как можно предположить, это — модель кабинета усилителя BLACK 2x12, укомплектованного двумя 12" динамиками с керамическими магнитами. Скоммутированные параллельно 8-омные динамики в сумме образуют систему с сопротивлением 4 Ом. Аппарат имеет самый широкий спектр применения, однако он наиболее подходит для игры в стилях кантри и блюз-рока.

### TWD 1X12 (TWEED1x12)

 $\overline{\text{I}''}$ инамик — второй компонент комбо Tweed 1x12. Как это слелует из названия, он укомплектован олним 12" динамиком с алниковым магнитом и произведен в США.

#### TWD 4X10 (TWEED4x10)

Открытый кабинет TWEED 4x10 укомплектован четырьмя 10" динамиками с алниковыми магнитами и сопротивлением по 8 Ом каждый. Динамики скоммутированы параллельно, поэтому суммарное сопротивление системы составляет 2 Ом. Несмотря на то, что изначально кабинет был разработан для бас-гитаристов, он вскоре стал широко использоваться и в других стилях.

### VOX AC15

Разработанный в Англии комбо открытого типа с одним 12" динамиком Blue Alnico английской фирмы Celestion. Молель имитирует характеристики молернизированного комбо VOX AC15TB. Линамик обладает сопротивлением 8 Ом, рассеивает мощность 15 Вт и установлен в кабинете с открытой тыльной стенкой.

#### VOX AC30

Как и следовало ожидать, увеличение числа динамиков вдвое, по 12" каждый, сопровождается удвоением мощности. Динамики соединены последовательно. Таким образом, общее сопротивление составляет 16 Ом.

#### AD412

Это одна из последних разработок компании VOX. Кабинет укомплектован динамиками фирмы Celestion с неопимовыми магнитами и выполнен с использованием самых современных технологий. Акустические характеристики корпуса в первую очередь рассчитаны на усилители VOX конфигурации 4x12. Однако можно йспользовать и любую другую модель усилителя. Особенно хорошо этот кабинет сочетается с моделями голов vсилителей.

#### UK H30

Довольно старый и исключительно надежный кабинет UK T75 4x12, часто использовавшийся при записи классической рок-музыки прошлого. Динамики рассчитаны на воспроизведение сигнала мощностью 30 Вт.

#### UK T75

Известнейшая модель английского комбо, укомплектованного четырьмя 12" динамиками, которые способны рассеивать мощность до 75 Вт. По всей видимости, это самая популярная модель, которая позволяет работать практически во всех роковых стилях.

#### US V30

Черный кабинет имеет то же происхождение, что и усилитель US Modern. Он укомплектован четырьмя английскими динамиками типа "Vintage". Звук комбо отличается плотным низом и высокой разборчивостью в верхнем диапазоне.

## 2. BASS CABINET

#### B LA4X10

Молель кабинета пля звука LA с четырьмя 10" пинамиками.

- 1. PRESENCE [0...10]
- $2.$  —— $(HET)$
- $3. \frac{\text{---}(HET)}{}$
- $4.$  —— $(HET)$
- $5.$  —— $(HET)$

#### B MD4X10 (Modern 4X10)

Модель современного кабинета с четырьмя 10" динамиками.

#### B MT4X10 (Metal 4X10)

Модель кабинета, содержащего четыре  $10$ " динамика с алюминиевыми диффузорами.

#### B CL8X10 (Classic 8X10)

Модель классического кабинета с восемью 10" динамиками.

#### B UK4X12

Модель английского кабинета с четырьмя 12" динамиками.

#### B ST1X15 (Studio 1X15)

Модель студийного кабинета комбо с одним 15" динамиком.

#### B JZ1X15 (Jazz 1X15)

Модель джазового кабинета комбо с одним 15" динамиком.

#### B AC2X15

Модель кабинета АС100 с двумя 15" динамиками.

#### B US2X15

Модель американского кабинета с двумя 15" динамиками.

#### B UK4X15

Модель английского кабинета с четырьмя 15" динамиками.

#### B LA1X18

Модель кабинета для звука LA с одним 18" динамиком.

#### B COMBI

Модель кабинета с одним 12" и одним 18" динамиками.

## 3. EQ

Шесть типов 4-полосного графического эквалайзера с различными центральными частотами.

#### LOW EQ

Диапазоны 1–4 соответствуют 80 Гц, 120 Гц, 250 Гц и 550 Гц.

- 1. 80Hz [-10...+10]: Уровень диапазона 1
- 2. 120Hz  $[-10...+10]$ : Уровень диапазона 2
- 3. 250Hz  $[-10...+10]$ : Уровень диапазона 3
- 4. 550Hz [-10...+10]: Уровень диапазона 4
- $5.$  LEVEL  $[0...10]$ : Общий уровень.

#### MID EQ

Диапазоны 1–4 соответствуют 250 Гц, 550 Гц, 1 кГц и 4 кГц.

 $*$  Параметры аналогичны "LOW EQ".

#### HIGH EQ

Пиапазоны 1–4 соответствуют 640 кГн. 2 кГн. 6.4 кГн и 12 кГн.

 $*$  Параметры аналогичны "LOW EQ".

#### WIDE E01

Диапазоны 1–4 соответствуют 120 Гц, 250 Гц, 2 кГц и 10 кГц.

 $*$  Параметры аналогичны "LOW EQ".

#### WIDE EQ2

Диапазоны 1–4 соответствуют 100 Гц, 550 Гц, 1.2 кГц и 4 кГц.

 $*$  Параметры аналогичны "LOW EQ".

#### WIDE EQ3

Диапазоны 1–4 соответствуют 80 Гц, 125 Гц, 640 Гц и 1.5 кГц.

 $*$  Параметры аналогичны "LOW EQ".

### 4. MIC SIMULATOR

При использовании микрофона, вы можете воспользоваться эмуляцией различных типов микрофонов.

#### VNTG.DY (VINTAGE DYNAMIC)

Эмуляция классического динамического вокального микрофона.

- 1. SETTING [1...4]: Положение микрофона. (1: близко, 2: On, 3: Off, 4: далеко)
- 2. TRIM [0...10]: Входная чувствительность
- $3. —-(HET)$
- $4.$  —— $(HET)$
- $5.$  —— $(HET)$

При выборе "Close" или "On" эффект приближения усиливает низкочастотный диапазон, поэтому пользуйтесь параметром "TRIM" для установки общего уровня.

#### MULTI.CN (MULTI CONDENSER)

Эмуляция многоцелевого студийного конденсаторного микрофона.

\* Параметры аналогичны "VNTG.DY."

#### PERC.CN (PERCUSSION CONDENSER)

Эмуляция малого инструментального конденсаторного микрофона.

\* Параметры аналогичны "VNTG.DY."

#### WHALE.DY (WHALE DYNAMIC)

Эмуляция динамического микрофона для ударных.

 $*$  Параметры аналогичны "VNTG.DY."

#### VOCAL.CN (VOCAL CONDENSER)

Эмуляция многоцелевого студийного конденсаторного микрофона.

 $*$  Параметры аналогичны "VNTG.DY."

#### VOCAL.TB (VOCAL TUBE)

Эмуляция лампового вокального микрофона.

\* Параметры аналогичны "VNTG.DY."

#### B DRM.DY (BASS DRUM DYNAMIC)

Эмуляция большого динамического микрофона для бас-барабана.

\* Параметры аналогичны "VNTG.DY."

## Блок MODULATION

## 1. MODULATION

#### **CHORUS**

#### ST CHRUS (STEREO CHORUS)

Эффекты хоруса.

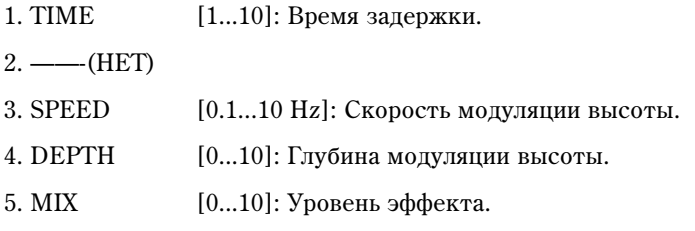

#### FLANGER

#### ST FLNGE (STEREO FLANGER)

Эффекты флэнжера.

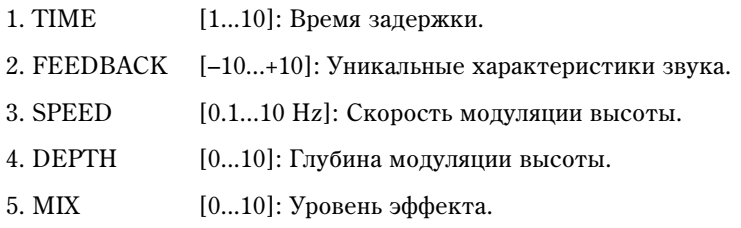

#### MOD DELAY

#### ST MODDLY (STEREO MOD DELAY)

Эффекты задержки с модуляцией.

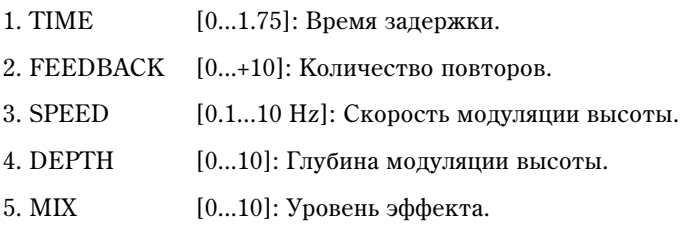

#### TREMOLO

#### TREM/PAN (TREMOLO/PAN)

Эффекты тремоло гитарных усилителей. TREM/PAN можно выбрать в CHAIN 1.

 $1. \longrightarrow$  (HET)

2. SPREAD [0...10]: Переключает между тремоло и панораматором (для TREM/PAN).

——-(HET): Для TREMOLO

3. SPEED  $[1.0...10 \text{ Hz}]$ : Скорость тремоло.

 $[0.1...10 \text{ Hz}]$ : Скорость тремоло (для TREM/PAN)

- 4. DEPTH  $[0...10]$ : Глубина тремоло.
- $5.$  —— $(HET)$

#### PTCH SFT (PITCH SHIFTER)

#### ST PITCH (STEREO PITCH SHIFTER)

Эффекты слвига высоты в прелелах ±2 октав.

 $1. —-(HET)$ 

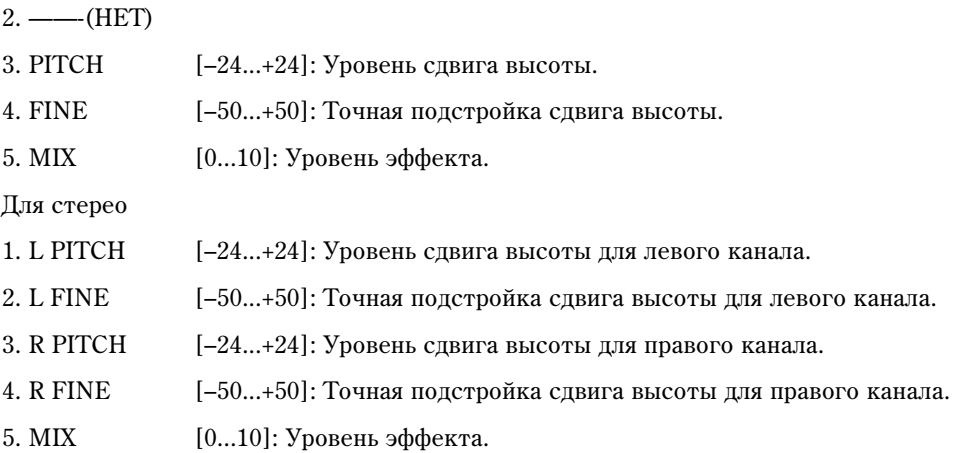

#### PHASER

#### ST PHSER (STEREO PHASER)

Эффекты фейзера.

- 1. MANUAL [1...10]: Частота эффекта.
- 2. FEEDBACK [0...10]: Тональный характер.
- 3. SPEED [0.1...10 Hz]: Скорость модуляции.
- 4. DEPTH  $[0...10]$ : Глубина эффекта.

 $5.$  —— $(HET)$ 

#### **OCTAVE**

Эффект добавления звука на октаву ниже основного.

Эффект может работать некорректно при одновременной игре на нескольких струнах или взятии низких *íîò.*

- $1.$  —— $(HET)$
- $2. \frac{\text{HET}}{\text{F}}$
- $3. \frac{\text{---}(HET)}{}$
- 4. OCTAVE [0...10]: Уровень сигнала октавы.
- 5. DIRECT  $[0...10]$ : Уровень оригинального сигнала.

#### SLOW ATK (SLOW ATTACK)

Увеличивает атаку каждой ноты, давая эффект скрипки.

- 1. АТТАСК [1...10]: Время атаки.
- 2. THRESHOLD [1...10]: Порог эффекта.
- $3.$  —— $(HET)$
- $4.$  —— $(HET)$
- $5.$  —— $(HET)$

## Блок AMBIENCE

## 1. DELAY

#### DELAY (MONO DELAY)

Монозадержка с максимальным временем 2.0 секунды.

1. ТІМЕ  $[0...2 \text{ s}]$ : Время задержки.

2. FEEDBACK [0...10]: Количество повторов.

3. TONE [0...10]: Тональная окраска задержанного звука.

 $4.$  —— $(HET)$ 

5. МІХ  $[0...10]$ : Уровень эффекта.

### 2. AMBIENCE

#### **ECHO**

Эффект эмуляции ленточного эхо.

1. TIME [1...10]: Время задержки.

2. FEEDBACK [0...10]: Количество повторов.

3. TONE [0...10]: Тональная окраска задержанного звука.

 $4.$  —— $(HET)$ 

5. МІХ  $[0...10]$ : Уровень эффекта.

#### ST DELAY (STEREO DELAY)

Стереозадержка с максимальным временем 1.0 секунда (для CHAIN1) или 1.75 секунды (для CHAIN4).

1. ТІМЕ  $[0...1 \; s]$ : Время задержки.  $[0...1.75 s]$ : Для CHAIN4 2. FEEDBACK [0...10]: Количество повторов. 3. TONE [0...10]: Тональная окраска задержанного звука. 4. SPREAD [0...10]: Распределение эффекта между каналами.  $5.$  MIX  $[0...10]$ : Уровень эффекта.

#### PP DELAY (STEREO PING PONG DELAY)

Стереозадержка "пинг-понг".

1. ТІМЕ  $[0...1.75 \text{ s}]$ : Время задержки.

2. FEEDBACK [0...10]: Количество повторов.

- 3. TONE [0...10]: Тональная окраска задержанного звука.
- 4. MODE [1, 2]: Переключение последовательности каналов (1: Выход слева, 2: Выход справа)
- 5. МІХ  $[0...10]$ : Уровень эффекта.

#### ROOM (ROOM REVERB)

Эмуляция акустических свойств средних помещений, типа комнат и гаражей.

- 1. TIME [1...10]: Длительность реверберации.  $2.$  —— $(HET)$  $3. \text{TONE}$  [1...10]: Тональная окраска реверберации.  $4.$  —— $(HET)$
- 5. MIX  $[0...10]$ : Уровень эффекта.

#### HALL (HALL REVERB)

Эмуляция акустических свойств средних и больших помещений, типа залов.

\* Параметры аналогичны "ROOM".

#### SPRING (SPRING REVERB)

Эмуляция пружинного ревербератора.

 $*$  Параметры аналогичны " $\text{ROM}$ ".

#### PLATE (PLATE REVERB)

Эмуляция пластинного ревербератора.

 $*$  Параметры аналогичны "ROOM".

## Блок NR/GATE

Блок NR/GATE не отображается в качестве модуля эффектов, но присутствует среди параметров редакции.

## 1. NR

#### NR (NOISE REDUCTION)

Шумоподавитель.

1. NR SEND [0...10]: Глубина эффекта.

- $2.$  —— $(HET)$
- $3.$  —— $(HET)$
- $4.$  —— $(HET)$
- $5.$  —— $(HET)$

 $O$ тключить "NR" невозможно. Для отключения эффекта установите "NR SEND" в "0".

**Для редакции NR, нажмите кнопку CURSOR [>] для индикации "NR Send".** 

## 2. GATE

#### Gate (GATE)

Гейт.

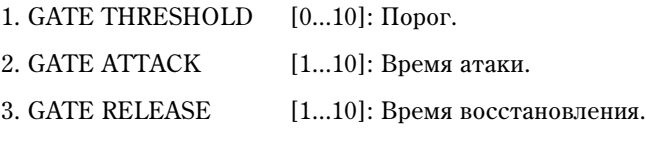

 $4.$  —— $(HET)$ 

 $5.$  —— $(HET)$ 

*Îòêëþ÷èòü "GATE" íåâîçìîæíî. Äëÿ îòêëþ÷åíèÿ ýôôåêòà óñòàíîâèòå "GATE THRESHOLD" â "0".* Для редакции GATE, нажмите кнопку CURSOR [>] для индикации "GATE THRESHOLD".

## Список программ эффектов

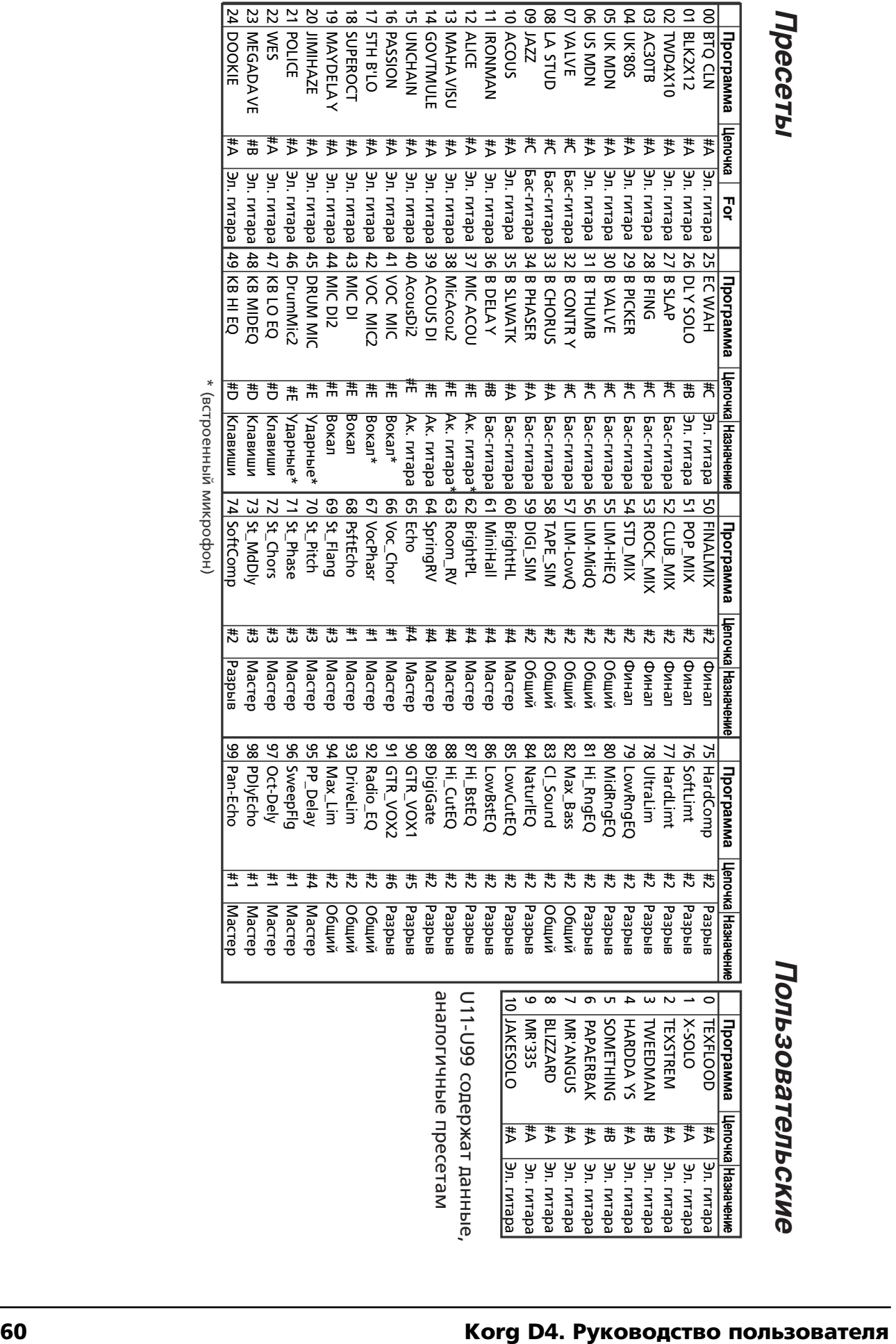

\* (âñòðîåííûé ìèêðîôîí)

## Список цепочек эффектов

Для каждой цепочки возможен выбор следующих эффектов.

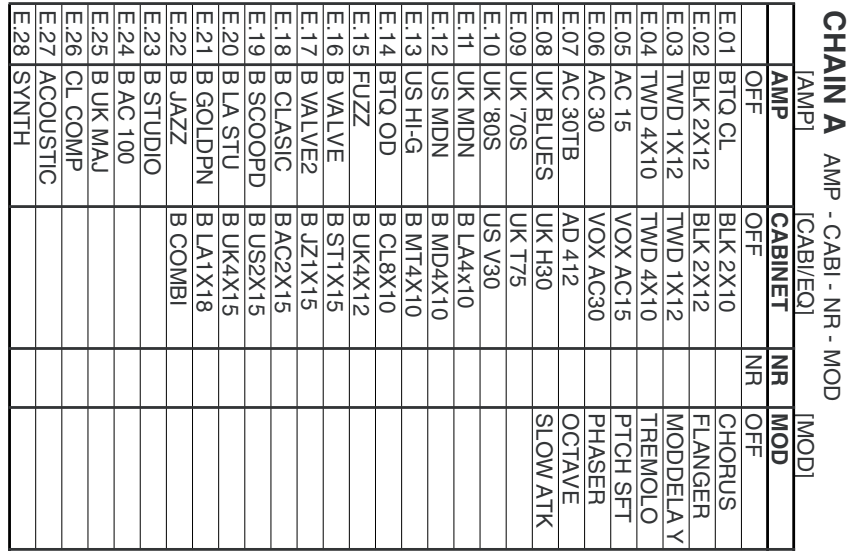

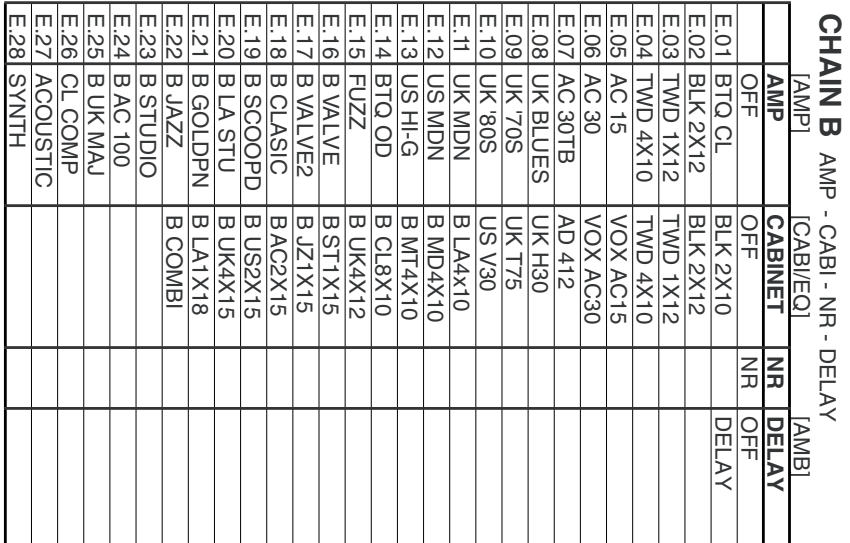

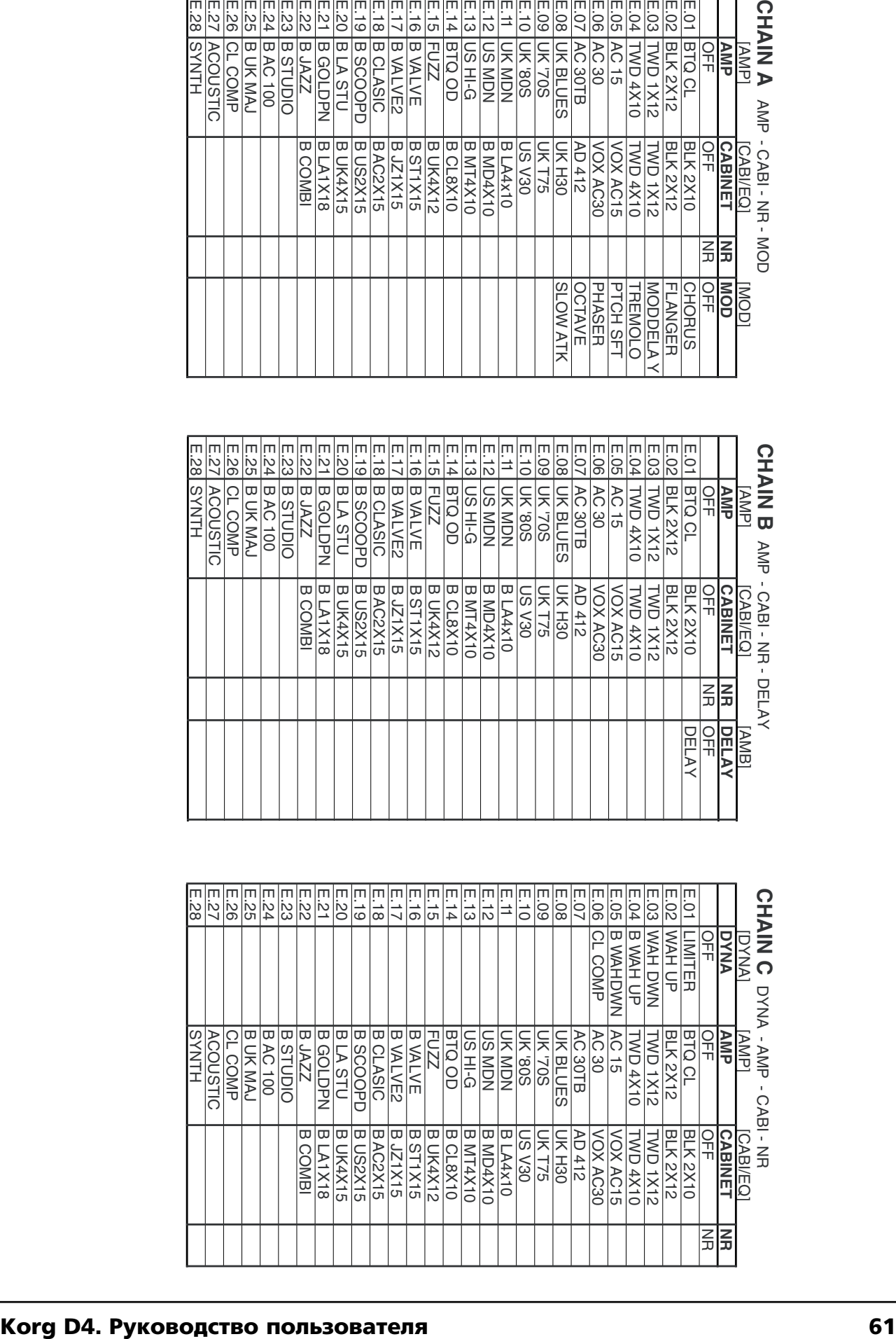

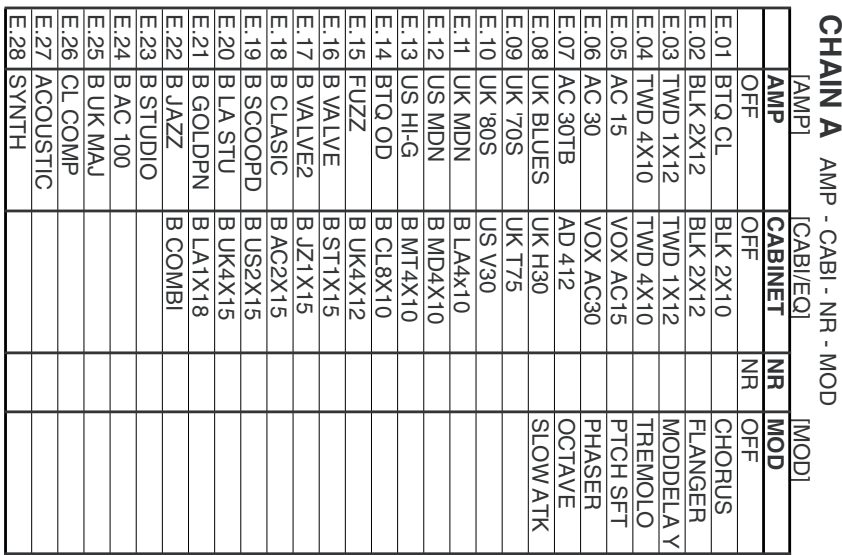

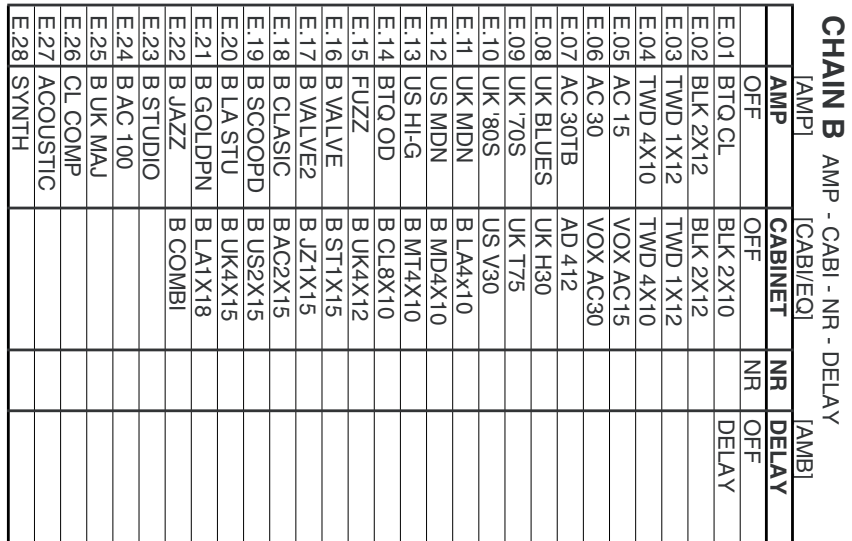

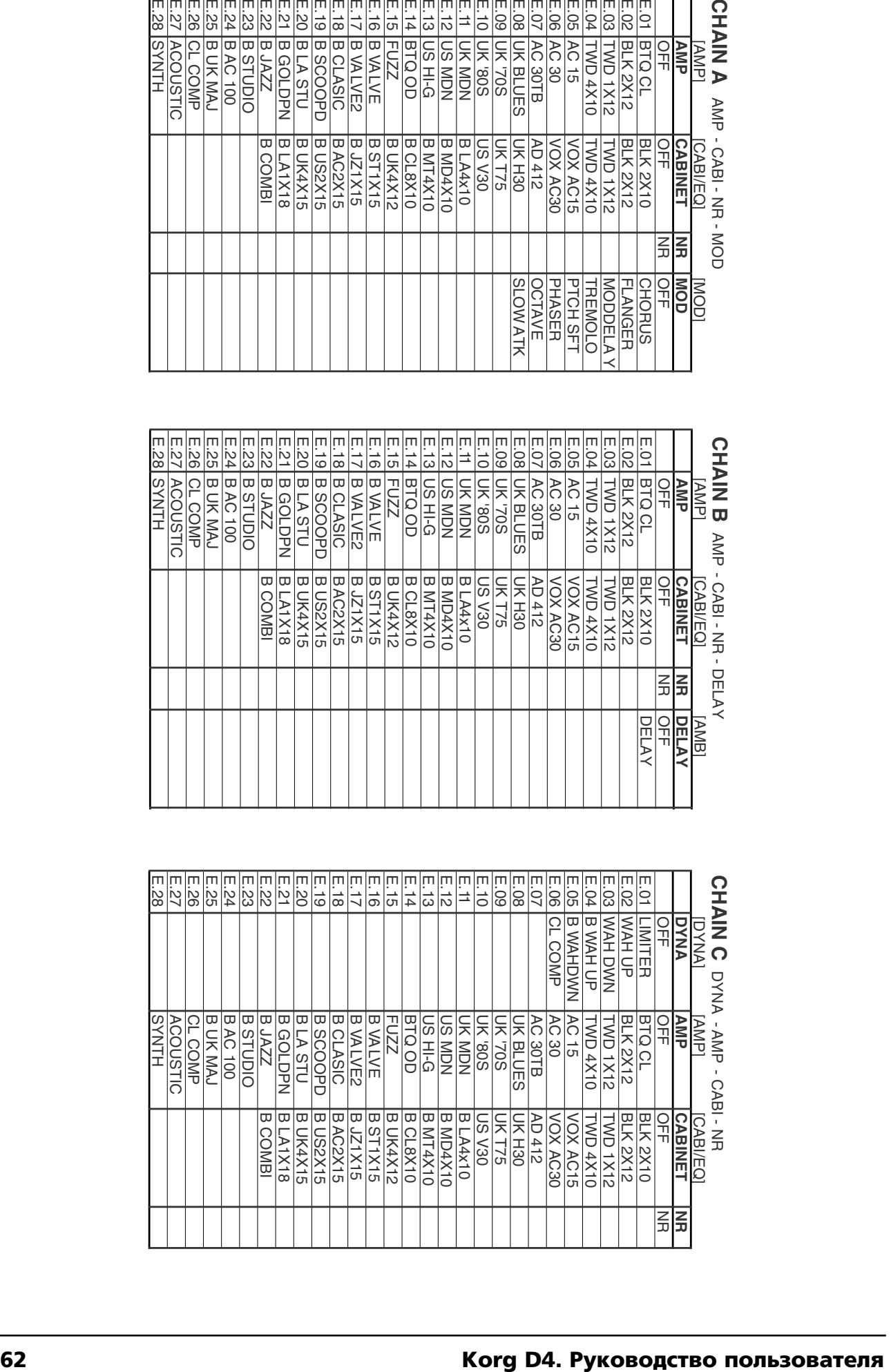

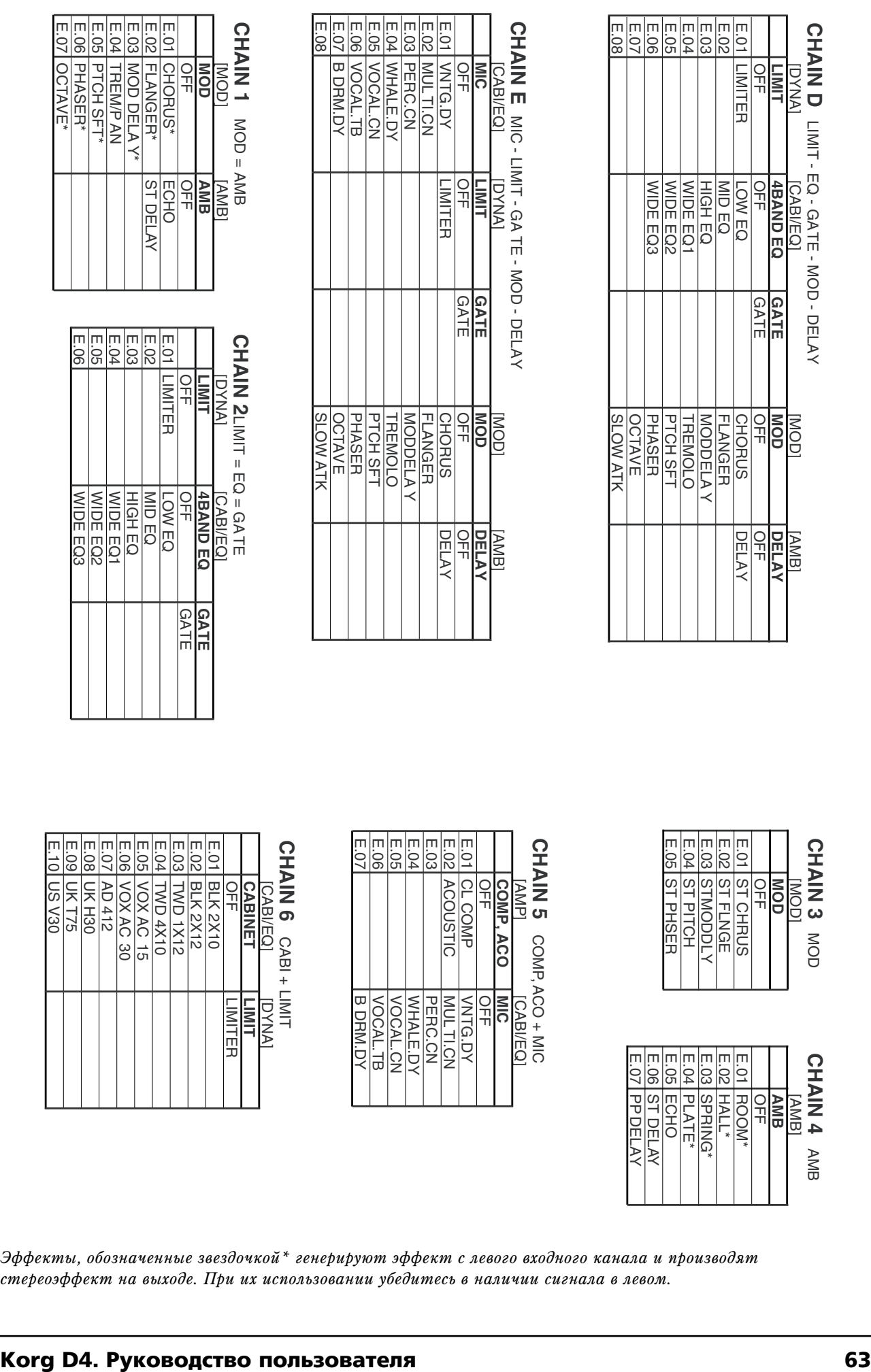

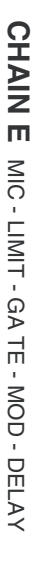

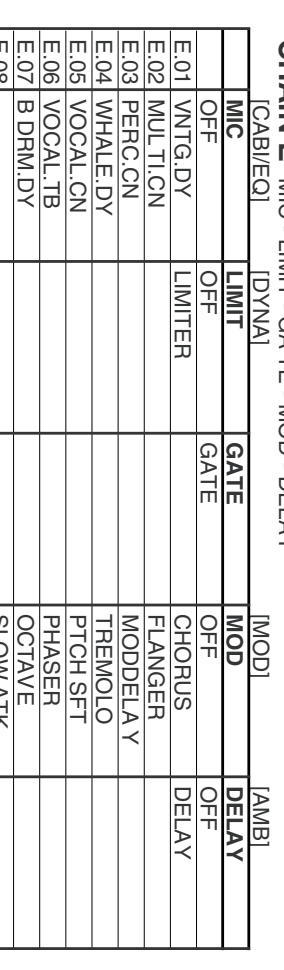

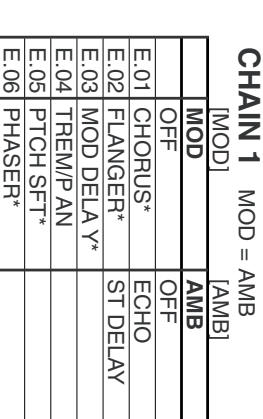

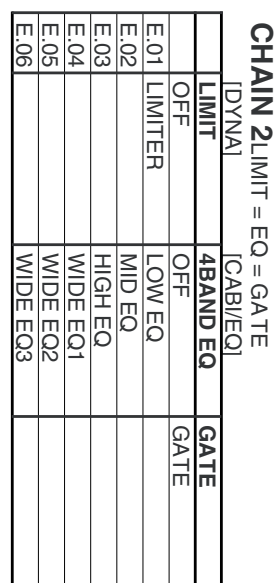

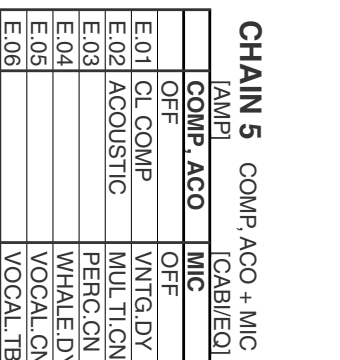

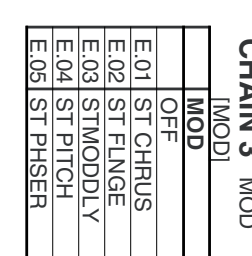

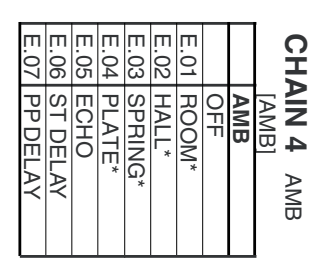

Эффекты, обозначенные звездочкой<sup>\*</sup> генерируют эффект с левого входного канала и производят стереоэффект на выходе. При их использовании убедитесь в наличии сигнала в левом.

## Приложения

## Неисправности

## Отсутствует звук

- Проверьте включение питания D4 и внешних приборов.
- Проверьте правильность подключение усилителя или наушников.

### Отсутствует воспроизведение

- Фейдер [MASTER] или регулятор [PHONE LEVEL] установлены в "0".
- Уровни громкости треков слишком малы.
- Проверьте установку параметра "AutoIn" в "On".

### Отсутствует звук со входа

- Проверьте положение переключателя [INPUT SELECT].
- Проверьте включение кнопок [REC SELECT] для выбранных треков.
- Проверьте положение регулятора [INPUT LEVEL].
- Проверьте наличие входного сигнала.
- > Вращайте регулятор INPUT LEVEL, установите фейдеры [TRACK] и [MASTER] в нужные положения и по измерителю проверьте наличие входного сигнала.
- Проверьте установку параметра "AutoIn" в "Off".

## Не работают регуляторы [PAN]

- После использования регуляторов [PAN] для установки параметров эффектов их положения могут не совпадать с реальными параметрами панорамы.
- > После нажатия кнопки [EXIT] установите панорамы треков регуляторами [PAN] в нужные положения.

### Запись невозможна

- Фейдеры [TRACK] почти закрыты (для обычной записи).
- Фейдер [MASTER] почти закрыт (для записи с суммированием).
- Проверьте режимы готовности к записи для выбранных треков.
- Недостаточно свободного места на карте.
- $\bullet$  Некорректная установка режима записи REC MODE.
- > Если REC MODE установлено в "CnvrtMP2", будет создана новая песня.

#### Невозможна одновременная запись двух треков

- Параметр "EFFECT ASSIGN" установлен в "GUITAR/MIC".
- > При установке "GUITAR/MIC" возможна одновременная запись только одного трека.

#### Входной или записанный звук искажен или зашумлен

- Проверьте положение регулятора [INPUT LEVEL].
- При искажениях на входе эффекта произведите следующие установки.

Гитарный/разрыв-эффект: Используйте регулятор [INPUT LEVEL] и т.д. для установки максимально возможного входного уровня без загорания индикатора [INPUT LEVEL].

**Мастер-эффект:** Установите фейдеры и уровни посылов так, чтобы не загорался индикатор "CLIP" для мастер-трека  $L/R$ .

Финальный эффект: Установите фейдеры так, чтобы не загорался индикатор "CLIP" для мастер-трека L/R.

• При искажениях на выходе эффекта произведите следующие установки.

Гитарный/разрыв-эффект: Прослушивая звук, установите параметры эффектов и регулятор [INPUT] LEVEL].

Мастер/финальный эффект: Установите параметры эффектов так, чтобы не загорался индикатор "CLIP" для мастер-трека L/R.

### Не включаются эффекты

- Включен режим тюнера.
- Мастер-уровень программы эффектов установлен в "0" или близко к "0".
- > Нажмите кнопку типа эффекта, затем нажмите правую кнопку [CURSOR] несколько раз для отображения "ProgMVol" и увеличьте значение.
- Проверьте положение регулятора [INPUT LEVEL].

#### Не включается гитарный/разрыв-эффект

- Некорректное назначение эффекта.
- > Нажмите кнопку FX [GUITAR/MIC] или [INSERT/GTR+VO] и выберите тип эффекта "GUITAR/MIC" или "INSERT/GTR+VO".
- Гитарный/разрыв-эффект на дорожках воспроизведения использовать невозможно.

#### Не включается мастер-эффект

- Некорректное назначение эффекта.
- $>$  Нажмите кнопку FX [MASTER] и выберите тип эффекта "MASTER".
- Уровни посылов каждого трека установлены в "0" или близко к "0".
- > Нажмите кнопку [SEL] для выбора "SEND" и регуляторами [PAN] увеличивайте уровни посылов.
- Уровень возврата установлен в "0" или близко к "0".
- > Нажмите кнопку [SEL] для выбора "SEND" и регулятором [RETURN] увеличивайте уровень возврата.

#### Не включается финальный эффект

- Некорректное назначение эффекта.
- > Нажмите кнопку FX [FINAL] для выбора "FINAL" в качестве типа эффекта.

#### Ритм

#### Отсутствует звук ритма

- Проверьте выбран ли ритм.
- > Выберите режим [RHYTHM] и нажмите кнопку CURSOR [>]. На странице названия ритма установите "Rhythm" в значение, отличное от "Off".
- Мала громкость ритма.
- > Используйте регулятор [RHYTHM] или выберите режим [RHYTHM], нажмите кнопку CURSOR [>] и при появлении на дисплее "RhythmLv" отрегулируйте громкость.
- Рекордер остановлен.
- > Нажмите кнопку [PLAY] для воспроизведения. Для прослушивания ритма при остановленном рекордере выберите режим [RHYTHM].

#### Ритм не останавливается (громкость очень велика)

- Выключите ритм.
- > Нажмите регулятор [RHYTHM] для погасания индикатора.
- Велика громкость ритма.
- > Используйте регулятор [RHYTHM] или выберите режим [RHYTHM], нажмите кнопку CURSOR [>] и при появлении на дисплее "RhythmLv" отрегулируйте громкость.

#### Прибор не реагирует на нажатие кнопки

- В некоторых случаях кнопка может не функционировать при записи или воспроизведении.
- > Остановите рекордер и повторите операцию еще раз.
- Функция регуляторов [PAN] не меняется при нажатии кнопки [SEL].
- > "AMP/FX" можно выбрать только в режиме эффекта, а "SEND" можно выбрать только в режиме мастеринга.
- В режиме тюнера невозможно изменить установки эффектов.
- > Нажмите кнопку [EXIT] для выхода из режима тюнера, а затем выберите нужную установку.

### Карта

#### Дисплей отображает "No Card!"

- Карта вставлена неправильно.
- > Отключите питание, снова вставьте карту, а затем еще раз включите питание.

#### Дисплей отображает "CdFormat"

- Карта отформатирована не на D4.
- > Отформатируйте карту на D4.
- Карта вставлена неправильно.
- > Отключите питание, снова вставьте карту, а затем еще раз включите питание.

#### Дисплей отображает "CdRecvry"

- Питание D4 было отключено при работе с картой.
- > Возможно повреждение данных на карте. Выполните операцию Card Recovery.

### USB

#### Компьютер не распознает D4

- USB-кабель неправильно скоммутирован.
- D4 не находится в режиме USB.

 $B$  зависимости от аппаратной конфигурации, возможно нераспознавание D4 компьютером через USB.

#### Компьютер не работает с D4

• Процедура зависит от операционной системы компьютера.

#### При подключении D4 выдан запрос на драйвер устройства

• Операционная система компьютера не поддерживает работу с D4.

## Сообщения

#### CardLock

- При USB-соединении это предотвращает выемку карты из D4.
- > Не отключайте USB-кабель при отображении данного сообщения. Это может повредить данные на карте.

#### CdFormat

(См. Дисплей отображает "CdFormat")

#### **CdNotRdv**

- При USB-соединении карта в D4 отсутствует или недоступна.
- > Вставьте карту. Если карта вставлена, отключите питание, снова вставьте карту, а затем еще раз включите питание.

#### **CdRecvry**

(См. Дисплей отображает "CdRecvry")

#### **CrdReadv**

• При USB-соединении компьютер готов для доступа к карте D4.

#### **CrdRetrv**

- Карта определена некорректно или недоступна.
- > Вставьте карту. Если карта вставлена, отключите питание, снова вставьте карту, а затем еще раз включите питание.

#### Finish!

• Операция успешно закончена.

#### SongFull

- Количество песен на карте максимально.
- > Удалите лишние песни или используйте другую карту.

#### Working.

• Операция выполняется. Подождите исчезновения данного сообщения.

## Сообщения об ошибках

#### Card#@@@

- Карта непоступна.  $(\mathcal{Q} \mathcal{Q} \mathcal{Q})$  инпицирует номер.)
- > Выполните "CdRecvry". Если сообщение не пропало, используйте "CdFormat" для форматирования карты.

#### >>Card<<

- Операции редакции, типа "CopyTrk" или "CopySong" не могут быть выполнены из-за недостатка свободного места на карте.
- > Выполните "CdRecvry". Если сообщение не пропало, используйте "DelV-Trk" для удаления лишних треков или удалите лишние песни.

#### **CardFull**

- Недостаточно свободного места на карте для записи.
- > Выполните "CdRecvry". Если сообщение не пропало, выполните "DelUndo" для текущей или для всех песен. Если это не помогло, используйте "DelV-Trk" для удаления лишних треков или удалите лишние песни.

#### CrdSpeed

- Скорость обмена данными с картой занижена.
- > Отформатируйте карту с установкой "Full" перед дальнейшим использованием.

#### Done OK?

- Undo невозможно; продолжить выполнение?
- > Это отображается после предупреждения "UndoOver". Нажмите "Yes" для выполнения и сохранения песни на карту или "No" для отмены.

#### EtryFull

- Недостаточно свободного места на карте для записи песни или эффектов.
- > Удалите лишние песни.

#### EvntFull

- Запись невозможна, поскольку недостаточно свободных событий в песне.
- > Используйте "DelV-Trk" для удаления лишних треков.

#### In >Out

• В операциях редакции треков, типа "CopyTrk" метка InTime расположена позже OutTime.

#### No Card!

- Карта не вставлена.
- > Вставьте карту. Если карта вставлена, отключите питание, снова вставьте карту, а затем еще раз включите ïèòàíèå.

#### **NoLenath**

• В операциях редакции треков метки InTime и OutTime (или ToTime и EndTime) имеют одинаковую временную позицию.

#### RecSave?

- Длительность записи совпадает с оставшимся свободным временем на карте.
- Это отображается после сообщения "CardFull". Выберите "Yes" для сохранения или "No" для отказа.

#### SameVTrk

• Попытка отредактировать один и тот же виртуальный трек одного и того же трека.

#### SongFile

- Данные песни повреждены.
- > Выполните "CdRecvry" или удалите эту песню.

#### SongFull

- Количество песен достигло максимума.
- $>$  Упалите лишние песни.

#### To >End

• При выполнении "ExpTrack" метка ToTime находится позже, чем EndTime.

#### To-End.5

• При выполнении "ExpTrack" метки ToTime и EndTime установлены (относительно региона InTime-OutTime) в некорректные позиции (например, сжатие меньше 50%).

#### To-Endx2

При выполнении "ExpTrack" метки ToTime и EndTime установлены (относительно региона InTime-OutTime) в некорректные позиции (например, растяжение больше 200%).

#### UndoOver

- Память Undo переполнена.
- > Выполните "CdRecvry". Если сообщение не пропало, используйте "DelV-Trk" для удаления ненужных треков или удалите лишние песни. При этом функция Undo будет недоступна, но редакция трека будет выполнена нормально.

#### Wr?>STOP

- В режиме эффекта невозможна запись, поскольку работает рекордер.
- Нажмите кнопку [STOP], а затем запишите данные.

## Список ритмических паттернов

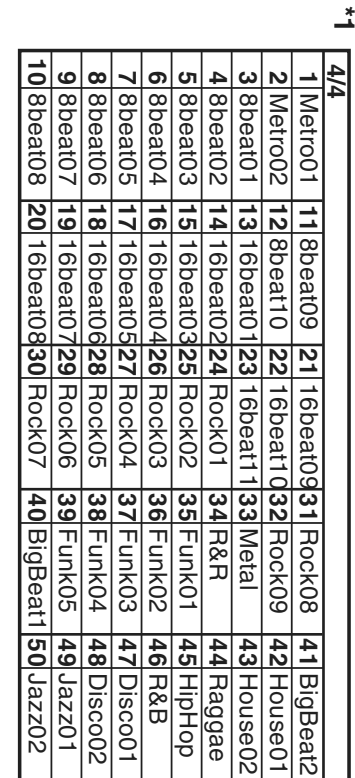

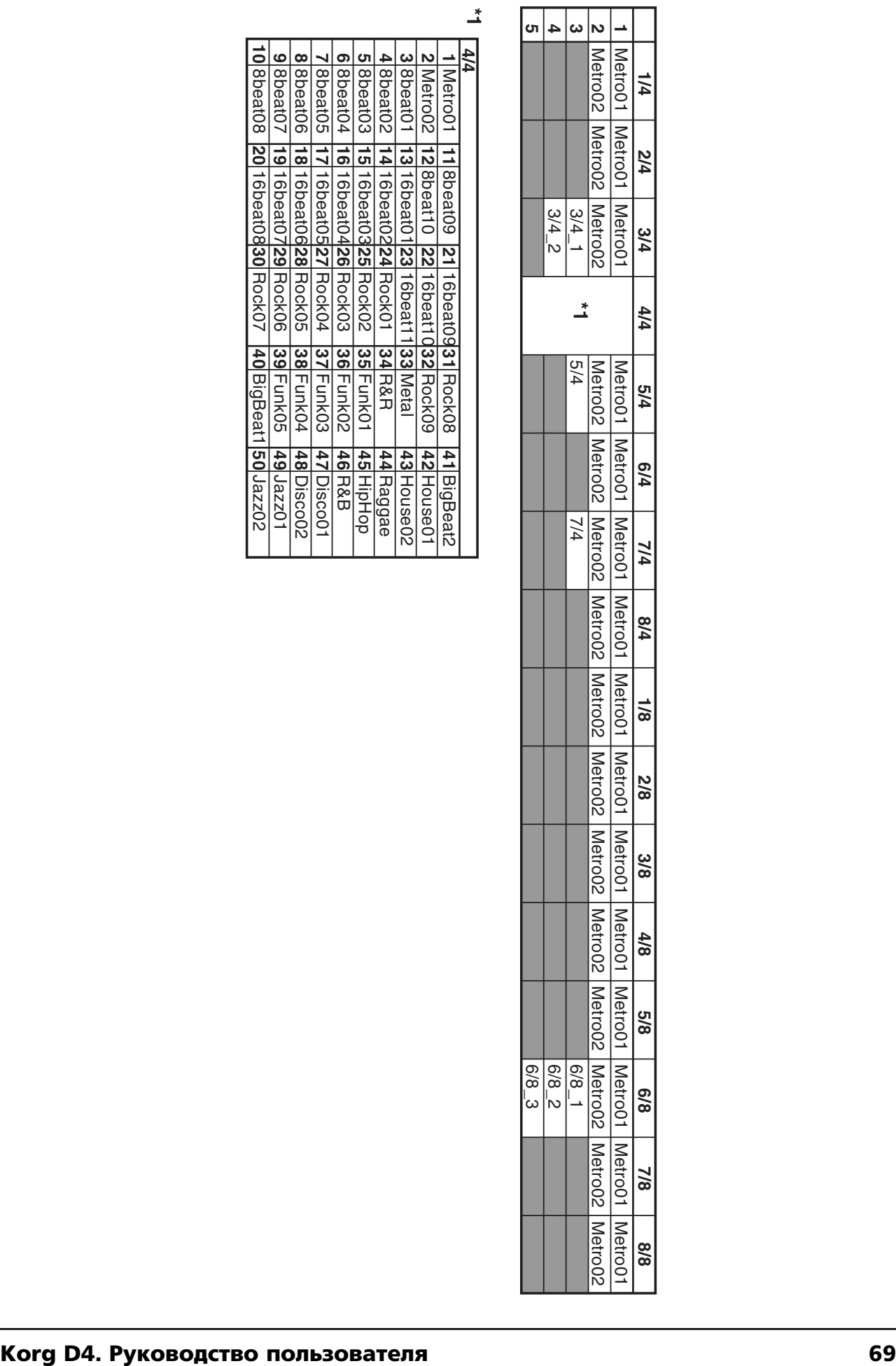

## Технические характеристики

## Рекордер

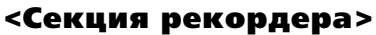

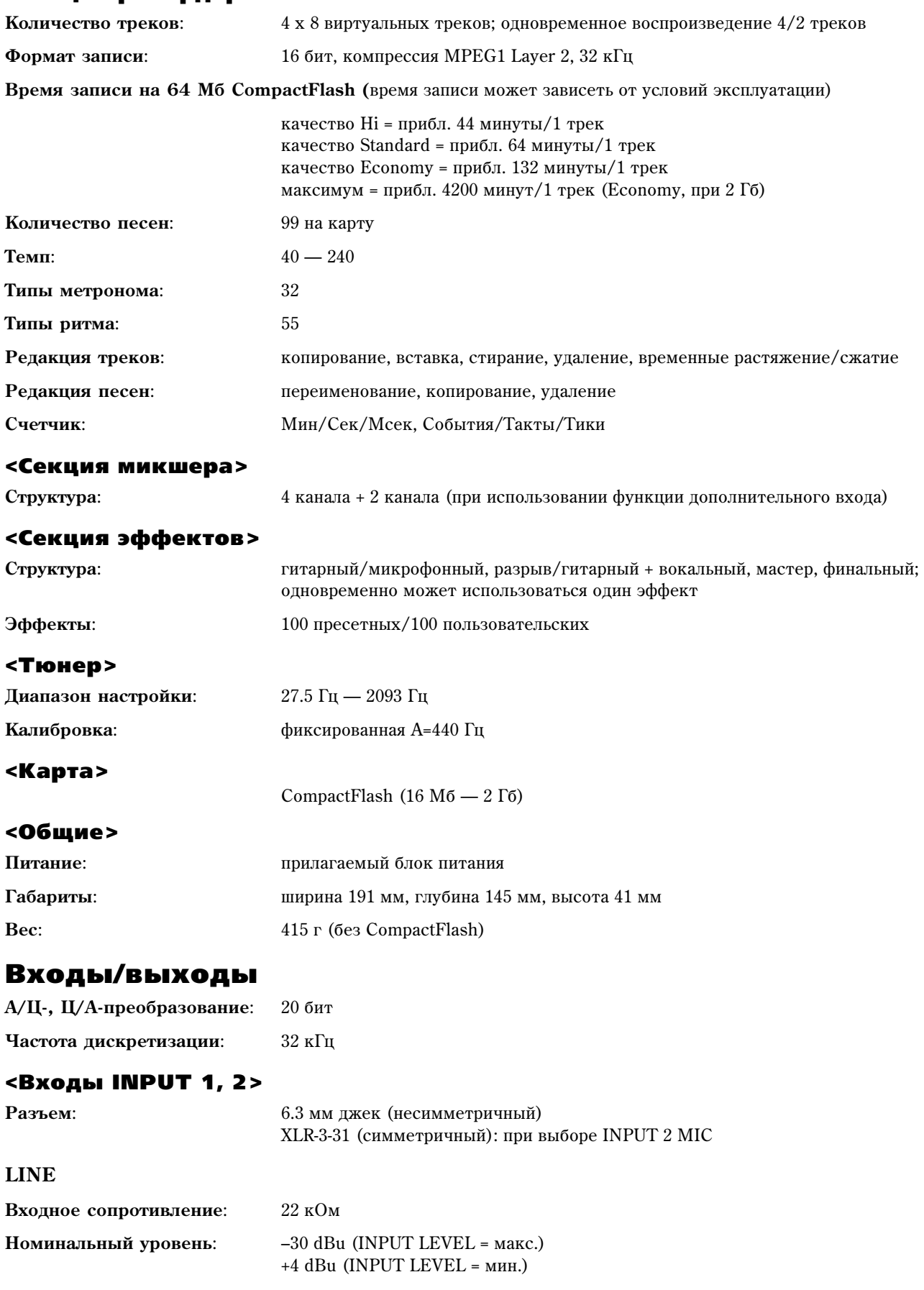

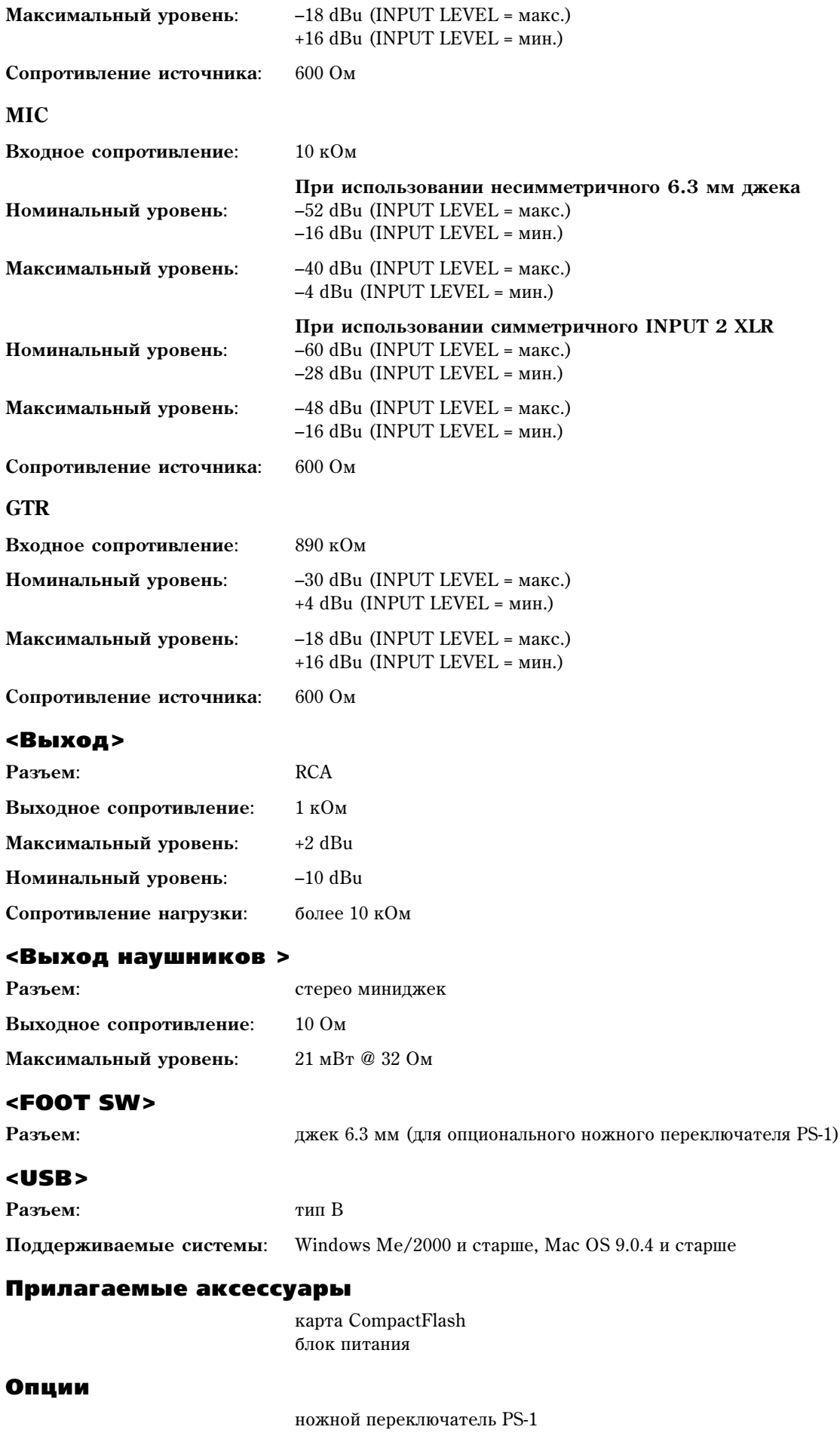

*\* Èçìåíåíèÿ ñïåöèôèêàöèè âîçìîæíû áåç ïðåäâàðèòåëüíîãî óâåäîìëåíèÿ.*

## Блок-схема

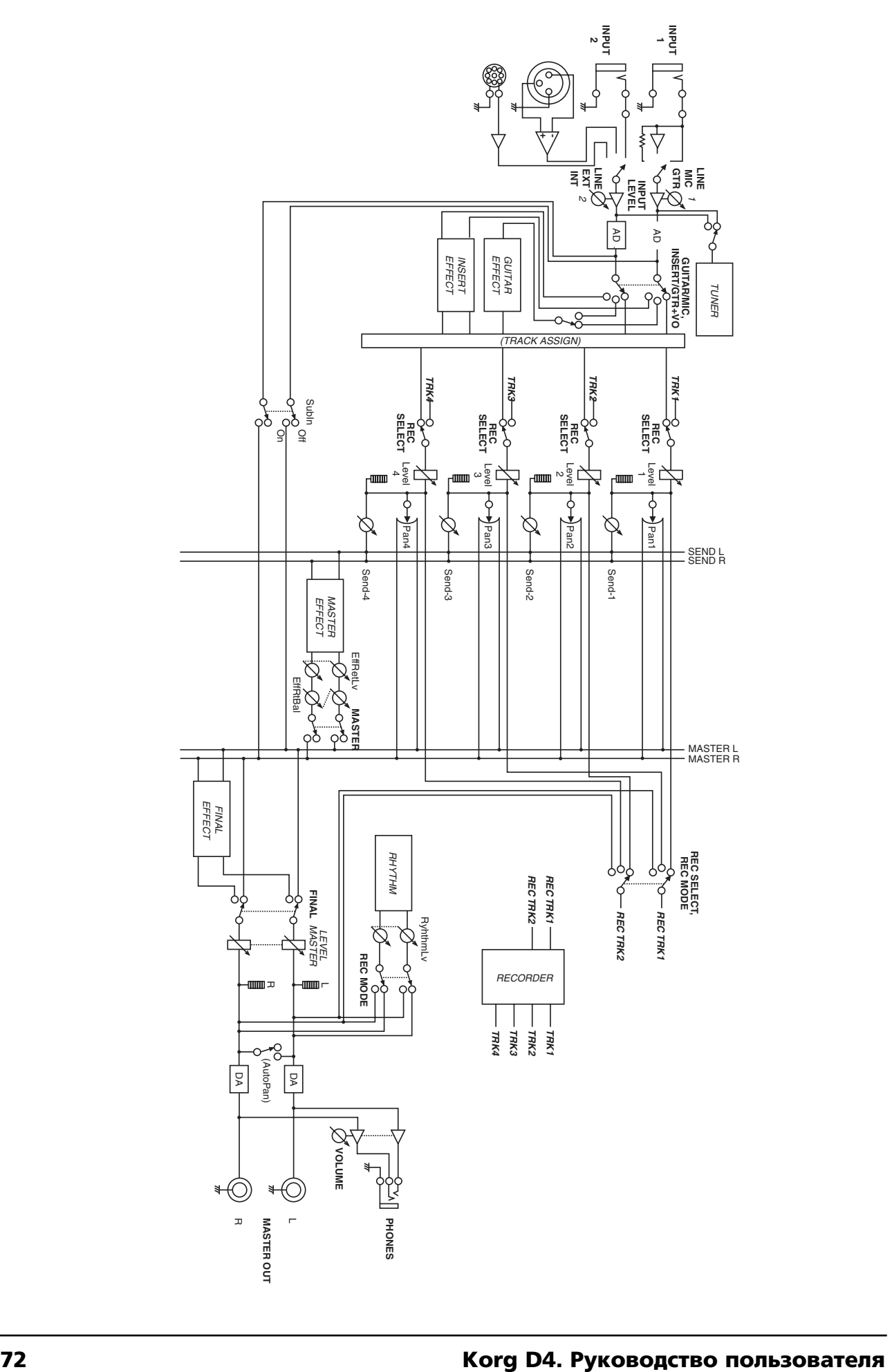